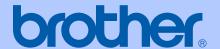

# **USER'S GUIDE**

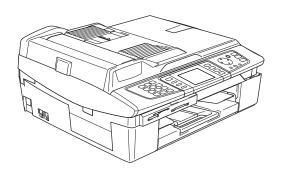

MFC-820CW

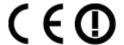

## If you need to call Customer Service

Please complete the following information for future reference: Model Number: MFC-820CW Serial Number: <sup>1</sup>\_\_\_\_\_ Date of Purchase: Place of Purchase: The serial number is on the back of the unit. Retain this User's Guide with your sales receipt as a permanent record of your purchase, in the event of theft, fire or warranty service.

#### Register your product on-line at

http://www.brother.com/registration/

By registering your product with Brother, you will be recorded as the original owner of the product. Your registration with Brother:

- may serve as confirmation of the purchase date of your product should you lose your receipt; and
- may support an insurance claim by you in the event of product loss covered by insurance.

# **Approval Information and Compilation and Publication Notice**

THIS EQUIPMENT IS DESIGNED TO WORK WITH A TWO WIRE ANALOGUE PSTN LINE FITTED WITH THE APPROPRIATE CONNECTOR.

#### APPROVAL INFORMATION

Brother advises that this product may not function correctly in a country other than where it was originally purchased, and does not offer any warranty in the event that this product is used on public telecommunication lines in another country.

# **Compilation and Publication Notice**

Under the supervision of Brother Industries Ltd., this manual has been compiled and published, covering the latest product descriptions and specifications.

The contents of this manual and the specifications of this product are subject to change without notice.

Brother reserves the right to make changes without notice in the specifications and materials contained herein and shall not be responsible for any damages (including consequential) caused by reliance on the materials presented, including but not limited to typographical and other errors relating to the publication.

i

# EC Declaration of Conformity under the R & TTE **Directive**

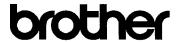

#### EC Declaration of Conformity

Manufacturer

Brother Industries, Ltd.

15-1, Naeshiro-cho, Mizuho-ku, Nagoya 467-8561, Japan

Brother Industries (Shen Zhen) Ltd

G02414-1, Bao Chang Li Bonded Transportation Industrial Park,

Bao Long Industrial Estate, Longgang, Shenzhen, China

Herewith declare that:

Products description

: Facsimile Machine

Type

: Group 3

Model Name

: MFC-820CW

is in conformity with provisions of the R & TTE Directive (1999/5/EC) and we declare compliance with the following standards:

Standards applied:

Harmonized:

Safety EN60950-1:2001

**EMC** 

EN55022: 1998 +A1: 2000 +A2: 2003 Class B

EN55024: 1998 +A1: 2001 +A2: 2003

EN61000-3-2: 2000

EN61000-3-3: 1995 +A1: 2001

Radio

EN301 489-1 V1.4.1 EN301 489-17 V1.2.1

EN300 328 V1.6.1

Year in which CE marking was First affixed: 2005

Issued by

: Brother Industries, Ltd.

Date

: 7th October, 2005

Place

: Nagoya, Japan

Signature

Jakasko Takashi Maeda

Manager

Quality Management Group Quality Management Dept.

Information & Document Company

# **Table of Contents**

# Section I General

| 1 | General Information                            |    |
|---|------------------------------------------------|----|
|   | Using this guide                               | 2  |
|   | Finding information                            | 2  |
|   | Symbols used in this guide                     | 2  |
|   | How to access the complete User's Guide        | 3  |
|   | To view Documentation (For Windows®)           | 3  |
|   | To view Documentation (For Macintosh®)         | 4  |
|   | Control panel overview                         |    |
|   | LCD display indications                        |    |
|   | Basic Operations                               |    |
|   | About fax machines                             |    |
|   | Custom features                                | 9  |
|   | Fax tones and handshake                        |    |
|   | ECM (Error Correction Mode)                    | 10 |
| 2 | Loading documents and paper                    |    |
|   | Loading documents                              |    |
|   | Using the ADF                                  |    |
|   | Using the scanner glass                        |    |
|   | Scanning area                                  |    |
|   | About paper                                    |    |
|   | Recommended paper                              |    |
|   | Handling and using special paper               |    |
|   | Loading paper, envelopes and post cards        |    |
| 3 | General setup                                  |    |
|   | Power Save mode                                |    |
|   | How to put the machine into Power Save mode    |    |
|   | How to take the machine out of Power Save mode |    |
|   | Receiving faxes in Power Save mode             |    |
|   | Mode Timer                                     |    |
|   | Setting the Mode Timer                         |    |
|   | Paper settings                                 |    |
|   | Setting the Paper Type                         |    |
|   | Setting the Paper Size                         |    |
|   | Volume Settings                                |    |
|   | Setting the Ring Volume                        |    |
|   | Setting the Relig Volume                       |    |
|   | Setting the Speaker Volume                     |    |
|   | Automatic Daylight Savings Time                |    |
|   | LCD display                                    |    |

|     | Setting the Dim Timer for the backlight                      |                |
|-----|--------------------------------------------------------------|----------------|
| 4   | Security features                                            |                |
|     | Memory Security                                              | 27<br>28<br>28 |
| Sec | tion II Fax                                                  |                |
| 5   | Sending a fax                                                |                |
|     | Entering Fax mode                                            |                |
|     | Faxing from the ADF                                          |                |
|     | Faxing from the scanner glass                                |                |
|     | Faxing Letter size documents from the scanner glass          |                |
|     | Calculate transmission                                       |                |
|     | Colour fax transmission                                      |                |
|     | Broadcasting (Monochrome only)                               |                |
|     | To stop a Broadcast in progressAdditional sending operations |                |
|     | Sending faxes using multiple settings                        |                |
|     | Contrast                                                     |                |
|     | Fax Resolution                                               |                |
|     | Dual access (Monochrome only)                                |                |
|     | Real Time Transmission                                       |                |
|     | Overseas Mode                                                |                |
|     | Delayed Fax (Monochrome only)                                |                |
|     | Delayed Batch Transmission (Monochrome only)                 |                |
|     | Setting your changes as a new default                        |                |
|     | Restoring all settings to the factory settings               |                |
|     | Checking job status or cancelling a scheduled job            |                |
|     | Sending a fax manually                                       |                |
|     | Out of Memory message                                        |                |
| 6   | Receiving a Fax                                              |                |
|     | Basic Receiving Operations                                   | 37             |
|     | Choosing the Receive Mode                                    | 37             |
|     | Setting the Ring Delay                                       | 38             |
|     | Setting the F/T Ring Time (Fax/Tel mode only)                |                |
|     | Fax Detect                                                   | 39             |
|     | Printing a reduced incoming fax (Auto Reduction)             | 39             |
|     | Printing a fax from the memory                               |                |
|     | Reception into memory (Monochrome only)                      | 40             |
|     |                                                              |                |

# 7 Phone Services and External devices

|   | Voice operations                                        |    |
|---|---------------------------------------------------------|----|
|   | Tone or pulse                                           | 41 |
|   | Operation from extension telephones                     | 41 |
|   | Fax/Tel mode                                            | 41 |
|   | Fax/Tel mode in Power Save condition                    | 41 |
|   | Telephone services                                      | 42 |
|   | Setting the Phone Line Type                             | 42 |
|   | BT Call Sign (For U.K. Only)                            | 42 |
|   | Connecting an external device to your machine           | 43 |
|   | Connecting an external or extension telephone           | 43 |
|   | Connecting an external telephone answering device (TAD) |    |
|   | Using extension telephones (For U.K. only)              |    |
|   | Multi-line connections (PBX)                            |    |
|   | Custom features on your phone line                      |    |
|   | Using a cordless phone                                  |    |
|   | Changing the remote codes                               |    |
|   |                                                         |    |
| 8 | Quick-Dial Numbers and Dialling Options                 |    |
|   | <u> </u>                                                | 47 |
|   | Dialling Options                                        |    |
|   | Manual dialling                                         |    |
|   | Speed-Dialling                                          |    |
|   | Search by Alphabetical Order                            |    |
|   | Search by Numerical Order                               |    |
|   | Fax Redial                                              |    |
|   | Outgoing Call                                           |    |
|   | Pause                                                   |    |
|   | Storing numbers for easy dialling                       |    |
|   | Storing Speed-Dial numbers                              |    |
|   | Storing Speed-Dial numbers from Outgoing Calls          |    |
|   | Changing Speed-Dial names numbers                       |    |
|   | Setting up Groups for Broadcasting                      |    |
|   | Access codes and credit card numbers                    | 52 |
| _ |                                                         |    |
| 9 | Advanced Fax Operation (Monochrome only)                |    |
|   | Fax Operations                                          | 53 |
|   | Fax Forwarding                                          | 53 |
|   | Fax Storage                                             | 53 |
|   | Fax Preview                                             |    |
|   | PC Fax Receive                                          | 55 |
|   | Turning off Advanced Fax Operation                      |    |
|   | Changing Advanced Fax Operation                         |    |
|   | Remote Retrieval                                        |    |
|   | Setting a Remote Access Code                            |    |
|   | Using your Remote Access Code                           |    |
|   | Remote Fax commands                                     |    |
|   | Retrieving fax messages                                 |    |
|   | Changing your Fax Forwarding number                     |    |
|   |                                                         |    |

| 10  | Printing Reports                               |    |
|-----|------------------------------------------------|----|
|     | Fax reports                                    | 61 |
|     | Transmission Verification Report               |    |
|     | Fax Journal (activity report)                  |    |
|     | Reports                                        |    |
| 11  | Polling                                        |    |
|     | Politing                                       |    |
|     | Polling receive                                | 63 |
|     | Secure polling                                 | 63 |
|     | Delayed polling                                | 63 |
|     | Sequential polling                             | 63 |
|     | Polled transmit (Monochrome only)              | 64 |
|     | Setup for polled transmit                      |    |
|     | Setup for polled transmit with secure code     | 64 |
| •   | 4                                              |    |
| Sec | tion III Copy                                  |    |
| 12  | Making copies                                  |    |
|     | <u> </u>                                       |    |
|     | How to copy                                    |    |
|     | Entering Copy mode                             |    |
|     | Making a single copy                           |    |
|     | Making multiple copies                         |    |
|     | Stop copying                                   |    |
|     | Changing copy settings                         |    |
|     | Increasing copy speed or quality               |    |
|     | Enlarging or reducing the image copied         |    |
|     | Setting Paper Type                             |    |
|     | Setting Paper SizeAdjusting Brightness         |    |
|     | Adjusting Contrast                             |    |
|     | Adjusting Colour Saturation                    |    |
|     | Sorting copies using the ADF                   |    |
|     | Making N in 1 copies or a poster (page layout) |    |
|     | Setting your changes as a new default          |    |
|     | Restoring all settings to the factory settings |    |
|     | 'Out of Memory' message                        |    |
|     | Legal limitations                              |    |
|     | 20ga: m.m.a                                    |    |
| _   |                                                |    |
| Sec | tion IV PhotoCapture Center™                   |    |
| 13  | Walk IIn PhotoCanture Conter™                  |    |
| 13  | Walk-Up PhotoCapture Center™                   |    |
|     | Introduction                                   |    |
|     | PhotoCapture Center™ needs                     |    |
|     | Getting started                                |    |
|     | Entering PhotoCapture mode                     | 76 |

|          | Print All Photos                                                                                                    | 77             |
|----------|----------------------------------------------------------------------------------------------------|----------------|
|          | Print Photos                                                                                                    | 78             |
|          | DPOF printing                                                                                                    | 78             |
|          | Changing print settings                                                                                                    |                |
|          | Increasing Print Speed or Quality                                                                                                    |                |
|          | Setting Paper Type and Size                                                                                                    |                |
|          | Adjusting Brightness                                                                                                    | 80             |
|          | Adjusting Contrast                                                                                                    |                |
|          | Colour Enhancement                                                                                                    | 80             |
|          | Cropping                                                                                                    | 81             |
|          | Borderless                                                                                                    |                |
|          | Setting your changes as a new default                                                                                                    | 82             |
|          | Restoring all settings to the factory settings                                                                                                    | 82             |
|          | Scan to Card                                                                                                    | 82             |
|          | Entering Scan mode                                                                                                    | 82             |
|          | How to scan to card                                                                                                    | 83             |
|          | Understanding the Error Messages                                                                                                    | 84             |
|          | Using PhotoCapture Center™ from your computer                                                                                                    | 84             |
|          |                                                                                                    |                |
| Sec      | tion VI Appendices                                                                                                    |                |
| Sec<br>A | tion VI Appendices  Safety and Legal                                                                                                    |                |
|          | Safety and Legal                                                                                                    |                |
|          | Safety and Legal Safety precautions                                                                                                    | 88             |
|          | Safety and Legal  Safety precautions  To use the machine safely.                                                                                                    | 88<br>88       |
|          | Safety and Legal  Safety precautions  To use the machine safely  Choosing a location                                                                                                    | 88<br>88<br>91 |
|          | Safety and Legal  Safety precautions  To use the machine safely  Choosing a location  Important information                                                                                                    | 88<br>88<br>91 |
|          | Safety and Legal  Safety precautions  To use the machine safely.  Choosing a location  Important information.  Important safety instructions.                                                                                                    |                |
|          | Safety and Legal  Safety precautions  To use the machine safely  Choosing a location  Important information  Important safety instructions  For your safety                                                                                                    |                |
|          | Safety and Legal  Safety precautions  To use the machine safely Choosing a location Important information Important safety instructions For your safety LAN connection                                                                                                    |                |
|          | Safety and Legal  Safety precautions                                                                                                    |                |
|          | Safety and Legal  Safety precautions  To use the machine safely Choosing a location Important information Important safety instructions For your safety LAN connection                                                                                                    |                |
|          | Safety and Legal  Safety precautions  To use the machine safely Choosing a location Important information Important safety instructions For your safety LAN connection International ENERGY STAR® Compliance Statement EU Directive 2002/96/EC and EN50419                                                                     |                |
|          | Safety and Legal  Safety precautions  To use the machine safely Choosing a location Important information Important safety instructions For your safety LAN connection International ENERGY STAR® Compliance Statement EU Directive 2002/96/EC and EN50419                                                                     |                |
| A        | Safety and Legal  Safety precautions  To use the machine safely Choosing a location Important information Important safety instructions For your safety LAN connection International ENERGY STAR® Compliance Statement EU Directive 2002/96/EC and EN50419 Trademarks                                                          |                |
| A        | Safety and Legal  Safety precautions To use the machine safely Choosing a location Important information Important safety instructions For your safety LAN connection International ENERGY STAR® Compliance Statement EU Directive 2002/96/EC and EN50419 Trademarks  Troubleshooting and Routine Maintenance                  |                |
| A        | Safety and Legal  Safety precautions To use the machine safely Choosing a location Important information Important safety instructions For your safety LAN connection International ENERGY STAR® Compliance Statement EU Directive 2002/96/EC and EN50419 Trademarks  Troubleshooting and Routine Maintenance  Troubleshooting |                |
| A        | Safety and Legal  Safety precautions                                                                                                    |                |
| A        | Safety and Legal  Safety precautions                                                                                                    |                |

|   | If you are having difficulty with your machine |     |
|---|------------------------------------------------|-----|
|   | Dial Tone detection                            |     |
|   | Phone line interference                        |     |
|   | Improving print quality                        |     |
|   | Cleaning the print head                        |     |
|   | Checking the print quality                     |     |
|   | Checking the printing alignment                |     |
|   | Checking the ink volume                        |     |
|   | Packing and shipping the machine               |     |
|   | Routine maintenance                            |     |
|   | Cleaning the outside of the machine            |     |
|   | Cleaning the scanner                           |     |
|   | Cleaning the printer platen                    |     |
|   | Cleaning the Paper Pick-up Roller              |     |
|   | Replacing the ink cartridges                   | 113 |
| _ |                                                |     |
| С | Menu and Features                              |     |
|   | On-screen programming                          | 116 |
|   | Memory storage                                 |     |
|   | Menu keys                                      |     |
|   | Menu table                                     | 117 |
|   | Entering Text                                  | 129 |
|   |                                                |     |
| D | Specifications                                 |     |
|   | Product description                            | 130 |
|   | General                                        |     |
|   | Print media                                    |     |
|   | Copy                                           | 133 |
|   | PhotoCapture Center™                           |     |
|   | Fax                                            |     |
|   | Scanner                                        |     |
|   | Printer                                        | 137 |
|   | Interfaces                                     | 137 |
|   | Computer requirements                          | 138 |
|   | Consumable items                               |     |
|   | Network (LAN)                                  | 140 |
| _ | Oleanami                                       |     |
| E | Glossary                                       |     |
| _ |                                                |     |
| F | Index                                          |     |

# **Section I**

# General

| General Information         | 2  |
|-----------------------------|----|
| Loading documents and paper | 11 |
| General setup               | 20 |
| Security features           | 27 |

# **General Information**

# Using this guide

Thank you for buying a Brother machine! Your machine is simple to use, with LCD screen instructions to guide you through programming it. You can make the most of your machine by reading through this guide.

# Finding information

All the chapter headings and subheadings are listed in the Table of Contents. You will be able to find information about a specific feature or operation by checking the Index at the back of this guide.

## Symbols used in this guide

Throughout this guide you will see special symbols alerting you to important warnings, notes and actions. To make things clearer and to help you press the correct keys, we used special fonts and included some of the messages that will appear in the LCD.

**Bold** Bold typeface identifies specific

keys on the machine control

panel.

Italics Italicized typeface emphasizes

an important point or refers you

to a related topic.

Courier New

Text in the Courier New font identifies messages on the

LCD of the machine.

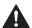

Warnings tell you what to do to prevent possible personal injury.

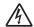

Electrical Hazard icons alert you to possible electrical shock.

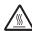

Hot Surface icons warn you not to touch machine parts that are hot.

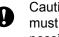

Cautions specify procedures you must follow or avoid to prevent possible damage to the machine or other objects.

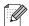

Notes tell you how you should respond to a situation that may arise or give tips about how the operation works with other features.

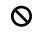

Improper Setup icons alert you to devices and operations that are not compatible with the machine.

# How to access the complete User's Guide

This User's Guide does not contain all the information about the machine such as how to use the advanced features of the Fax, Printer, Scanner, PC Fax and Network. When you are ready to learn detailed information about these operations, read the complete User's Guide that is on the CD-ROM.

# To view Documentation (For Windows<sup>®</sup>)

From the **Start** menu, select **Brother**, **MFL Pro Suite MFC-820CW** from the Programs
Group, and then select **User's Guide**.

# How to view Documentation from the CD-ROM main menu

- 1 Turn on your PC. Insert the Brother CD-ROM labelled Windows® into your CD-ROM drive.
- If the model name screen appears, click your model name.

If the language screen appears, click your language. The CD-ROM main menu will appear.

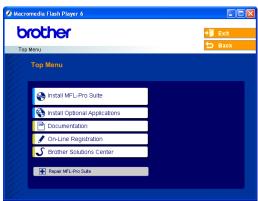

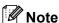

If this window does not appear, use Windows® Explorer to run the setup.exe program from the root directory of the Brother CD-ROM.

- 4 Click **Documentation**.
- 6 Click the documentation you want to read.
  - Quick Setup Guide: Setup and Software Installation Instructions
  - User's Guide (3 manuals): User's Guide for stand-alone operations, Software User's Guide and Network User's Guide
  - PaperPort® User's Guide:

    Document Management Software

#### **How to find Scanning instructions**

There are several ways you can scan documents. You can find the instructions as follows:

#### Software User's Guide

- Scanning in Chapter 2 (For Windows<sup>®</sup> 98/98SE/Me/2000 Professional and Windows<sup>®</sup> XP)
- ControlCenter2 in Chapter 3 (For Windows® 98/98SE/Me/2000 Professional and Windows® XP)
- Network Scanning in Chapter 4

#### PaperPort® User's Guide

Instructions for scanning directly from ScanSoft<sup>®</sup> PaperPort<sup>®</sup>

# How to find Network setup instructions

Your machine can be connected to a wireless or wired network. You can find basic setup instructions in the Quick Setup Guide. For more information, or if your access point supports SecureEasySetup $^{TM}$ , please see the Network User's Guide.

# To view Documentation (For Macintosh®)

1 Turn on your Macintosh<sup>®</sup>. Insert the Brother CD-ROM labelled Macintosh<sup>®</sup> into your CD-ROM drive. The following window will appear.

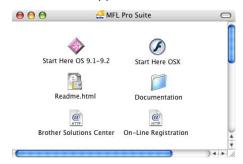

- 2 Double-click the **Documentation** icon.
- The select Language screen appears, double-click your language.
- 4 Click the documentation you want to read.
  - Quick Setup Guide: Setup and Software Installation Instructions
  - User's Guide (3 manuals): User's Guide for stand-alone operations, Software User's Guide and Network User's Guide

#### **How to find Scanning instructions**

There are several ways you can scan documents. You can find the instructions as follows:

#### Software User's Guide

- Scanning in Chapter 9 (For Mac OS<sup>®</sup> 9.1-9.2/Mac OS<sup>®</sup> X 10.2.4 or greater)
- ControlCenter2 in Chapter 10 (For Mac OS® X 10.2.4 or greater)
- Network Scanning in Chapter 11 (For Mac OS® X 10.2.4 or greater)

# Presto!® PageManager® User's Guide

■ Instructions for scanning directly from Presto!<sup>®</sup> PageManager<sup>®</sup>

# How to find Network setup instructions

Your machine can be connected to a wireless or wired network. You can find basic setup instructions in the Quick Setup Guide. For more information, or if your access point supports SecureEasySetup™, please see the Network User's Guide.

# **Control panel overview**

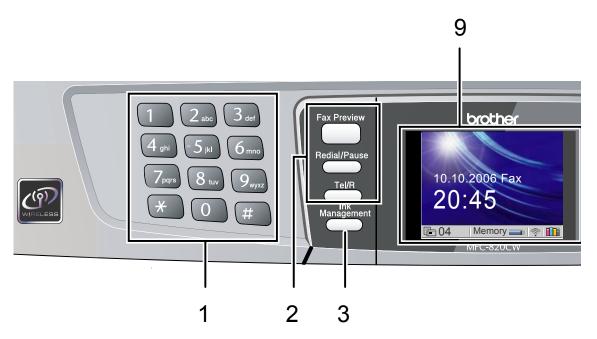

#### 1 Dial Pad

Use these keys to dial telephone and fax numbers and as a keyboard for entering information into the machine.

The # key lets you temporarily switch the dialling mode during a telephone call from Pulse to Tone.

#### 2 Fax keys

#### **■** Fax Preview

Lets you preview incoming faxes on the LCD.

#### ■ Redial/Pause

Redials any of the last 30 numbers you called. It also lets you put a pause in Quick-Dial numbers.

#### ■ Tel/R

This key is used to have a telephone conversation after picking up the external handset in F/T pseudoringing.

Also, use this key to gain access to an outside line, or transfer a call to another extension when it is connected to a PBX.

#### 3 Ink Management

Lets you clean the print head, check the print quality, and check the available ink volume.

#### 4 Mode keys:

# ■ 🗑 PhotoCapture

Lets you access PhotoCapture Center™ mode.

# ■ (S) Copy

Lets you access Copy mode.

# lets you access Fax mode

Lets you access Fax mode.

# Scan Lets you access Scan mode.

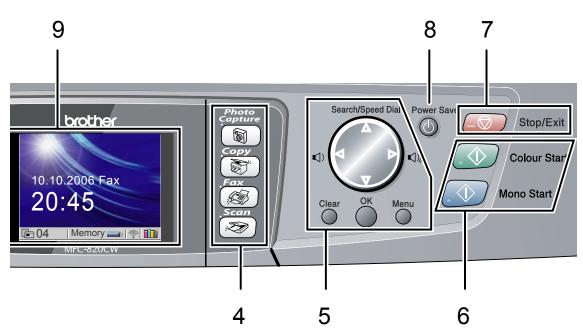

#### 5 Menu keys:

#### ■ Volume keys

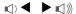

In Fax mode, you can press these keys to adjust the ring volume.

#### ■ ▲ Search/Speed Dial

Lets you look up numbers that are stored in the dialling memory. It also lets you dial stored numbers by pressing a two-digit number.

#### ■ ◀ or ▶

Press to scroll backward or forward to a menu selection.

#### ■ A or ▼

Press to scroll through the menus and options.

#### ■ Menu

Lets you access the Menu to program your settings in the machine.

#### ■ OK

Lets you store your settings in the machine.

#### ■ Clear

Press to cancel the current setting.

#### 6 Start keys:

#### ■ Colour Start

Lets you start sending faxes or making copies in full color. Also lets you start a scanning operation (in colour or mono, depending on the scanning setting in the ControlCenter2 software).

#### ■ Mono Start

Lets you start sending faxes or making copies in monochrome. Also lets you start a scanning operation (in colour or mono, depending on the scanning setting in the ControlCenter2 software).

#### 7 Stop/Exit

Stops an operation or exits from a menu.

#### 8 Power Save

Lets you put the machine into Power Save mode.

#### 9 LCD (liquid crystal display)

Displays messages on the screen to help you set up and use your machine.

Also, you can adjust the angle of the LCD display by lifting it.

## LCD display indications

The LCD shows the current machine status when the machine is idle.

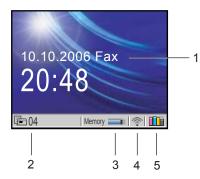

#### 1 Current Receive Mode

Lets you see the current receive mode.

- Fax (Fax only)
- F/T (Fax/Tel)
- TAD (External TAD)
- Mnl (Manual)

#### 2 Faxes in memory

Shows how many received faxes are in the memory.

#### 3 Memory Status

Lets you see the available memory in the machine.

#### 4 Wireless Status

A four level indicator shows the current wireless signal strength if you are using a wireless connection.

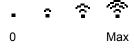

#### 5 Ink indicator

Lets you see the available ink volume.

# **Basic Operations**

For example, to set Mode Timer to 30 Secs.

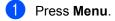

Press ▲ or ▼ to choose
General Setup.

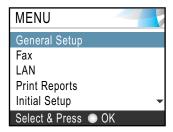

Press OK.

3 Press ▲ or ▼ to choose Mode Timer.

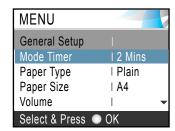

Press OK.

4 Press ▲ or ▼ to choose 30 Secs.

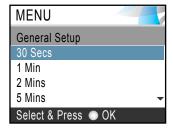

Press OK.

You can see the current setting on the LCD:

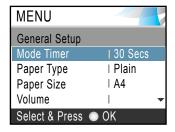

5 Press Stop/Exit.

# **About fax machines**

#### **Custom features**

# Do you have BT's Call minder on the phone line?

If you have Call minder on the phone line where you will install your new machine, there is a strong possibility that Call minder and the machine may conflict with each other while receiving incoming calls.

#### Why should there be problems?

Since both the machine and Call minder will pick up the call after the number of rings you have set, each of them has the ability to keep the other from receiving calls.

For example, if Call minder is set to answer after two rings and your machine is set to answer after four, Call minder will stop your machine from receiving faxes.

If you set Call minder and the Brother machine to answer after the same number of rings, there is no way of knowing which one will answer first. It is important to remember that neither Call minder nor the machine can pass the call back to the other after the call has been answered.

# How can you avoid possible problems?

A very good way to avoid problems like the one mentioned, is to get a second phone number on your present phone line.

Many people with Call minder choose another service, which is called 'BT Call Sign', and they are very satisfied with it. (See *BT Call Sign (For U.K. Only)* on page 42.)

Another way to avoid possible problems is to replace your Call minder with an answering machine. Your Brother machine is designed to work with an answering machine or TAD (telephone answering device).

(See Connecting an external telephone answering device (TAD) on page 43.)

#### Fax tones and handshake

When someone is sending a fax, the machine sends fax calling tones (CNG tones). These are quiet, intermittent beeps every 4 seconds. You will hear them after you dial and press **Mono Start** or **Colour Start** and they will continue for about 60 seconds after dialling During that time, the sending machine must begin the 'handshake' or connection with the receiving machine.

Each time you use automatic procedures to send a fax, you are sending CNG tones over the phone line. You will soon learn to listen for these quiet beeps each time you answer a phone on your fax line, so you will know if you are receiving a fax message.

The receiving fax responds with fax receiving tones, which are loud, chirping sounds. A receiving fax chirps for about 40 seconds over the phone line, and the LCD shows Receiving.

If your machine is set to the Fax Only mode, it will answer every call automatically with fax receiving tones. If the other person hangs up, your machine will continue to send the 'chirps' for about 40 seconds, and the LCD continues to show Receiving. To cancel receiving, press **Stop/Exit**.

The fax 'handshake' is the time in which the sending machine's CNG tones and the receiving machine's 'chirps' overlap. This must be for at least 2 to 4 seconds, so both machines can understand how each is sending and receiving the fax. The handshake cannot begin until the call is answered, and the CNG tones only last for about 60 seconds after the number is dialed. So it is important for the receiving machine to answer the call in as few rings as possible.

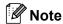

When you have an external Telephone Answering Device (TAD) on your fax line, your TAD will decide the number of rings before the call is answered.

# **ECM (Error Correction Mode)**

The Error Correction Mode (ECM) is a way for the machine to check a fax transmission while it is in progress. If the machine detects errors during fax transmission, it resends the pages of the fax that had an error. ECM transmissions are only possible between fax machines that both have this feature. If they do, you may send and receive fax messages that are continuously being checked by the machine.

# 2

# Loading documents and paper

# Loading documents

You can send a fax, make copies, and scan from the ADF (automatic document feeder) and from the scanner glass.

# **Using the ADF**

The ADF can hold up to 10 pages and feeds each sheet individually. Use standard 80 g/m<sup>2</sup> (20 lb) paper and always fan the pages before putting them in the ADF.

#### Recommended environment

Temperature: 20 to 30° C (68 to 86° F)

Humidity: 50% to 70%

Paper: 80 g/m<sup>2</sup> A4 (20 lb LTR)

## **Document Sizes Supported**

Length: 147 to 356 mm (5.8 to 14 in.)

Width: 147 to 216 mm (5.8 to 8.5 in.)

Weight: 64 to 90 g/m² (17 to 24 lb)

#### How to load documents

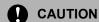

DO NOT pull on the document while it is feeding.

DO NOT use paper that is curled, wrinkled, folded, ripped, stapled, paper clipped, pasted or taped.

DO NOT use cardboard, newspaper or fabric.

- Make sure documents written with ink are completely dry.
- 1 Fan the pages well. Make sure you put the documents **face down, top edge first** in the ADF until you feel them touch the feed roller.
- Adjust the paper guides to fit the width of your documents.
- 3 Unfold the ADF Document Output Support Flap (1).

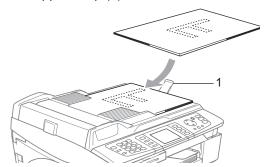

# **CAUTION**

DO NOT leave thick documents on the scanner glass. If you do this, the ADF may jam.

## Using the scanner glass

You can use the scanner glass to fax, copy or scan pages of a book or one page at a time.

#### **Document Sizes Supported**

| Length: | Up to 297 mm (11 in.)  |
|---------|------------------------|
| Width:  | Up to 216 mm (8.5 in.) |
| Weight: | Up to 2 kg (4.4 lb)    |

#### How to load documents

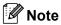

To use the scanner glass, the ADF must be empty.

Lift the document cover.

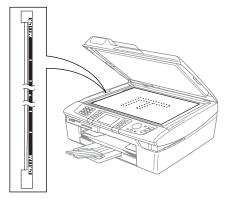

2 Using the document guidelines on the left, center the document face down on the scanner glass.

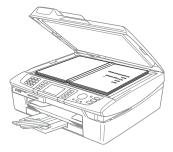

3 Close the document cover.

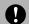

#### **CAUTION**

If you are scanning a book or thick document, DO NOT slam the cover or press on it.

# Scanning area

The scanning area depends on the settings in the application you are using. The figures below show the areas you cannot scan on paper.

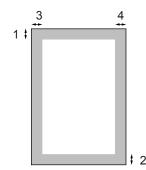

| Usage | Document<br>Size | Top (1)<br>Bottom (2) | Left (3)<br>Right (4) |
|-------|------------------|-----------------------|-----------------------|
| Fax   | Letter           | 3 mm<br>(0.12 in.)    | 4 mm<br>(0.16 in.)    |
|       | A4               | 3 mm<br>(0.12 in.)    | 1 mm<br>(0.04 in.)    |
| Сору  | Letter           | 3 mm<br>(0.12 in.)    | 3 mm<br>(0.12 in.)    |
|       | A4               | 3 mm<br>(0.12 in.)    | 3 mm<br>(0.12 in.)    |
| Scan  | Letter           | 3 mm<br>(0.12 in.)    | 3 mm<br>(0.12 in.)    |
|       | A4               | 3 mm<br>(0.12 in.)    | 0 mm<br>(0 in.)       |

# **About paper**

The print quality can be affected by the type of paper you use in the machine.

To get the best print quality for the settings you have chosen, always set the Paper Type to match the type of paper you load.

You can use plain paper, inkjet paper (coated paper), glossy paper, transparencies and envelopes.

We recommend testing various paper types before buying large quantities.

For best results, use the recommended paper.

- When you print on inkjet paper (coated paper), transparencies and glossy paper, be sure to choose the proper media in the 'Basic' tab of the printer driver or in the Paper Type setting of the menu (See Setting the Paper Type on page 22).
- When you print on Brother glossy paper, load the instruction sheet included with the glossy paper in the paper tray first, and then put the glossy paper on the instruction sheet.
- When you use transparencies or glossy paper, remove each sheet at once to prevent smudging or paper jams.
- Avoid touching the printed surface of the paper immediately after printing; the surface may not be completely dry and may stain your fingers.

## Recommended paper

To get the best print quality, we suggest using Brother paper. (See table below.)

If Brother paper is not available in your country, we recommend testing various papers before purchasing large quantities.

We recommend using '3M Transparency Film' when you print on transparencies.

#### **Brother paper**

| Paper Type              | Item    |
|-------------------------|---------|
| A4 Plain                | BP60PA  |
| A4 Glossy               | BP60GLA |
| A4 Inkjet (Photo Matte) | BP60MA  |
| 10 x 15 cm Glossy       | BP60GLP |

## Handling and using special paper

- Store paper in its original packaging, and keep it sealed. Keep the paper flat and away from moisture, direct sunlight and heat.
- The coated side of glossy paper is shiny. Avoid touching the shiny (coated) side. Load glossy paper with the shiny side facing down.
- Avoid touching either side of transparencies because they absorb water and perspiration easily, and this may cause decreased output quality. Transparencies designed for laser printers/copiers may stain your next document. Use only transparencies recommended for inkjet printing.

## Mproper Setup

DO NOT use the following kinds of paper:

 Damaged, curled, wrinkled, or irregularly shaped paper

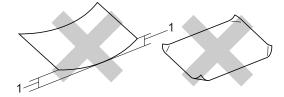

- 1 2 mm (0.08 in.) or longer
- Extremely shiny or highly textured paper
- Paper already printed on by a printer
- Paper that cannot be arranged uniformly when stacked
- · Paper made with a short grain

# Paper type and size for each operation

| Paper Type     | Paper Size              |                                                 | Usage |      |                  |         |
|----------------|-------------------------|-------------------------------------------------|-------|------|------------------|---------|
|                |                         |                                                 | Fax   | Сору | Photo<br>Capture | Printer |
| Cut Paper      | Letter                  | 216 $\times$ 279 mm (8 1/2 $\times$ 11 in.)     | Yes   | Yes  | Yes              | Yes     |
|                | A4                      | 210 $\times$ 297 mm (8.3 $\times$ 11.7 in.)     | Yes   | Yes  | Yes              | Yes     |
|                | Legal                   | 216 $\times$ 356 mm (8 1/2 $\times$ 14 in.)     | Yes   | Yes  | _                | Yes     |
|                | Executive               | $184 \times 267$ mm (7 1/4 $\times$ 10 1/2 in.) | _     | _    | _                | Yes     |
|                | JIS B5                  | $182\times257$ mm (7.2 $\times$ 10.1 in.)       | _     | _    | _                | Yes     |
|                | A5                      | $148\times210$ mm (5.8 $\times$ 8.3 in.)        | _     | Yes  | _                | Yes     |
|                | A6                      | $105\times148$ mm (4.1 $\times$ 5.8 in.)        | _     | _    | _                | Yes     |
| Cards          | Photo                   | 102 × 152 mm (4 × 6 in.)                        | _     | Yes  | Yes              | Yes     |
|                | Photo L                 | $89\times127$ mm (3 1/2 $\times$ 5 in.)         | _     | _    | _                | Yes     |
|                | Photo 2L                | 127 $\times$ 178 mm (5 $\times$ 7 in.)          | _     | _    | Yes              | Yes     |
|                | Index Card              | 127 $\times$ 203 mm (5 $\times$ 8 in.)          | _     | _    | _                | Yes     |
|                | Post Card 1             | $100\times148$ mm (3.9 $\times$ 5.8 in.)        | _     | _    | _                | Yes     |
|                | Post Card 2<br>(Double) | 148 × 200 mm (5.8 × 7.9 in.)                    | _     | _    | _                | Yes     |
| Envelopes      | C5<br>Envelope          | 162 × 229 mm (6.4 × 9 in.)                      | _     | _    | _                | Yes     |
|                | DL<br>Envelope          | 110 $\times$ 220 mm (4.3 $\times$ 8.7 in.)      | _     | _    | _                | Yes     |
|                | COM-10                  | $105 \times 241$ mm (4 1/8 $\times$ 9 1/2 in.)  | _     | _    | _                | Yes     |
|                | Monarch                 | $98\times191$ mm (3 7/8 $\times$ 7 1/2 in.)     | _     | _    | _                | Yes     |
|                | JE4<br>Envelope         | 105 × 235 mm (4.1 × 9.3 in.)                    | _     | _    | _                | Yes     |
| Transparencies | Letter                  | 216 × 279 mm (8 1/2 × 11 in.)                   | _     | Yes  | _                | Yes     |
|                | A4                      | 210 $\times$ 297 mm (8.3 $\times$ 11.7 in.)     | _     | Yes  | -                | Yes     |

## Paper weight, thickness and capacity

| Paper Type   |              | Weight                                   | Thickness                            | No. of sheets    |
|--------------|--------------|------------------------------------------|--------------------------------------|------------------|
| Cut<br>Paper | Plain Paper  | 64 to 120 g/m <sup>2</sup> (17 to 32 lb) | 0.08 to 0.15 mm (0.003 to 0.006 in.) | 100 <sup>1</sup> |
|              | Inkjet Paper | 64 to 200 g/m <sup>2</sup> (17 to 53 lb) | 0.08 to 0.25 mm (0.003 to 0.01 in.)  | 20               |
|              | Glossy Paper | Up to 220 g/m <sup>2</sup> (Up to 58 lb) | Up to 0.25 mm (Up to 0.01 in.)       | 20               |
| Cards        | Photo Card   | Up to 240 g/m <sup>2</sup> (Up to 64 lb) | Up to 0.28 mm (Up to 0.01 in.)       | 20               |
|              | Index Card   | Up to 120 g/m <sup>2</sup> (Up to 32 lb) | Up to 0.15 mm (Up to 0.006 in.)      | 30               |
|              | Post Card    | Up to 200 g/m <sup>2</sup> (Up to 53 lb) | Up to 0.23 mm (Up to 0.01 in.)       | 30               |
| Envelo       | pes          | 75 to 95 g/m <sup>2</sup> (20 to 25 lb)  | Up to 0.52 mm (Up to 0.02 in.)       | 10               |
| Transp       | arencies     | -                                        | _                                    | 10               |

Up to 50 sheets for Legal size paper 80 g/m² (20 lb).
Up to 100 sheets of 80 g/m² (20 lb) paper.

# Paper capacity of the output paper tray

Up to 25 sheets of 20 lb Letter or 80 g/m<sup>2</sup> A4 paper.

- Transparencies or glossy paper must be picked up from the output paper tray one page at a time to avoid smudging.
- Legal paper cannot be stacked on the output paper tray.

#### Printable area

The printable area depends on the settings in the application you are using. The figures below show the unprintable areas on cut sheet paper and envelopes. If you set the Borderless feature to on, no unprintable areas will be shown for cut sheet paper only.

# Cut Sheet Paper Envelopes

|           | Top (1)          | Bottom (2)       | Left (3)        | Right (4)       |
|-----------|------------------|------------------|-----------------|-----------------|
| Cut Sheet | 3 mm (0.12 in.)  | 3 mm (0.12 in.)  | 3 mm (0.12 in.) | 3 mm (0.12 in.) |
| Envelopes | 12 mm (0.47 in.) | 24 mm (0.94 in.) | 3 mm (0.12 in.) | 3 mm (0.12 in.) |

# Loading paper, envelopes and post cards

#### Loading paper or other media

1 Pull the paper tray completely out of the machine and remove the output paper tray (1).

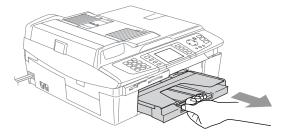

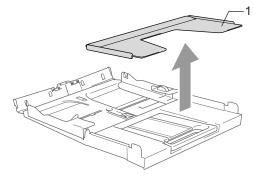

2 Press and slide the paper side guide (1) to fit the paper width.

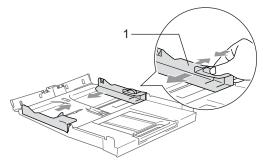

3 Pull out the paper support (1) and unfold the paper support flap (2).

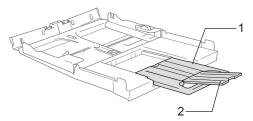

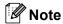

Use the paper support flap for Letter, Legal and A4 paper.

Fan the stack of paper well to avoid paper jams and mis-feeds.

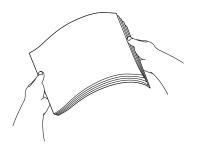

#### Chapter 2

Gently put the paper into the paper tray print side down and top edge first.
Check that the paper is flat in the tray and below the maximum paper mark (1).
Make sure the paper side guides touch the sides of the paper.

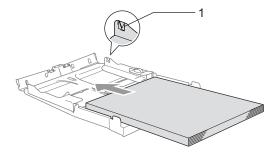

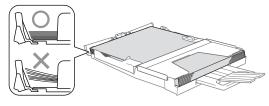

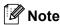

Be careful that you do not push the paper in too far; it may lift at the back of the tray and cause feed problems.

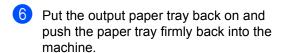

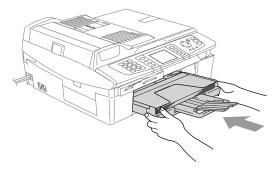

#### Loading envelopes

- Use envelopes that weigh from 75 to 95 g/m² (20 to 25 lb).
- Some envelopes need margin settings to be set in the application. Make sure you do a test print first.

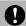

#### **CAUTION**

To prevent possible damage to the feeding mechanism, do not use the types of envelopes shown below.

#### **DO NOT USE ENVELOPES:**

- that are of a baggy construction
- that are embossed (have raised writing on them)
- that have clasps on them
- that are not sharply creased
- that are preprinted on the inside

| Glue | Rounded flap | Double flap | Triangular<br>flap |
|------|--------------|-------------|--------------------|
|      |              |             |                    |

#### How to load envelopes

1 Before loading, press the corners and sides of the envelopes to make them as flat as possible.

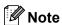

If the envelopes are 'double-feeding,' put one envelope in the paper tray at a time.

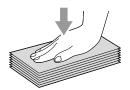

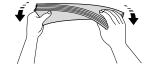

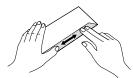

Put the envelopes into the paper tray with the address side down and the leading edge (top of the envelopes) in first. Slide the paper side guide to fit the width of the envelopes.

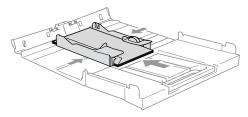

If you have problems when printing on envelopes, try the following suggestions:

- 1 Open the envelope flap.
- 2 Make sure the open flap is either to the side of the envelope or to the back edge of the envelope when printing.

3 Adjust the size and margin in your application.

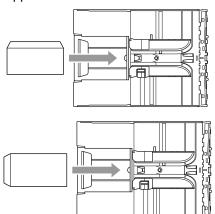

#### How to load post cards

1 Raise the paper stop (1) and put the post cards (2) into the paper tray. Slide the paper side guide (3) to fit the width of the post cards.

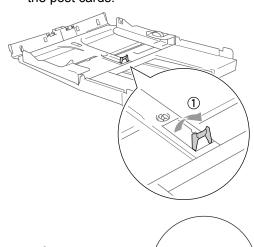

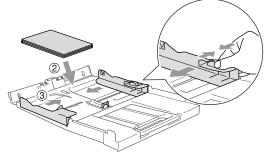

# **Power Save mode**

When the machine is idle, you can put the machine into Power Save mode by pressing the Power Save key. You can still receive telephone calls in Power Save mode. For further information on receiving faxes in the power save condition, please see the table on page 21. The delayed faxes that have been set up will be sent. You can even retrieve faxes using Remote Retrieval if you are away from your machine. If you want to do other operations, you must take the machine out of Power Save mode.

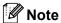

If you have connected an external telephone or TAD, it is always available.

## How to put the machine into Power Save mode

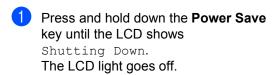

## How to take the machine out of Power Save mode

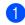

1 Press and hold down the **Power Save** key until the LCD shows Please Wait. The LCD shows the date and time.

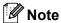

- Even if you have put the machine into Power Save mode, it will periodically clean the print head to preserve print quality.
- If you unplug the AC power cord, no machine operations will be available.
- You can customize Power Save mode so that, apart from automatic head cleaning, no machine operations are available. (See Receiving faxes in Power Save mode on page 21.)

# Receiving faxes in Power Save mode

You can customize the machine's **Power Save** key. The factory setting mode is Fax Receive:On. Your machine can receive faxes or calls even when the machine is in Power Save mode. If you do not want your machine to receive faxes or calls, turn this setting to Fax Receive:Off. (See *Power Save mode* on page 20.)

- 1 Press Menu.
- Press ▲ or ▼ to choose General Setup. Press OK.
- 3 Press ▲ or ▼ to choose
  P.Save Setting.
  Press OK.
- Press ▲ or ▼ to choose
  Fax Receive:Off (or
  Fax Receive:On).
  Press OK.
- 5 Press Stop/Exit.

| On/Off setting                             | Receive<br>mode                | Available operations                                                                                                    |
|--------------------------------------------|--------------------------------|----------------------------------------------------------------------------------------------------|
| Fax Receive:<br>On<br>(factory<br>setting) | Fax Only<br>External<br>TAD    | Fax Receive, Fax Detect, Delayed Fax <sup>1</sup> , Fax Forward <sup>1</sup> , Fax Storage <sup>1</sup> , Fax Preview <sup>1</sup> , PC Fax Receive <sup>1</sup> , Remote Retrieval <sup>1</sup> |
|                                            |                                | ■ You cannot receive a fax with Mono Start or Colour Start.                                                                                                    |
|                                            | Manual<br>Fax/Tel <sup>2</sup> | Fax Detect,<br>Delayed Fax <sup>1</sup>                                                                                                    |
|                                            | 24,                            | ■ You cannot receive a fax with Mono Start or Colour Start.                                                                                                    |
| Fax Receive:<br>Off                        | _                              | No machine operations will be available other than cleaning the print head.                                                                                                    |

- <sup>1</sup> Should be set before you switch off the machine.
- You cannot receive a fax automatically even if you have set the receive mode to Fax/Tel.

# **Mode Timer**

## **Setting the Mode Timer**

The machine has four temporary mode keys on the control panel: PhotoCapture, Copy, Fax and Scan. You can change the amount of time the machine takes after the last Copy, Scan or PhotoCapture operation before it returns to Fax mode. If you choose Off, the machine stays in the mode you used last.

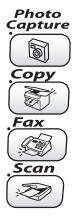

- 1 Press Menu.
- Press ▲ or ▼ to choose General Setup. Press OK.
- Press ▲ or ▼ to choose Mode Timer. Press OK.
- Press ▲ or ▼ to choose 0 Sec,
  30 Secs, 1 Min, 2 Mins, 5 Mins or
  Off.
  Press OK.
- 5 Press Stop/Exit.

# Paper settings

## **Setting the Paper Type**

To get the best print quality, set the machine for the type of paper you are using.

- 1 Press Menu.
- Press ▲ or ▼ to choose
  General Setup.
  Press OK.
- Press ▲ or ▼ to choose Paper Type.
  Press OK
- 4 Press ▲ or ▼ to choose Plain, Inkjet, Glossy Or Transparency. Press OK.
- 5 Press Stop/Exit.

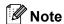

The machine ejects paper with printed surfaces face up onto the paper tray in front of the machine. When you use transparencies or glossy paper, remove each sheet at once to prevent smudging or paper jams.

## **Setting the Paper Size**

You can use five sizes of paper for printing copies: Letter, Legal, A4, A5, and  $10 \times 15$  cm  $(4 \times 6$  in.) and three sizes for printing faxes: Letter, Legal and A4. When you change the size of paper you load in the machine, you will need to change the paper size setting at the same time so your machine can fit an incoming fax on the page.

- 1 Press Menu.
- Press ▲ or ▼ to choose General Setup. Press OK.
- Press ▲ or ▼ to choose Paper Size. Press OK.
- Press ▲ or ▼ to choose Letter, Legal, A4, A5 or 10x15cm.
  Press OK.
- 5 Press Stop/Exit.

# **Volume Settings**

## **Setting the Ring Volume**

You can turn the ring to Off or you can choose the ring volume level. This setting will stay until you change it again.

1 Press <a> □</a> or <a> □</a> <a> □</a> <a>

# Setting the Ring Volume from the menu

- 1 Press Menu.
- Press ▲ or ▼ to choose General Setup. Press OK.
- 3 Press ▲ or ▼ to choose Volume. Press OK.
- 4 Press ▲ or ▼ to choose Ring. Press OK.
- Press ▲ or ▼ to choose Low, Med, High or Off. Press OK.
- 6 Press Stop/Exit.

## **Setting the Beeper Volume**

You can change the beeper volume. The factory setting is Low. When the beeper is on, the machine will beep when you press a key, make a mistake or after you send or receive a fax.

- 1 Press Menu.
- Press ▲ or ▼ to choose General Setup. Press OK.
- Press ▲ or ▼ to choose Volume. Press OK.
- Press ▲ or ▼ to choose Beeper. Press OK.
- Press ▲ or ▼ to choose Low, Med, High or Off Press OK.
- 6 Press Stop/Exit.

# **Setting the Speaker Volume**

You can adjust the machine's one-way speaker volume.

- 1 Press Menu.
- Press ▲ or ▼ to choose
  General Setup.
  Press OK.
- Press ▲ or ▼ to choose Volume.
  Press OK.
- Press ▲ or ▼ to choose Speaker. Press OK.
- Press ▲ or ▼ to choose Low, Med, High or Off. Press OK.
- 6 Press Stop/Exit.

# Automatic Daylight Savings Time

You can set the machine to change automatically for daylight savings time. It will reset itself forward one hour in the Spring and backward one hour in the Autumn. Make sure you have set the correct date and time in the Date/Time setting.

- 1 Press Menu.
- Press ▲ or ▼ to choose General Setup. Press OK.
- 3 Press ▲ or ▼ to choose
  Auto Daylight.
  Press OK.
- Press ▲ or ▼ to choose Off (or On).
  Press OK.
- 5 Press Stop/Exit.

# LCD display

# **Setting the LCD Contrast**

You can adjust the LCD contrast for a sharper and more vivid display. If you are having difficulty reading the LCD, try changing the contrast setting.

- 1 Press Menu.
- Press ▲ or ▼ to choose General Setup. Press OK.
- 3 Press ▲ or ▼ to choose
   LCD Settings.
   Press OK.
- 4 Press ▲ or ▼ to choose

  LCD Contrast.

  Press OK.
- Press ▲ or ▼ to choose Light, Med or Dark.
  Press OK.
- 6 Press Stop/Exit.

# Setting the backlight brightness

If you are having difficulty reading the LCD, try changing the brightness setting.

- 1 Press Menu.
- Press ▲ or ▼ to choose
  General Setup.
  Press OK.
- 3 Press ▲ or ▼ to choose LCD Settings. Press OK.
- Press ▲ or ▼ to choose Backlight. Press OK.
- 5 Press ▲ or ▼ to choose Light, Med or Dark.
  Press OK.
- 6 Press Stop/Exit.

# Setting the Dim Timer for the backlight

You can set how long the LCD backlight stays on for after the last key press.

- 1 Press Menu.
- Press ▲ or ▼ to choose General Setup. Press OK.
- 3 Press ▲ or ▼ to choose
  LCD Settings.
  Press OK.
- Press ▲ or ▼ to choose Dim Timer. Press OK.
- Press ▲ or ▼ to choose 10 Secs, 20 Secs, 30 Secs or Off. Press OK.
- 6 Press Stop/Exit.

## **Setting the Off Timer**

You can set how long the LCD stays on for after the last key press. This is a power saving feature. The machine can print, scan and receive faxes and voice calls when the LCD is off.

- 1 Press Menu.
- Press ▲ or ▼ to choose
  General Setup.
  Press OK.
- 3 Press ▲ or ▼ to choose
   LCD Settings.
  Press OK.
- Press ▲ or ▼ to choose Off Timer. Press OK.
- 5 Press ▲ or ▼ to choose 1 Min, 2 Mins, 3 Mins, 5 Mins, 10 Mins, 30 Mins or Off. Press OK.
- 6 Press Stop/Exit.

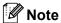

When the display is off you can press any key to turn it back on.

# 4

### **Security features**

### **Memory Security**

Memory Security lets you prevent unauthorized access to the machine. You will not be able to continue to schedule Delayed Faxes or Polling jobs. However, any prescheduled Delayed Faxes will be sent even if you turn on Memory Security, so they won't be lost.

While Memory Security is on, the following operations are available:

- Receiving faxes into memory (limited by memory capacity)
- Fax forwarding (If Fax Forwarding was already on)
- Remote retrieval (If Fax Storage was already on)

While Memory Security is on, the following operations are NOT available:

- Printing received faxes
- Sending faxes
- Copying
- PC printing
- Scanning
- PhotoCapture
- PC Fax Receive

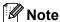

- To print the faxes in memory, turn off Memory Security.
- You must turn off PC Fax Receive before you can turn on Memory Security. (See Turning off Advanced Fax Operation on page 56.)

### Setting up the password

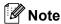

- If you forget the Memory Security password, please call your Brother dealer for service.
- If you have already set the password, you will not need to set it again.
- 1 Press Menu.
- Press ▲ or ▼ to choose Fax. Press OK.
- 3 Press ▲ or ▼ to choose Miscellaneous. Press OK.
- Press ▲ or ▼ to choose
  Mem Security.
  Press OK.
- 5 Enter a 4-digit number for the password. Press **OK**.
- 6 If the LCD shows Verify:, re-enter the password.
  Press **OK**.
- Press Stop/Exit.

### Changing the Memory Security password

- 1 Press Menu.
- Press ▲ or ▼ to choose Fax. Press OK.
- Press ▲ or ▼ to choose Miscellaneous. Press OK.
- Press ▲ or ▼ to choose Mem Security. Press OK.
- 5 Press ▲ or ▼ to choose Set Password. Press OK.
- 6 Enter the registered 4-digit number for the current password.
  Press **OK**.
- 7 Enter a 4-digit number for a new password. Press **OK**.
- 8 If the LCD shows Verify:, re-enter the new password.
  Press **OK**.
- 9 Press Stop/Exit.

### **Turning Memory Security on**

- 1 Press Menu.
- Press ▲ or ▼ to choose Fax. Press OK.
- 3 Press ▲ or ▼ to choose Miscellaneous. Press OK.
- Press ▲ or ▼ to choose
  Mem Security.
  Press OK.
- 5 Press ▲ or ▼ to choose Set Security. Press OK.
- 6 Enter the registered 4-digit password. Press **OK**.

  The machine goes offline and the LCD shows Secure Mode.

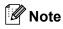

If there is a power failure the data will stay in memory for up to 24 hours.

### **Turning Memory Security off**

- 1 Press Menu.
- Enter the registered 4-digit password. Press **OK**. Memory Security is automatically turned off.

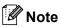

If you enter the wrong password, the LCD shows Wrong Password and stays offline. The machine will stay in Secure mode until the registered password is entered.

### **Section II**

# Fax

| Sending a fax                            | 30 |
|------------------------------------------|----|
| Receiving a Fax                          | 37 |
| Phone Services and External devices      | 41 |
| Quick-Dial Numbers and Dialling Options  | 47 |
| Advanced Fax Operation (Monochrome only) | 53 |
| Printing Reports                         | 61 |
| Polling                                  | 63 |

### Sending a fax

### **Entering Fax mode**

When you want to send a fax, or change fax send or receive settings, press the

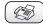

(Fax) key to illuminate it in green.

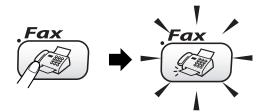

The LCD shows:

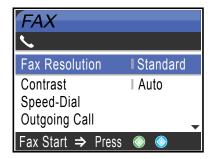

Press  $\triangle$  or  $\nabla$  to scroll through the **Fax** key options. Some functions are only available when sending monochrome faxes.

- Fax Resolution (See page 33.)
- Contrast (See page 33.)
- Speed-Dial (See page 47.)
- Outgoing Call (See page 48.)
- Broadcasting (See page 32.)
- Delayed Fax (See page 35.)
- Batch TX (See page 35.)
- Real Time TX (See page 34.)
- Polled TX (See page 64.)
- Polling RX (See page 63.)
- Overseas Mode (See page 35.)
- Scan Size (See page 31.)
- Set New Default (See page 35.)

■ Factory Reset (See page 36.)

When the option you want is highlighted, press **OK**.

### Faxing from the ADF

- 1 Press 🚱 (Fax)
- Put the document face down in the ADF.
- 3 Enter the fax number using the dial pad, Speed-Dial or Search.
- 4 Press Mono Start or Colour Start.
  The machine starts scanning the document.

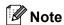

- To cancel, press Stop/Exit.
- If the memory is full, the document will be sent in real time.

### Faxing from the scanner glass

You can use the scanner glass to fax pages of a book one at a time. The documents can be up to letter or A4 size.

You cannot send multiple pages for colour faxes.

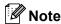

Since you can only scan one page at a time, it is easier to use the ADF if you are sending a multiple page document.

- 1 Press ( (Fax).
- 2 Load your document face down on the scanner glass.
- 3 Enter the fax number using the dial pad, Speed-Dial or Search.
- 4 Press Mono Start or Colour Start.
  - If you press Mono Start, the machine starts scanning the first page. Go to step 6.
  - If you press Colour Start, the machine starts sending the document.
- 5 Do one of the following:
  - To send a single page, press 2 to choose No (or press Mono Start again).
    - The machine starts sending the document.
  - To send more than one page, press1 to choose Yes and go to step 6.
- 6 Put the next page on the scanner glass. Press **OK**.

The machine starts scanning the page. (Repeat steps **⑤** and **⑥** for each additional page.)

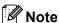

If the memory is full and you are faxing a single page, it will be sent in real time.

### Faxing Letter size documents from the scanner glass

When documents are Letter size, you need to set Scan Size to Letter. If you do not, the side portion of the faxes will be missing.

- 1 Press (Fax).
- Press ▲ or ▼ to choose Scan Size. Press OK.
- 3 Press ▲ or ▼ to choose Letter (or A4).
  Press OK

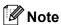

You can save the setting you use most often by setting it as default. (See page 35.)

### Cancelling a fax in progress

If you want to cancel a fax while the machine is scanning, dialling or sending, press **Stop/Exit**.

### **Colour fax transmission**

Your machine can send a colour fax to machines that support this feature.

However, colour faxes cannot be stored in the memory. When you send a colour fax, the machine will send it in real time (even if Real Time TX is set to Off).

# Broadcasting (Monochrome only)

Broadcasting is when the same fax message is automatically sent to more than one fax number. You can include Groups, Speed-Dial numbers and up to 50 manually dialled numbers in the same broadcast.

After the broadcast is finished, a Broadcast Report will be printed.

- 1 Press (Fax).
- 2 Load your document.
- 3 Press ▲ or ▼ to choose
  Broadcasting.
  Press OK.
- Press ▲ or ▼ to choose Add Number. Press OK.
- 5 Enter a number using Speed-Dial, a Group, or the dial pad.
  Press **OK**.
- 6 Repeat steps and to enter more fax numbers, and then press or ▼ to choose Complete.
  Press OK.
- Press Mono Start.

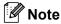

- If you did not use up any of the numbers for Groups, access codes or credit card numbers, you can 'broadcast' faxes to as many as 210 different numbers.
- The available memory will vary depending on the types of jobs in the memory and the number of locations used for broadcasting. If you broadcast to the maximum numbers available, you will not be able to use dual access and delayed fax.

- Enter the long dialling sequence numbers as you would normally, but remember that each and Speed-Dial number counts as one number, so the number of locations you can store becomes limited. (See Access codes and credit card numbers on page 52.)
- If the memory is full, press Stop/Exit to stop the job. If more than one page has been scanned, press Mono Start to send the portion that is in the memory.

## To stop a Broadcast in progress

- 1 Press Menu.
- Press ▲ or ▼ to choose Fax. Press OK.
- 3 Press ▲ or ▼ to choose
  Remaining Jobs.
  Press OK.
  The LCD will show the fax number being dialled and the Broadcast job number.
- Press OK. The LCD will ask you the following message:

Cancel Job?
Yes→Press 1
No→Press 2

- 5 Press **1** to clear the number being dialled.
  The LCD will then show the Broadcast job number.
- 6 Press OK.
  The LCD will ask you the following message:
  Cancel Job?

Yes→Press 1
No→Press 2

- Press 1 to cancel the Broadcast.
- 8 Press Stop/Exit.

# Additional sending operations

# Sending faxes using multiple settings

When you send a fax you can choose any combination of these settings: resolution, contrast, overseas mode, delayed fax timer, polling transmission and real time transmission.

1 Press (Fax). The LCD shows:

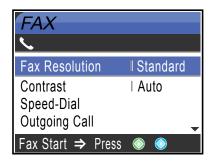

- Press ▲ or ▼ to choose any settings you want to change. Press OK.
- 3 After each setting is accepted, you can continue to change more settings.

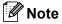

- Most settings are temporary and the machine returns to its default settings after you send a fax.
- You can save some of the settings you use most often by setting them as default.
   These settings will stay until you change them again. (See Setting your changes as a new default on page 35.)

#### Contrast

If your document is very light or very dark, you may want to change the contrast. For most documents the factory setting Auto can be used. It automatically chooses the suitable contrast for your document.

Use Light to send a light document.

Use Dark to send a dark document.

- 1 Press (Fax).
- Press ▲ or ▼ to choose Contrast.

  Press OK
- Press ▲ or ▼ to choose Auto, Light or Dark. Press OK.

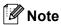

Even if you choose Light or Dark, the machine will send the fax using the Auto setting in any of the following conditions:

- When you send a colour fax.
- When you choose Photo as the Fax Resolution.

#### **Fax Resolution**

The quality of a fax can be improved by changing the fax resolution.

- 1 Press (Fax).
- Press ▲ or ▼ to choose
  Fax Resolution.
  Press OK
- 3 Press ▲ or ▼ to choose the resolution you want. Press OK.

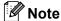

You can choose four different resolution settings for monochrome faxes and two for colour.

| Monochrome |                                                                                                    |
|------------|----------------------------------------------------------------------------------------------------|
| Standard   | Suitable for most typed documents.                                                                      |
| Fine       | Good for small print and transmits a little slower than Standard resolution.                            |
| S.Fine     | Good for small print or artwork and transmits slower than Fine resolution.                              |
| Photo      | Use when the document has varying shades of grey or is a photograph. This has the slowest transmission. |

| Colour   |                                                                                                  |
|----------|--------------------------------------------------------------------------------------------------|
| Standard | Suitable for most typed documents.                                                               |
| Fine     | Use when the document is a photograph. The transmission time is slower than Standard resolution. |

If you choose S. Fine or Photo and then use the Colour Start key to send a fax, the machine will send the fax using the Fine setting.

# Dual access (Monochrome only)

You can dial a number and start scanning the fax into memory—even when the machine is sending from memory, receiving faxes or printing PC data. The LCD shows the new job number and available memory.

To send a colour fax, the machine will send the document in real time (even if Real Time TX is Off).

The number of pages you can scan into the memory will vary depending on the data that is printed on them.

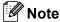

If the Out of Memory message appears while scanning documents, press Stop/Exit to cancel or Mono Start to send the scanned pages.

#### **Real Time Transmission**

When you are sending a fax, the machine will scan the document into the memory before sending them. Then, as soon as the phone line is free, the machine will start dialling and sending.

If the memory is full, the machine will send the document in real time (even if Real Time TX is set to Off).

Sometimes, you may want to send an important document immediately, without waiting for memory transmission. You can turn on Real Time TX.

To send a document at once without waiting for memory transmission, set

Real Time TX to On.

- 1 Press (Fax).
- Press ▲ or ▼ to choose Real Time TX. Press OK.
- 3 Press ▲ or ▼ to choose on. Press OK.

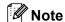

- In real time transmission, the automatic redial feature does not work when using the scanner glass.
- If you are sending a colour fax, the machine will send it in real time (even if Real Time TX is set to Off).

#### 5

#### **Overseas Mode**

If you are having difficulty sending a fax overseas due to possible interference on the phone line, we recommend that you turn on the Overseas mode. After you send a fax using this feature, the feature will turn itself off.

- 1 Press (Fax).
- 2 Load your document.
- 3 Press ▲ or ▼ to choose
  Overseas Mode.
  Press OK.
- Press ▲ or ▼ to choose on (or off).
  Press OK.

### Delayed Fax (Monochrome only)

During the day you can store up to 50 faxes in the memory to be sent within 24-hours. These faxes will be sent at the time of day you enter in step **5**.

- 1 Press ( (Fax).
- 2 Load your document.
- Press ▲ or ▼ to choose Delayed Fax. Press OK
- Press ▲ or ▼ to choose on. Press OK.
- 5 Enter the time you want the fax to be sent (in 24-hour format).
  (For example, enter 19:45 for 7:45 PM.)
  Press **OK**.

### Note

The number of pages you can scan into the memory depends on the amount of data that is printed on each page.

### Delayed Batch Transmission (Monochrome only)

Before sending the delayed faxes, your machine will help you economize by sorting all the faxes in the memory by destination and scheduled time. All delayed faxes that are scheduled to be sent at the same time to the same fax number will be sent as one fax to save transmission time.

- 1 Press ( (Fax)
- Press ▲ or ▼ to choose Batch TX.
  Press OK.
- 3 Press ▲ or ▼ to choose on. Press OK.
- 4 Press Stop/Exit.

### Setting your changes as a new default

You can save the fax settings for
Fax Resolution, Contrast,
Real Time TX and Scan Size you use
most often by setting them the default setting.
These settings will stay until you change
them again.

- 1 Press (Fax).
- Press ▲ or ▼ to choose your new setting. Press OK. Repeat this step for each setting you want to change.
- 3 After changing the last setting, press ▲ or ▼ to choose Set New Default. Press OK.
- 4 Press 1 to choose Yes.
- 5 Press Stop/Exit.

### Restoring all settings to the factory settings

You can restore all the settings you have changed to the factory settings. These settings will stay until you change them again.

- 1 Press (Fax).
- Press ▲ or ▼ to choose Factory Reset. Press OK.
- 3 Press 1 to choose Yes.
- 4 Press Stop/Exit.

### Checking job status or cancelling a scheduled job

You can check which jobs are still waiting in the memory to be sent and cancel a job. (If there are no jobs, the LCD shows

No Jobs Waiting.)

- 1 Press Menu.
- Press ▲ or ▼ to choose Fax. Press OK.
- 3 Press ▲ or ▼ to choose

  Remaining Jobs.

  Press OK.

  Any waiting jobs appear on the LCD.
- Press ▲ or ▼ to scroll through the jobs and choose the job you want to cancel. Press OK.
- Do one of the following:
  - To cancel, press 1 to choose Yes.
    If you want to cancel another job go to step 4.
  - To exit without cancelling, press 2 to choose No.
- 6 Press Stop/Exit.

### Sending a fax manually

Manual transmission lets you hear the dialling, ringing and fax-receiving tones while sending a fax.

- 1 Press (Fax).
- 2 Load your document.
- 3 Pick up the handset of an external phone and listen for a dial tone.
- 4 Dial the fax number you want to call.
- 5 When you hear the fax tone, press Mono Start or Colour Start.
- 6 Replace the handset.

### Out of Memory message

If you get an Out of Memory message while scanning the first page of a fax, press **Stop/Exit** to cancel the fax.

If you get an Out of Memory message while scanning a subsequent page, you will have the option to press **Mono Start** to send the pages scanned so far, or to press **Stop/Exit** to cancel the operation.

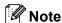

If you get an Out of Memory message while faxing and you do not want to delete your stored faxes to clear the memory, you can send the fax in real time. (See *Real Time Transmission* on page 34.)

# Receiving a Fax

### **Basic Receiving Operations**

### **Choosing the Receive Mode**

There are four different receive modes for your machine. You can choose the mode that best suits your needs.

| LCD                                                                        | How it works                                                                                                    | When to use it                                                                                                    |
|----------------------------------------------------------------------------|----------------------------------------------------------------------------------------------------|----------------------------------------------------------------------------------------------------|
| Fax Only (automatic receive)                                               | The machine automatically answers every call as a fax.                                                                                                    | For dedicated fax lines.                                                                                                    |
| Fax/Tel (fax and telephone) (with an external or extension telephone only) | The machine controls the line and automatically answers every call. If the call is a fax it will receive the fax. If the call is not a fax it will ring (pseudo/double ring) for you to pick up the call. | Use this mode if you expect to receive lots of fax messages and few telephone calls. You cannot use an answering machine on the same line, even if it is on a separate socket/phone socket on the same line. You cannot use the telephone company's Voice Mail in this mode. |
| External TAD (with an external answering machine only)                     | The external answering machine (TAD) automatically answers every call.  Voice messages are stored on the external TAD. If it is a fax call, the machine receives the fax.                                 | Use this mode if you want to use an answering machine connected to your machine.  The External TAD setting works only with an external answering machine. Ring Delay does not work in this setting.                                                                          |
| Manual (manual receive) (with an external or extension telephone only)     | You control the phone line and must answer every call yourself.                                                                                                    | Use this mode if you do not receive many fax messages, use BT Call Sign, or if you are using a computer on the same line.  If you answer and hear fax tones, wait until the machine takes over the call, then hang up. (See Fax Detect on page 39.)                          |

### **Choosing or changing your Receive Mode**

- 1 Press Menu.
- Press ▲ or ▼ to choose
  Initial Setup.
  Press OK.

- 3 Press ▲ or ▼ to choose

  Receive Mode.

  Press OK.
- Press ▲ or ▼ to choose Fax Only, Fax/Tel, External TAD or Manual. Press OK.
- 5 Press Stop/Exit.

### **Setting the Ring Delay**

The Ring Delay sets the number of times the machine rings before it answers in Fax Only or Fax/Tel mode. If you have external or extension phones on the same line as the machine choose the maximum number of rings.

(See Operation from extension telephones on page 41 and Fax Detect on page 39.)

- 1 Press Menu.
- Press ▲ or ▼ to choose Fax. Press OK.
- 3 Press ▲ or ▼ to choose Setup Receive. Press OK.
- Press ▲ or ▼ to choose Ring Delay. Press OK.
- Press ▲ or ▼ to choose how many times the line rings before the machine answers (0-8 UK only) (1-4 Ireland only). Press OK.
  - If you choose  $\[0, \]$  the line will not ring at all.
- 6 Press Stop/Exit.

# Setting the F/T Ring Time (Fax/Tel mode only)

If you set the Receive Mode to Fax/Tel, you need to decide how long the machine will signal you with its special pseudo/double-ring when you have a *voice* call. (If it's a fax call, the machine receives the fax.)

This pseudo/double-ring happens after the initial ringing from the phone company. Only the machine rings and no other phones on the same line will ring with the special pseudo/double-ring. However, you can still answer the call on any telephone.

- 1 Press Menu.
- Press ▲ or ▼ to choose Fax. Press OK.
- 3 Press ▲ or ▼ to choose Setup Receive. Press OK.
- Press ▲ or ▼ to choose F/T Ring Time. Press OK.
- Press ▲ or ▼ to choose how long the machine will ring to alert you that you have a voice call (20, 30, 40 or 70 seconds). Press OK.
- 6 Press Stop/Exit.

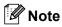

Even if the caller hangs up during the pseudo/double-ringing, the machine will continue to ring for the set time.

#### **Fax Detect**

#### If Fax Detect is On:

The machine receives fax calls automatically, even if you lift the handset of an extension or external phone. When you see Receiving on the LCD or when you hear 'chirps' through the handset of an extension phone connected to another wall socket/phone socket, just replace the handset and your machine will do the rest.

#### If Fax Detect is Off:

When you hear a fax tone through the handset, you have to press **Mono Start** or **Colour Start** on the machine.

If you are not at your machine, press ★ 5 1 on the extension phone. (See *Operation from extension telephones* on page 41.)

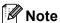

- If this feature is set to on, but your machine does not connect a fax call when you lift an extension or external phone handset, press the fax receive code
   ★ 5 1. At the machine, press Mono Start or Colour Start.
- If you send faxes from a computer on the same phone line and the machine intercepts them, set Fax Detect to Off.
- 1 Press Menu.
- Press ▲ or ▼ to choose Fax. Press OK.
- 3 Press ▲ or ▼ to choose Setup Receive. Press OK.
- Press ▲ or ▼ to choose Fax Detect. Press OK.
- Press ▲ or ▼ to choose on (or off). Press OK.
- 6 Press Stop/Exit.

### Printing a reduced incoming fax (Auto Reduction)

The setting will automatically reduce an incoming fax to fit on one page of Letter, Legal or A4 size paper. The machine works out the reduction ratio by using the page size of the document and your paper size setting (See Setting the Paper Size on page 23).

- 1 Press Menu.
- Press ▲ or ▼ to choose Fax. Press OK.
- 3 Press ▲ or ▼ to choose Setup Receive. Press OK.
- 4 Press ▲ or ▼ to choose Auto Reduction. Press OK.
- Press ▲ or ▼ to choose on (or off). Press OK.
- 6 Press Stop/Exit.

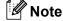

- Turn on this setting if you receive faxes that are split onto two pages. However, if the document is too long the machine may still print on two pages.
- If left and right margins are cut off, turn on this setting.
- When this feature is set to on, the A4 faxes people send to you may appear slightly shrunk even though your machine prints them on A4 paper. This is because the machine has to print the Station ID of the sending machine at the top of the page.

### Printing a fax from the memory

If you have chosen fax storage, you can still print a fax from the memory when you are at your machine. (See *Turning off Advanced Fax Operation* on page 56.)

- 1 Press Menu.
- Press ▲ or ▼ to choose Fax. Press OK.
- 3 Press ▲ or ▼ to choose
  Advanced Fax Operation.
  Press OK.
- Press ▲ or ▼ to choose
  Print Document.
  Press OK.
- 5 Press Mono Start.

### Reception into memory (Monochrome only)

As soon as the paper tray becomes empty during fax reception, the LCD shows

No Paper Fed; put some paper in the paper tray. (See Loading paper, envelopes and post cards on page 17.)

#### If Memory Receive is On at this time...

The current fax reception will continue, with the remaining page(s) being stored in the available memory. Subsequent incoming faxes will also be stored into memory until the memory is full. Following this, no further incoming fax calls will be automatically answered. To print all data, put fresh paper in the paper tray and press **Mono Start** or **Colour Start**.

### If Memory Receive is Off at this time...

The current fax reception will continue, with the remaining page(s) being stored in the available memory. Subsequent incoming fax calls will not be automatically answered until fresh paper is put in the paper tray. To print the last fax received, put paper in the paper tray and press **Mono Start** or **Colour Start**.

- Press Menu.
- Press ▲ or ▼ to choose Fax. Press OK.
- 3 Press ▲ or ▼ to choose Setup Receive. Press OK.
- 4 Press ▲ or ▼ to choose

  Memory Receive.

  Press OK.
- Fress ▲ or ▼ to choose on (or off).
  Press OK.
- 6 Press Stop/Exit.

### **Phone Services and External** devices

### Voice operations

Voice calls can be made either with an extension or external telephone.

### Tone or pulse

If you are using an external phone and have a pulse dialling service, but need to send tone signals (for example, for telephone banking), follow the instructions below. If you have Touch Tone service, you will not need this feature to send tone signals.

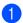

Lift the handset of the external phone.

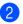

Press # on the control panel of your machine. Any digits dialled after this will send tone signals.

When you hang up, the machine will return to the pulse dialling service.

### Operation from extension telephones

If you answer a fax call on an extension or an external telephone into the correct socket on the machine, you can make your machine take the call by using the Fax Receive Code. When you press the Fax Receive Code **★ 5 1**. the machine starts to receive the fax.

If the machine answers a voice call and pseudo/double-rings for you to take over, use the Telephone Answer Code # 5 1 to take the call at an extension phone. (See Setting the F/T Ring Time (Fax/Tel mode only) on page 38.)

#### If you answer a call and no one is on the line:

You should assume that you're receiving a manual fax.

If you want to use Remote Activation, you have to turn on the remote codes. (See Changing the remote codes on page 46.) Press \* 5 1 and wait for the chirp or until the LCD shows Receiving, and then hang up.

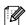

### **Note**

You can also use the Fax Detect feature to make your machine automatically take the call. (See Fax Detect on page 39.)

#### Fax/Tel mode

When the machine is in Fax/Tel mode, it will use the F/T Ring Time (pseudo/doubleringing) to alert you to pick up a voice call.

If you are at an external telephone, lift the handset of the external telephone, and then press Tel/R to answer.

If you are at an extension phone, you'll need to lift the handset during the F/T Ring Time and then press # 5 1 between the pseudo/double rings. If no one is on the line, or if someone wants to send you a fax, send the call back to the machine by pressing <del>X</del> 5 1.

### Fax/Tel mode in Power Save condition

Fax/Tel mode does not work in the power save condition. The machine will not answer telephone or fax calls and will keep ringing. If you are at an external or extension phone, lift the handset and talk. If you hear fax tones, hold the handset until Fax Detect activates your machine. If the other party says they want to send you a fax, activate the machine by pressing  $\times$  51.

### **Telephone services**

### **Setting the Phone Line Type**

If you are connecting the machine to a line that features PBX or ISDN to send and receive faxes, it is also necessary to change the Phone Line Type accordingly by completing the following steps.

- 1 Press Menu.
- Press ▲ or ▼ to choose
  Initial Setup.
  Press OK.
- 3 Press ▲ or ▼ to choose Phone Line Set. Press OK.
- Press ▲ or ▼ to choose PBX, ISDN (or Normal).
  Press OK.
- 5 Press Stop/Exit.

#### PBX and TRANSFER

The machine is initially set to Normal, which lets the machine connect to a standard PSTN (Public Switched Telephone Network) line. However, many offices use a central telephone system or Private Automatic Branch Exchange (PBX). Your machine can be connected to most types of PBX. The machine's recall feature supports timed break recall only (TBR). TBR will work with most PBX systems allowing you to gain access to an outside line or transfer calls to another extension. The feature works when the **Tel/R** key is pressed.

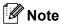

You can program a **Tel/R** key press as part of a number stored in a Speed-Dial location. When programming the Speed-Dial number, press **Tel/R** first (the LCD shows '!'), then enter the telephone number. If you do this, you do not need to press **Tel/R** each time before you dial using a Speed-Dial location. (See *Storing numbers for easy dialling* on page 49.)

However, if PBX is not chosen in the Phone Line Type setting, you cannot use the Speed-Dial number that the **Tel/R** press is programmed into.

### BT Call Sign (For U.K. Only)

This machine feature lets you use the BT Call Sign subscriber service which allows you to have at least two separate telephone numbers on one phone line. Each phone number has its own distinctive ringing pattern, so you know which phone number is ringing. This is one way you can have a separate phone number for your machine.

Your machine has a BT Call Sign compatible distictive ringing functions, allowing you to dedicate a second phone number (on the same phone line) just for receiving faxes.

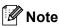

- You can switch BT Call Sign off temporarily, then turn it back on. When you get a new fax number, make sure you reset this function. This machine will automatically answer incoming calls that use your new fax number.
- When you set the BT Call Sign feature to ON, the receive mode is set to Manual automatically. Manual mode will not respond to incoming telephone calls, since the number you use for telephone calls will use the normal ring pattern.

# To enable the machine to work with BT Call Sign (With your external phone only)

- 1 Press Menu.
- Press ▲ or ▼ to choose Fax.
  Press OK.
- 3 Press ▲ or ▼ to choose
  Miscellaneous.
  Press OK.
- 4 Press ▲ or ▼ to choose
  BT Call Sign.
  Press OK.

The LCD shows the current setting of this feature.

- Press ▲ or ▼ to choose on (or off). Press OK.
- 6 Press Stop/Exit.

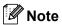

If you turn off BT Call Sign, the receive mode stays in Manual. You will need to set receive mode again. (See *Choosing the Receive Mode* on page 37.)

# Connecting an external device to your machine

### Connecting an external or extension telephone

You can connect a separate telephone to your machine as shown in the diagram below.

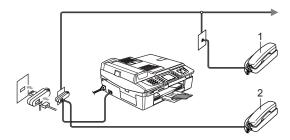

- I Extension telephone
- 2 External telephone

When you are using an external phone, the LCD shows Telephone.

# Connecting an external telephone answering device (TAD)

You may choose to connect an external answering device. However, when you have an **external** TAD on the same telephone line as the machine, the TAD answers all calls and the machine 'listens' for fax calling (CNG) tones. If it hears them, the machine takes over the call and receives the fax. If it does not hear CNG tones, the machine lets the TAD continue playing your outgoing message so your caller can leave you a voice message.

#### Chapter 7

The TAD must answer within four rings (the recommended setting is two rings). The machine cannot hear CNG tones until the TAD has answered the call, and with four rings there are only 8 to 10 seconds of CNG tones left for the fax 'handshake'. Make sure you carefully follow the instructions in this guide for recording your outgoing message. We do not recommend using the toll saver feature on your external answering machine if it exceeds five rings.

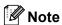

If you do not receive all your faxes, cut the Ring Delay setting on your external TAD.

### Mproper Setup

Do not connect a TAD elsewhere on the same phone line.

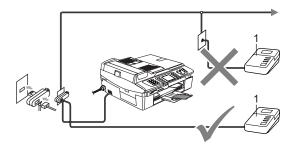

#### 1 TAD

When the TAD answers a call, the LCD shows Telephone.

#### **Connections**

The external TAD must be connected as shown in the previous illustration.

- 1 Set your external TAD to one or two rings. (The machine's Ring Delay setting does not apply.)
- Record the outgoing message on your external TAD.
- 3 Set the TAD to answer calls.
- 4 Set the Receive Mode to

  External TAD. (See Choosing the Receive Mode on page 37.)

### Recording outgoing message (OGM) on an external TAD

Timing is important in recording this message. The message sets up the ways to handle both manual and automatic fax reception.

- 1 Record 5 seconds of silence at the beginning of your message. (This allows your machine time to listen for the fax CNG tones of automatic transmissions before they stop.)
- 2 Limit your speaking to 20 seconds.

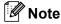

We recommend beginning your OGM with an initial 5-second silence because the machine cannot hear fax tones over a resonant or loud voice. You may try omitting this pause, but if your machine has trouble receiving, then you must rerecord the OGM to include it.

# Using extension telephones (For U.K. only)

Your premises may already be wired with parallel extension telephones, or you may plan to add extension telephones to your line, as well as your machine. While the simplest arrangement is a straightforward parallel connection, there are some problems with this arrangement, the most obvious of which is inadvertent interruption of a facsimile transmission caused by someone picking up an extension telephone to make an outgoing call. Also, fax receive code may not operate reliably in such a simple configuration.

This machine may also be set to make a delayed transmission (i.e. a transmission at a pre-set time). This pre-set job may coincide with someone picking up an extension handset.

These problems can easily be eliminated, if you arrange modification of your extension wiring circuit, such that extension devices are connected 'downstream' of your machine in a master/slave configuration (see fig. 2 on next page). In this configuration the machine can always detect whether a telephone is in use. Thus it will not attempt to seize the line during that time. This is known as 'telephone off-hook detection.'

The inadvisable configuration is shown in figure 1 on the next page, and the recommended master/slave configuration is shown in figure 2.

This new connection configuration can be arranged by contacting BT, Kingston upon Hull Telecommunications, your PBX maintainer or a qualified telephone installation company as appropriate. Simply explained, the extension telephone circuit should be terminated on a normal modular plug (BT 431A style), which in turn should be put into the modular socket of the white 'T'-shaped connector provided as part of the line cord assembly.

### Inadvisable connection of extension sockets (Fig. 1.)

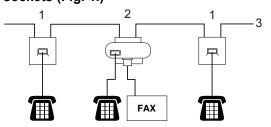

- 1 Extension socket
- 2 Master socket
- 3 Incoming line

### Recommended connection of extension sockets (Fig. 2.)

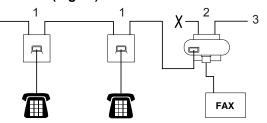

- 1 Extension socket
- 2 Master socket
- 3 Incoming line

The fax machine must be plugged into master socket.

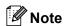

These phones are now connected as external devices (see *Connecting an external or extension telephone* on page 43), because they are connected to the fax machine via the T-connector.

### **Multi-line connections (PBX)**

Most offices use a central telephone system. While it is often relatively simple to connect the machine to a key system or a PBX (Private Branch Exchange), we suggest that you contact the company that installed your telephone system and ask them to connect the machine for you. It is advisable to have a separate line for the machine.

If the machine is to be connected to a multiline system, ask your installer to connect the unit to the last line on the system. This prevents the unit from being activated each time a telephone call is received.

### If you are installing the machine to work with a PBX

- 1 It is not guaranteed that the unit will work properly under all circumstances with a PBX. Report any cases of problems first to the company that handles your PBX.
- 2 If all incoming calls will be answered by a switchboard operator, we recommend setting the Receive Mode to Manual. All incoming calls should at first be regarded as telephone calls.
- 3 Make sure the Phone Line Type is set to PBX. (See Setting the Phone Line Type on page 42.)

### Custom features on your phone line

If you have Voice Mail, Call Waiting, Call Waiting/Caller ID, RingMaster, an answering service, an alarm system or any other custom feature on one phone line it may create a problem with the operation of your machine. (See *If you are having difficulty with your machine* on page 102.)

### Using a cordless phone

If your cordless telephone is connected to the telephone line cord (See Connecting an external device to your machine on page 43.) and you typically carry the cordless handset elsewhere, it is easier to answer calls during the Ring Delay.

If you let the machine answer first, you will have to go to the machine so you can press **Tel/R** to send the call to the cordless handset.

### Changing the remote codes

Remote activation lets you send commands to your machine from an extension or external phone. To use Remote Activation, you must turn on the remote codes. The preset Fax Receive Code is  $\pm$  5 1. The preset Telephone Answer Code is # 5 1. If you want to, you can replace them with your own codes.

- 1 Press Menu.
- Press ▲ or ▼ to choose Fax. Press OK.
- 3 Press ▲ or ▼ to choose
  Setup Receive.
  Press OK.
- Press ▲ or ▼ to choose Remote Codes. Press OK.
- Press ▲ or ▼ to choose on (or off).
  Press OK.
- 6 Enter the new Fax Receive Code.
  Press **OK**.
- 7 Enter the new Telephone Answer Code. Press **OK**.
- 8 Press Stop/Exit.

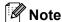

- If you are always disconnected when accessing your external TAD remotely, try changing the Fax Receive Code and Telephone Answer Code to another threedigit code using the numbers 0-9, \*\*, #.
- Remote Codes might not work with some telephone systems.

# 8

# Quick-Dial Numbers and Dialling Options

### **Dialling Options**

You can dial in any of the following ways.

### **Manual dialling**

Press all of the digits of the fax number.

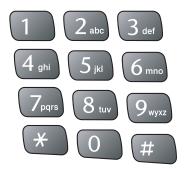

### Speed-Dialling

1 Press Search/Speed Dial.

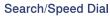

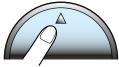

You can also choose Speed-Dial by pressing (Fax).

- Press the two-digit Speed-Dial number. (See Storing Speed-Dial numbers on page 49.)
- If you have two numbers in the location, press ▲ or ▼ to choose the number you want to call.
  Press OK.

### Note

If the LCD shows Not Registered when you enter a Speed-Dial number, a number has not been stored at this location.

### Search by Alphabetical Order

You can search for names you have stored in the Speed-Dial memory.

- 1 Press Search/Speed Dial.
  You can also choose Speed-Dial by pressing (Fax).
- Press ▲ or ▼ to choose
  Alphabetical Order.
  Press OK.

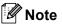

- Press X to make the LCD font size larger.
- Press # to make the LCD font size smaller.
- 3 Use the dial pad to enter the first letter of the name, and then press ▲ or ▼ to choose the name and number you want to call.

Press OK.

### **Search by Numerical Order**

You can use the Speed-Dial location to search for names and numbers you have stored in Speed-Dial memories.

- 1 Press Search/Speed Dial. You can also choose Speed-Dial by pressing (Fax).
- Press ▲ or ▼ to choose Numerical Order. Press OK.

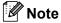

- Press X to make the LCD font size larger.
- Press # to make the LCD font size smaller.
- 3 Enter the first digit (1 to 8) of a 2-digit Speed-Dial location, and then press ▲ or ▼ to choose the name and number you want to call. (For example, enter 3 to start your search at Speed-Dial location 30.) Press OK.

#### Fax Redial

If you are sending a fax manually and the line is busy, press **Redial/Pause**, and then press **Mono Start** or **Colour Start** to try again. If you want to make a second call to a number you recently dialled, you can press **Redial/Pause** and choose one of the last 30 numbers from the Outgoing Call List.

**Redial/Pause** only works if you dialled from the control panel. *If you are sending a fax automatically* and the line is busy, the machine will automatically redial up to three times at five minute intervals.

- 1 Press Redial/Pause.
- Press ▲ or ▼ to choose the number you want to redial. Press OK.

- 3 Press ▲ or ▼ to choose Send a fax.
  Press OK.
- 4 Press Mono Start or Colour Start.

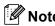

In Real Time Transmission the automatic redial feature does not work when using the scanner glass.

### **Outgoing Call**

The last 30 numbers you faxed to will be stored in the outgoing call history. You can choose one of these numbers You can choose one of these numbers to send a fax, add it to Speed-Dial, or delete it from the history.

- 1 Press Redial/Pause.
  You can also choose Outgoing Call
  by pressing (Fax).
- Press ▲ or ▼ to choose the number you want to call.
  Press OK.
- 3 Do one of the following:
  - To send a fax, press or vo choose Send a fax.
    Press OK.
  - If you want to store the number, press ▲ or ▼ to choose
    Add to Speed-Dial.
    Press OK.
    (See Storing Speed-Dial numbers from Outgoing Calls on page 49.)
  - Press ▲ or ▼ to choose Delete. Press OK. Press 1 to confirm.

#### **Pause**

Press **Redial/Pause** to put a 3.5-second pause between numbers. If you are dialling overseas, you can press **Redial/Pause** as many times as needed to increase the length of the pause.

### Storing numbers for easy dialling

You can set up your machine to do the following types of easy dialling: Speed-Dial and Groups for broadcasting faxes. When you dial a Quick-Dial number, the LCD shows the name, if you stored it, or the number.

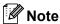

If you lose electrical power, the Quick-Dial numbers that are in the memory will not be lost.

### Storing Speed-Dial numbers

You can store up to 80 2-digit Speed-Dial locations with a name, and each name can have two numbers. When you dial you will only have to press a few keys (For example: Search/Speed Dial, the two-digit number, and Mono Start or Colour Start).

- Press **Menu**.
- Press ▲ or ▼ to choose Fax. Press **OK**.
- 3 Press ▲ or ▼ to choose Set Quick-Dial. Press **OK**.
- Press ▲ or ▼ to choose Speed-Dial. Press OK.
- 5 Press ▲ or ▼ to choose the Speed-Dial location you want to store the number in. Press **OK**.
- 6 Do one of the following:
  - Enter the name (up to 15 characters) using the dial pad.

Press OK.

(To help you enter letters, see Entering Text on page 129.)

■ To store the number without a name, press OK.

- Enter the fax or telephone number (up to 20 digits). Press OK.
- 8 Do one of the following:
  - Enter the second fax or telephone number (up to 20 digits). Press OK.
  - If you do not want to store a second number, press OK.
- Do one of the following:
  - To store another Speed-Dial number, go to step 6.
  - To finish the setting, press Stop/Exit.

### Storing Speed-Dial numbers from Outgoing Calls

You can also store Speed-Dial numbers from the Outgoing Call history.

- Press Redial/Pause. You can also choose Outgoing Call by pressing ( (Fax).
- Press ▲ or ▼ to choose the name or number you want to store. Press OK.
- 3 Press ▲ or ▼ to choose Add to Speed-Dial. Press OK.
- Press ▲ or ▼ to choose the Speed-Dial location you want to store the number in. Press OK.
- Do one of the following:
  - Enter the name (up to 15 characters) using the dial pad. Press OK. (To help you enter letters, see

Entering Text on page 129.)

To store the number without a name, press **OK**.

#### Chapter 8

- 6 Press **OK** to confirm the fax or telephone number.
- 7 Do one of the following:
  - Enter the second fax or telephone number (up to 20 digits). Press **OK**.
  - If you do not want to store a second number, press OK.
- 8 Press Stop/Exit.

### Changing Speed-Dial names or numbers

You can change a Speed-Dial name or number that has already been stored.

- 1 Press Menu.
- 2 Press ▲ or ▼ to choose Fax.
  Press OK.
- 3 Press ▲ or ▼ to choose Set Quick-Dial. Press OK.
- Press ▲ or ▼ to choose Speed-Dial. Press OK.
- Press ▲ or ▼ to choose the 2-digit Speed-Dial location you want to change. Press OK.
- 6 Do one of the following:
  - Press ▲ or ▼ to choose Change.
    Press OK and go to step 7.
  - Press ▲ or ▼ to choose Delete. Press OK. Press 1 to confirm and press Stop/Exit.

### Note

How to change the stored name or number:

If you want to change a character, press ◀ or
 to position the cursor under the character you want to change, and then type over it.

- If you want to erase the whole name or whole number, press Clear when the cursor is under the first character. The characters above and to the right of the cursor will be deleted.
- 7 Do one of the following:
  - Enter the name (up to 15 characters) using the dial pad.
     Press **OK**.
     (See Entering Text on page 129.)
  - If you do not want to change the name, press **OK**.
- 8 Do one of the following:
  - Enter the new fax or telephone number.

Press OK.

- If you do not want to change the number, press **OK**.
- 9 Do one of the following:
  - Enter the second new fax or telephone number (up to 20 digits). Press **OK**.
  - If you do not want to change the number, press OK.
- 10 Press Stop/Exit.

### Setting up Groups for Broadcasting

Groups, which can be stored in a Speed-Dial location, allow you to send the same fax message to many fax numbers by pressing only **Search/Speed Dial**, the two-digit location and **Mono Start**. First, you'll need to store each fax number in a Speed-Dial location. Then you can include them as numbers in the Group. Each Group uses up a Speed-Dial location. You can have up to six Groups, or you can assign up to 79 numbers to one large Group.

(See Storing Speed-Dial numbers on page 49 and Broadcasting (Monochrome only) on page 32.)

1 Press Menu.

- Press ▲ or ▼ to choose Fax.

  Press OK.
- 3 Press ▲ or ▼ to choose Set Quick-Dial. Press OK.
- Press ▲ or ▼ to choose
  Setup Groups.
  Press OK.
- 5 Press ▲ or ▼ to choose Group 1, Group 2, Group 3, Group 4, Group 5 or Group 6 for the Group name where you will store the fax numbers. Press OK.
- 6 Press ▲ or ▼ to choose the 2-digit location where you want to add to the Group.
  Press **OK**.
- 7 Press ▲ or ▼ to choose Add Number.
  Press OK.
- Press ▲ or ▼ to choose the number you want to add.
   Press OK.
   (See Search by Alphabetical Order on
  - (See Search by Alphabetical Order on page 47 or Search by Numerical Order on page 48.)
- 9 After you have finished adding numbers by repeating steps and press or to choose Complete.
  Press OK.
- Press Stop/Exit.

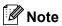

You can print a list of all the Speed-Dial numbers. Group numbers will be marked in the GROUP column. (See *Reports* on page 62.)

#### **Changing Group name**

- 1 Press Menu.
- Press ▲ or ▼ to choose Fax. Press OK.
- 3 Press ▲ or ▼ to choose Set Quick-Dial. Press OK.
- 4 Press ▲ or ▼ to choose
  Setup Groups.
  Press OK.
- Press ▲ or ▼ to choose the Group name you want to change.
  Press OK.
- 6 Press ▲ or ▼ to choose
  Change Group Name.
  Press OK.

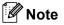

How to change the stored name or number:

- If you want to change a character, press ◀ or
   to position the cursor under the character you want to change, and then type over it.
- If you want to erase the whole name or whole number, press Clear when the cursor is under the first character. The characters above and to the right of the cursor will be deleted.
- Tenter the new name (up to 15 characters) using the dial pad. Press OK. (See Entering Text on page 129. For example, type NEW CLIENTS).
- 8 Press ▲ or ▼ to choose Complete. Press OK.
- 9 Press Stop/Exit.

#### **Deleting a Group**

- 1 Press Menu.
- Press ▲ or ▼ to choose Fax. Press OK.

- 3 Press ▲ or ▼ to choose Set Quick-Dial. Press OK.
- Press ▲ or ▼ to choose Setup Groups. Press OK.
- Press ▲ or ▼ to choose the Group you want to delete.
  Press OK.
- 6 Press ▲ or ▼ to choose Delete. Press OK. Press 1 to confirm.
- Press ▲ or ▼ to choose Complete. Press OK.
- 8 Press Stop/Exit.

#### Deleting a number from a Group

- 1 Press Menu.
- Press ▲ or ▼ to choose Fax.
  Press OK.
- 3 Press ▲ or ▼ to choose Set Quick-Dial. Press OK.
- 4 Press ▲ or ▼ to choose
  Setup Groups.
  Press OK.

Press 1 to confirm.

- Press ▲ or ▼ to choose the Group you want to change.
  Press OK.
- 6 Press ▲ or ▼ to choose the number you want to delete.
  Press OK.
- 7 Press ▲ or ▼ to choose Complete.
  Press OK.
- 8 Press Stop/Exit.

### Access codes and credit card numbers

Sometimes you may want to choose from several long distance carriers when you make a call. Rates may vary depending on the time and destination. To take advantage of low rates, you can store the access codes or long-distance carriers and credit card numbers as Speed-Dial numbers. You can store these long dialling sequences by dividing them and setting them up as separate Speed-Dial numbers in any combination. You can even include manual dialling using the dial pad. (See Storing Speed-Dial numbers on page 49.)

For example, you have stored '555' on Speed-Dial: 03 and '7000' on Speed-Dial: 02.

- 1 Press Search/Speed Dial.
- 2 Enter **03**.

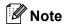

If you stored 2 numbers in one Speed-Dial location, you will be asked which number you want to send to.

- Press ▲ or ▼ to choose Speed-Dial. Press OK.
- 4 Enter 02.
- 5 Press Mono Start or Colour Start. You will dial '555-7000'.

To temporarily change a number, you can substitute part of the number with manual dialling using the dial pad. For example, to change the number to 555-7001 you could press **Search/Speed Dial**, **03** and then press **7001** using the dial pad.

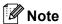

If you must wait for another dial tone or signal at any point in the dialling sequence, create a pause in the number by pressing **Redial/Pause**. Each key press adds a 3.5-second delay.

### 9

# Advanced Fax Operation (Monochrome only)

You can only use one advanced fax operation at a time:

- Fax Forwarding
- Fax Storage
- Fax Preview
- PC Fax Receive
- Off

You can change your selection at any time. If received faxes are still in the machine's memory when you change the advanced fax operation, a question will appear on the LCD. (See *Changing Advanced Fax Operation* on page 57.)

### **Fax Operations**

### **Fax Forwarding**

When you choose Fax Forward, your machine stores the received fax in the memory. The machine will then dial the fax number you have programmed and forward the fax message.

- 1 Press Menu.
- Press ▲ or ▼ to choose Fax.
  Press OK.
- 3 Press ▲ or ▼ to choose
  Advanced Fax Operation.
  Press OK.
- Press ▲ or ▼ to choose Forward/Store. Press OK.
- Press ▲ or ▼ to choose Fax Forward. Press OK.
- 6 Enter the forwarding number (up to 20 digits).
  Press **OK**.

7 Press ▲ or ▼ to choose
Backup Print:On or
Backup Print:Off.
Press OK.

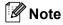

- If you choose Backup Print:On, the machine will also print the fax at your machine so you will have a copy. This is the safety feature in case there is a power failure before the fax is forwarded or a problem at the receiving machine. The machine can store faxes up to 24 hours if there is a power failure.
- When Fax Forwarding is turned on your machine will only receive monochrome faxes into memory. Colour faxes will not be received, unless the sending machine converts them to monochrome before sending.
- 8 Press Stop/Exit.

### Fax Storage

If you choose Fax Storage, your machine stores the received fax in the memory. You will be able to retrieve fax messages from another location using the remote retrieval commands.

If you have set Fax Storage, a backup copy will automatically be printed at the machine.

- 1 Press Menu.
- Press ▲ or ▼ to choose Fax. Press OK.
- 3 Press ▲ or ▼ to choose
  Advanced Fax Operation.
  Press OK.
- 4 Press ▲ or ▼ to choose Forward/Store.
  Press OK.

Chapter 9

- Press ▲ or ▼ to choose Fax Storage. Press OK.
- 6 Press Stop/Exit.

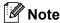

If Fax Storage is turned on your machine cannot receive a colour fax unless the sending machine converts it to monochrome.

### **Fax Preview**

If you choose Fax Preview you can view received faxes on the LCD by pressing the Fax Preview key. When the machine is in Ready mode, a popup message will appear on the LCD to alert you of new faxes. You can continue all operations.

#### **Setting Fax Preview**

- 1 Press Menu.
- 2 Press ▲ or ▼ to choose Fax.
  Press OK.
- 3 Press ▲ or ▼ to choose
  Advanced Fax Operation.
  Press OK.
- Press ▲ or ▼ to choose Forward/Store. Press OK.
- Fress ▲ or ▼ to choose Fax Preview. Press OK
- 6 Press Stop/Exit.

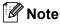

When Fax Preview is turned on your machine can only print the colour faxes it receives. Fax Preview operations are only available for monochrome faxes.

#### How to preview a fax

When you receive the fax, you will see the pop-up message on the LCD. (For example: New Fax(es):02)

1 Press Fax Preview. You can see the new fax list.

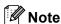

You can also see your old fax list by pressing  $\times$ . Press # to go back to your new fax list.

Press ▲ or ▼ to choose the fax you want to see.
Press OK.

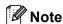

If your fax is large there may be a delay before it is displayed on the LCD.

3 Press Stop/Exit.

When a fax is open the control panel keys will perform the operations shown below.

| Key                  | Description                           |
|----------------------|---------------------------------------|
| *                    | Enlarge the fax.                      |
| #                    | Reduce the fax.                       |
| <b>▲</b> or <b>▼</b> | Scroll vertically.                    |
| <b>⋖</b> or ▶        | Scroll horizontally.                  |
| 0                    | Rotate the fax clockwise.             |
| 2 abc                | Delete the fax.                       |
|                      | Press 1 to confirm.                   |
| 7 <sub>pqrs</sub>    | Go back to the previous page.         |
| 9 11/12              | Go to the next page.                  |
| OK (                 | Go to the next step.                  |
|                      | (Print, Back and Exit are available.) |
| Clear                | Go back to the fax list.              |
|                      | Print the fax.                        |
| Mono Start           |                                       |

#### How to delete all faxes in the list

- Press Fax Preview.
- Press ▲ or ▼ to choose Delete All. Press OK. Press 1 to confirm.

#### How to print all faxes in the list

- 1 Press Fax Preview.
- Press ▲ or ▼ to choose Print All. Press OK.

#### **PC Fax Receive**

If you turn on the PC-Fax Receive feature your machine will store received faxes in memory and send them to your PC automatically. You can then use your PC to view and store these faxes.

Even if you have turned off your PC (at night or at the weekend, for example), your machine will receive and store your faxes in its memory. The number of received faxes that are stored in the memory will appear at the bottom left side of the LCD.

When you start your PC and the PC-FAX Receiving software runs, your machine transfers your faxes to your PC automatically.

To transfer the received faxes to your PC you must have the PC-FAX Receiving software running on your PC. (For details, see Chapter 6 in the Software User's Guide on the CD-ROM.)

If you choose Backup Print: On the machine will also print the fax.

- 1 Press Menu.
- Press ▲ or ▼ to choose Fax. Press OK.
- 3 Press ▲ or ▼ to choose
  Advanced Fax Operation.
  Press OK.

- Press ▲ or ▼ to choose Forward/Store. Press OK.
- Press ▲ or ▼ to choose PC Fax Receive. Press OK.
- 6 Press ▲ or ▼ to choose <USB> or the PC you want to receive.

  Press OK.
- 7 Press ▲ or ▼ to choose
  Backup Print:On or
  Backup Print:Off.
  Press OK.
- 8 Press Stop/Exit.

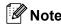

- PC Fax Receive is not supported in the Mac OS<sup>®</sup>.
- Before you can set up PC Fax Receive you must install the MFL-Pro Suite software on you PC. Make sure your PC is connected and turned on. (For details see Chapter 6 in the Software User's Guide on the CD-ROM.)
- In the event of a power failure, the machine will store your faxes in the memory for up to 24 hours. However, if you choose Backup Print:On the machine will print the fax, so you will have a copy if there is a power failure before it is sent to the PC.
- If you get an error message and the machine cannot print the faxes in memory, you can use this setting to transfer your faxes to your PC. (For details, see *Error* messages on page 95.)
- When PC Fax Receive is turned on only monochrome faxes can be received into the memory and sent to the PC. Colour faxes will be received in real time and printed in colour.

#### Changing the destination PC

- 1 Press Menu.
- Press ▲ or ▼ to choose Fax. Press OK.
- 3 Press ▲ or ▼ to choose
  Advanced Fax Operation.
  Press OK.
- 4 Press ▲ or ▼ to choose
  Forward/Store.
  Press OK.
- 5 Press ▲ or ▼ to choose
  PC Fax Receive.
  Press OK.
- 6 Press ▲ or ▼ to choose Change.
  Press OK.
- Press ▲ or ▼ to choose <USB> or the PC you want to receive.
  Press OK.
- 8 Press ▲ or ▼ to choose
  Backup Print:On or
  Backup Print:Off.
  Press OK.
- 9 Press Stop/Exit.

## **Turning off Advanced Fax Operation**

- 1 Press Menu.
- Press ▲ or ▼ to choose Fax. Press OK.
- 3 Press ▲ or ▼ to choose
  Advanced Fax Operation.
  Press OK.
- Press ▲ or ▼ to choose Forward/Store.
  Press OK.
- Fress ▲ or ▼ to choose off.
  Press OK.
- 6 Press Stop/Exit.

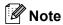

The LCD will give you more options if there are received faxes still in your machine's memory. (See *Changing Advanced Fax Operation* on page 57.)

#### 9

### Changing Advanced Fax Operation

If received faxes are left in your machine's memory when you change the Advanced Fax Operation, the LCD will ask you one of the following questions:

■ Erase All Doc?

Yes→Press 1

No→Press 2

■ Print All Fax?

Yes→Press 1

No→Press 2

- If you press 1, faxes in the memory will be erased or printed before the setting changes. If a backup copy has already been printed it will not be printed again.
- If you press 2, faxes in the memory will not be erased or printed and the setting will be unchanged.

If received faxes are left in the machine's memory when you change to PC Fax Receive from another option (Fax Forward, Fax Storage or Fax Preview), the LCD will ask you the following message:

■ Send Fax to PC?

Yes→Press 1

No→Press 2

- If you press 1, faxes in the memory will be sent to your PC before the setting changes.
- If you press 2, faxes in the memory will not be erased or transferred to your PC and the setting will be unchanged.

### Remote Retrieval

You can call your machine from any touch tone telephone or fax machine, then use the remote access code and remote commands to retrieve fax messages.

### **Setting a Remote Access Code**

The remote access code lets you access the remote retrieval features when you are away from your machine. Before you can use the remote access and retrieval features, you have to set up your own code. The factory default code is inactive code (----X).

- 1 Press Menu.
- Press ▲ or ▼ to choose Fax. Press OK.
- 3 Press ▲ or ▼ to choose
  Advanced Fax Operation.
  Press OK.
- Press ▲ or ▼ to choose
  Remote Access.
  Press OK.
- Enter a three-digit code using numbers 0-9, \*\*, or #. Press OK. (The preset '\*\* cannot be changed.)

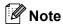

Do not use the same code as your fax receive code ( $\pm$  5 1) or telephone answer code ( $\pm$  5 1). (See *Operation from extension telephones* on page 41.)

6 Press Stop/Exit.

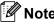

You can change your code at any time by entering a new one. If you want to make your code inactive, press **Clear** in step 5 to restore the inactive setting (---\*\*) and press **OK**.

### Using your Remote Access Code

- 1 Dial your fax number from a touch tone telephone or another fax machine.
- When your machine answers, enter your remote access code (3 digits followed by X) at once.
- The machine signals if it has received messages:
  - 1 long beep— Fax messages
  - No beeps No messages
- 4 When the machine gives two short beeps, enter a command.

  The machine will hang up if you wait longer than 30 seconds to enter a command.
  - The machine will beep three times if you enter an invalid command.
- 5 Press **9 0** to stop Remote Access when you have finished.
- 6 Hang up.

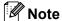

If your machine is set to Manual mode and you want to use the remote retrieval features, access your machine by waiting about 2 minutes after it starts ringing, and then entering the remote access code within 30 seconds.

### **Remote Fax commands**

Follow the commands below to access features when you are away from the machine. When you call the machine and enter your remote access code (3 digits followed by  $\times$ ), the system will give two short beeps and you must enter a remote command.

| Remote commands |                                                   | Operation details                                                                                                    |  |
|-----------------|---------------------------------------------------|----------------------------------------------------------------------------------------------------|--|
| 95              | Change the Fax Forwarding or Fax Storage settings |                                                                                                    |  |
|                 | 1 OFF                                             | You can choose Off after you have retrieved or erased all your messages.                                                                                                    |  |
|                 | 2 Fax Forwarding                                  | One long beep means the change is accepted. If you hear                                                                                                    |  |
|                 | 4 Fax Forwarding number                           | three short beeps, you cannot change because something has not been set up (for example, a Fax Forwarding number                                                                                                    |  |
|                 | 6 Fax Storage                                     | has not been set up (for example, a rax rollwarding humber has not been registered). You can register your Fax Forwarding number by entering 4. (See <i>Changing your Fax Forwarding number</i> on page 60.) Once you have registered the number, Fax Forwarding will work. |  |
| 96              | Retrieve a fax                                    |                                                                                                    |  |
|                 | 2 Retrieve all faxes                              | Enter the number of a remote fax machine to receive stored fax message(s). (See <i>Retrieving fax messages</i> on page 60.)                                                                                                    |  |
|                 | 3 Erase faxes from the memory                     | If you hear one long beep, fax messages have been erased from the memory.                                                                                                    |  |
| 97              | Check the receiving status                        |                                                                                                    |  |
|                 | 1 Fax                                             | You can check whether your machine has received any faxes. If yes, you will hear one long beep. If no, you will hear three short beeps.                                                                                                    |  |
| 98              | Change the Receive Mode                           |                                                                                                    |  |
|                 | 1 External TAD                                    | If you hear one long beep, your change has been accepted.                                                                                                    |  |
|                 | 2 Fax/Tel                                         |                                                                                                    |  |
|                 | 3 Fax Only                                        |                                                                                                    |  |
| 90              | Exit                                              | Pressing <b>9 0</b> allows you to exit remote retrieval. Wait for the long beep, then replace the handset.                                                                                                    |  |

### Retrieving fax messages

You can call your machine from any touch tone phone and have your fax messages sent to a machine.

- 1 Dial your fax number.
- When your machine answers, enter your remote access code (3 digits followed by X) at once. If you hear one long beep, you have messages.
- When you hear two short beeps, press 9
- Wait for the long beep, enter the number of the remote fax machine you want your fax messages sent to using the dial pad, then enter ## (up to 20 digits).

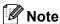

You cannot use  $\times$  and # as dial numbers. However, press # if you want to create a pause.

- 5 Press **9 0** to reset the machine when you've finished.
- 6 Hang up after you hear your machine beep. Your machine will call the other fax machine, which will then print your fax messages.

# Changing your Fax Forwarding number

You can change the default setting of your fax forwarding number from another touch tone telephone or fax machine.

- 1 Dial your fax number.
- When your machine answers, enter your remote access code (3 digits followed by \*X) at once. If you hear one long beep, you have messages.
- 3 When you hear two short beeps, press 9 5 4.
- 4 Wait for the long beep, enter the new number of the remote fax machine you want your fax messages forwarded to using the dial pad, then enter ## (up to 20 digits).

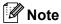

You cannot use  $\times$  and # as dial numbers. However, press # if you want to create a pause.

- 5 Press **9 0** when you have finished.
- 6 Hang up after you hear your machine beep.

### Printing Reports

### Fax reports

Use the **Menu** key to set up the Transmission Verification Report and Journal Period.

### Transmission Verification Report

You can use the Transmission Verification Report as proof that you sent a fax. This report lists the time and date of transmission and whether the transmission was successful (OK). If you choose On or On+Image, the report will print for every fax you send.

If you send a lot of faxes to the same place, you may need more than the job numbers to know which faxes you must send again. Choosing On+Image or Off+Image will print a section of the fax's first page on the report to help you remember.

When the Transmission Verification Report is turned Off or Off+Image, the Report will only print if there is a transmission error, with NG in the RESULT column.

- Press Menu.
- Press ▲ or ▼ to choose Fax. Press OK.
- Open in the state of the state of the st Report Setting. Press OK.
- Press ▲ or ▼ to choose XMIT Verify. Press OK.
- Press ▲ or ▼ to choose, on, On+Image, Off or Off+Image. Press OK.
- 6 Press Stop/Exit.

### Fax Journal (activity report)

You can set the machine to print a journal at specific intervals (every 50 faxes, 6, 12 or 24 hours, 2 or 7 days). If you set the interval to Off, you can still print the report by following the steps in Reports on page 62. The factory setting is Every 50 Faxes.

- Press Menu.
- Press ▲ or ▼ to choose Fax. Press OK.
- 3 Press ▲ or ▼ to choose Report Setting. Press OK.
- Press ▲ or ▼ to choose Journal Period. Press OK.

countdown.)

- Press ▲ or ▼ to choose an interval. Press OK. (If you choose 7 days, the LCD will ask you to choose the first day for the 7-day
  - 6, 12, 24 hours, 2 or 7 days The machine will print the report at the chosen time and then erase all jobs from its memory. If the machine's memory becomes full with 200 jobs before the time you chose has passed, the machine will print the Journal early and then erase all jobs from the memory. If you want an extra report before it is due to print, you can print it without erasing the jobs from the memory.
  - Every 50 Faxes The machine will print the Journal when the machine has stored 50 jobs.

6 Enter the time to start printing in 24-hour format.

Press OK.

(For example: enter 19:45 for 7:45 PM.)

7 Press Stop/Exit.

### **Reports**

The following reports are available:

■ XMIT Verify

Prints a Transmission Verification Report for your last transmission.

■ Help List

A help list about how to quickly program your machine.

■ Quick-Dial

Lists names and numbers stored in the Speed-Dial memory, in numerical order.

■ Fax Journal

Lists information about the last incoming and outgoing faxes. (TX means Transmit.) (RX means Receive.)

■ User Settings

Lists your settings.

■ Network Config

Lists your Network settings.

#### How to print a report

- 1 Press Menu.
- Press ▲ or ▼ to choose
  Print Reports.
  Press OK.
- Press ▲ or ▼ to choose the report you want.
  Press OK.
- Press Mono Start.

## 11 Polling

Polling lets you set up your machine so other people can receive faxes from you, but they pay for the call. It also lets you call somebody else's fax machine and receive a fax from it, so you pay for the call. The polling feature needs to be set up on both machines for this to work. Not all fax machines support polling.

## Polling receive

Polling receive you call another fax machine to receive a fax.

- 1 Press (Fax)
- Press ▲ or ▼ to choose Polling RX. Press OK.
- Press ▲ or ▼ to choose Standard.

  Press OK.
- 4 Enter the fax number you are polling.
- 5 Press Mono Start or Colour Start.

### Secure polling

Secure Polling lets you restrict who can get the documents you set up to be polled.

Secure Polling only works with Brother fax machines. If you want to get a fax from a secured Brother machine you have to enter the secure code.

- 1 Press (Fax).
- Press ▲ or ▼ to choose Polling RX. Press OK.
- 3 Press ▲ or ▼ to choose Secure.
  Press OK.

- 4 Enter a four-digit secure code.
  This is the same as the security code of the fax machine you are polling.
  Press **OK**.
- 5 Enter the fax number you are polling.
- 6 Press Mono Start or Colour Start.

### **Delayed polling**

Delayed polling lets you set the machine to begin polling receive at a later time. You can only set up *one* delayed polling operation.

- 1 Press (Fax).
- Press ▲ or ▼ to choose Polling RX. Press OK.
- Press ▲ or ▼ to choose Timer.
  Press OK.
- 4 Enter the time (in 24-hour format) you want to start polling.
  For example, enter 21:45 for 9:45 PM.
  Press **OK**.
- 5 Enter the fax number you are polling.
- 6 Press Mono Start or Colour Start.
  The machine makes the polling call at the time you entered.

### Sequential polling

Sequential polling lets you request documents from several fax machines in one operation.

- 1 Press (Fax).
- Press ▲ or ▼ to choose Polling RX. Press OK.

- 3 Press ▲ or ▼ to choose Standard, Secure Or Timer.

  Press OK.
- Do one of the following:
  - If you chose Standard, go to step ⑤.
  - If you chose Secure, enter a fourdigit number, press OK, go to step 6.
  - If you chose Timer, enter the time (24-hour format) you want to begin polling and press OK, go to step 6.
- Press ▲ or ▼ to choose Broadcasting. Press OK.
- 6 Press ▲ or ▼ to choose Add Number.
  Press OK.
- 7 Enter a number using Speed-Dial, a Group, or the dial pad. Press OK.
- 8 Repeat steps ⑤ and ⑦ for all the fax numbers you want to poll, and then press ▲ or ▼ to choose Complete. Press OK.
- 9 Press Mono Start or Colour Start. The machine polls each number or group in turn for a document.

Press **Stop/Exit** while the machine is dialling to cancel the polling process.

To cancel all sequential polling receive jobs, see *Checking job status or cancelling a scheduled job* on page 36.

# Polled transmit (Monochrome only)

Polled transmit lets you set up your machine to wait with a document so another fax machine can call and retrieve it.

The document will be stored and can be retrieved by any other fax machine until you delete it from the memory. (See *Checking job status or cancelling a scheduled job* on page 36.)

#### Setup for polled transmit

- 1 Press (Fax).
- 2 Load your document.
- 3 Press ▲ or ▼ to choose Polled TX. Press OK.
- Press ▲ or ▼ to choose Standard. Press OK.
- Press ▲ or ▼ to choose any settings you want to change. Press OK. After each setting is accepted, you can continue to change more settings.
- 6 Press Mono Start.

## Setup for polled transmit with secure code

Secure Polling lets you restrict who can get the documents you set up to be polled.

Secure Polling only works with Brother fax machines. If another person wants to retrieve a fax from your machine they will have to enter the secure code.

- 1 Press ( (Fax).
- 2 Load your document.
- 3 Press ▲ or ▼ to choose Polled TX. Press OK.
- Press ▲ or ▼ to choose Secure.
  Press OK.
- 5 Enter a four-digit number. Press **OK**.
- 6 Press ▲ or ▼ to choose any settings you want to change. Press OK. After each setting is accepted, you can continue to change more settings.
- 7 Press Mono Start.

## **Section III**

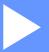

# Copy

**Making copies** 

66

# Making copies

## How to copy

### **Entering Copy mode**

When you want to make a copy, press

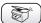

(Copy) to illuminate it in green.

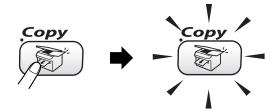

The LCD shows:

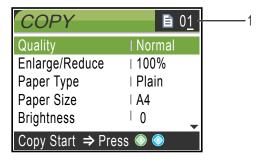

#### 1 No of Copies

You can enter the number of copies you want by using the dial pad.

Press ▲ or ▼ to scroll through the **Copy** key options.

- Quality (See page 67.)
- Enlarge/Reduce (See page 67.)
- Paper Type (See page 68.)
- Paper Size (See page 68.)
- Brightness (See page 68.)
- Contrast (See page 69.)
- Color Adjust (See page 69.)
- Stack/Sort (See page 69.)
- Page Layout (See page 70.)
- Set New Default (See page 71.)

■ Factory Reset (See page 71.)

When the option you want is highlighted, press OK.

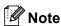

The default setting is Fax mode. You can change the amount of time that the machine stays in Copy mode after the last copy operation. (See Setting the Mode Timer on page 22.)

#### Making a single copy

- Press ( ) (Copy).
- Load your document. (See Loading documents on page 11.)
- Press Mono Start or Colour Start.

#### Making multiple copies

You can make up to 99 copies.

- Press (Copy).
- Load your document.
- Enter the number of copies you want.
- Press Mono Start or Colour Start.

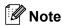

To sort the copies, press ▲ or ▼ to choose Stack/Sort. (See Sorting copies using the ADF on page 69.)

### Stop copying

To stop copying, press Stop/Exit.

# Changing copy settings

You can change the copy settings temporarily for the next copy.

The machine returns to its default settings after 60 seconds, or if the Mode Timer returns the machine to Fax mode. (See *Setting the Mode Timer* on page 22.)

If you have finished choosing settings, press **Mono Start** or **Colour Start**.

If you want to choose more settings, press  $\blacktriangle$  or  $\blacktriangledown$ .

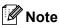

You can save some of the settings that you use most often by setting them as default. These settings will stay until you change them again. (See Setting your changes as a new default on page 71.)

## Increasing copy speed or quality

You can choose the copy quality. The factory setting is Normal.

■ Fast

Fast copy speed and lowest amount of ink used. Use this setting to save time (documents to be proof read, large documents or many copies).

■ Normal

Recommended setting for ordinary printouts. Good copy quality with adequate copy speed.

■ Best

Use this setting to copy precise images such as photographs. The highest resolution and slowest speed.

- 1 Press (Copy).
- 2 Load your document.

- 3 Enter the number of copies you want.
- Press ▲ or ▼ to choose Quality. Press OK.
- 5 Press ▲ or ▼ to choose Fast, Normal or Best.
  Press OK.
- 6 If you do not want to change additional settings, press Mono Start or Colour Start.

## Enlarging or reducing the image copied

You can choose an enlargement or reduction ratio.

- 1 Press (Copy).
- 2 Load your document.
- 3 Enter the number of copies you want.
- 4 Press ▲ or ▼ to choose
  Enlarge/Reduce.
  Press OK.
- 5 Do one of the following:
  - Press ▲ or ▼ to choose the enlargement or reduction ratio you want. Press OK.
  - Press ▲ or ▼ to choose Custom (25-400%) and then enter an enlargement or reduction ratio from 25% to 400%. Press OK. (For example, press 5 3 to enter 53%.)

| 50%          |
|--------------|
| 69% A4→A5    |
| 78% LGL→LTR  |
| 83% LGL→A4   |
| 93% A4→LTR   |
| 97% LTR→A4   |
| 100%*        |
| 104% EXE→LTR |

| 142% P          | A5→A4       |
|-----------------|-------------|
| 186% 1          | 10x15cm→LTR |
| 198% 1          | 10x15cm→A4  |
| 200%            |             |
| Custom(25-400%) |             |

6 If you do not want to change additional settings, press Mono Start or Colour Start.

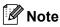

Page Layout Options are not available with Enlarge/Reduce.

### **Setting Paper Type**

If you are copying on special paper, set the machine for the type of paper you are using to get the best print quality.

- 1 Press (Copy).
- 2 Load your document.
- 3 Enter the number of copies you want.
- 4 Press ▲ or ▼ to choose Paper Type. Press OK.
- 5 Press ▲ or ▼ to choose Plain, Inkjet, Glossy Or Transparency. Press OK.
- 6 If you do not want to change additional settings, press Mono Start or Colour Start.

#### **Setting Paper Size**

If copying on paper other than A4 size, you will need to change the paper size setting.

You can copy only on Letter, Legal, A4, A5 or Photo Card [10 cm (W)  $\times$  15 cm (H)] paper.

- 1 Press (Copy).
- 2 Load your document.
- 3 Enter the number of copies you want.
- 4 Press ▲ or ▼ to choose Paper Size. Press OK.
- Press ▲ or ▼ to choose Letter, Legal, A4, A5 or 10x15cm. Press OK.
- 6 If you do not want to change additional settings, press Mono Start or Colour Start.

#### Adjusting Brightness

You can adjust the copy brightness to make copies darker or lighter.

- 1 Press (Copy).
- 2 Load your document.
- 3 Enter the number of copies you want.
- 4 Press ▲ or ▼ to choose Brightness. Press OK.
- Press ◀ to make a darker copy or press
   to make a lighter copy.
   Press OK.
- 6 If you do not want to change additional settings, press Mono Start or Colour Start.

### **Adjusting Contrast**

You can adjust the copy contrast to help an image look sharper and more vivid.

- 1 Press (Copy).
- 2 Load your document.
- 3 Enter the number of copies you want.
- Press ▲ or ▼ to choose Contrast. Press OK.
- 5 Press ► to increase the contrast or press ◄ to decrease the contrast. Press OK.
- 6 If you do not want to change additional settings, press Mono Start or Colour Start.

### **Adjusting Colour Saturation**

- 1 Press (Copy).
- 2 Load your document.
- 3 Enter the number of copies you want.
- Press ▲ or ▼ to choose
  Color Adjust.
  Press OK.
- Press ▲ or ▼ to choose Red, Green or Blue.
  Press OK.
- 6 Press ► to increase the colour saturation, or press ◀ to decrease the colour saturation.
  Press **OK**.
- 7 Do one of the following:
  - If you want to change saturation for another colour, go to step 6.

■ If you want to change additional settings, press or vo choose
Exit.

Press OK.

If you do not want to change additional settings, press Mono Start or Colour Start.

### Sorting copies using the ADF

You can sort multiple copies. Pages will be sorted in reverse order.

- 1 Press (Copy).
- 2 Load your document.
- 3 Enter the number of copies you want.
- 4 Press ▲ or ▼ to choose Stack/Sort.
  Press OK
- 5 Press ▲ or ▼ to choose Sort.
  Press OK.
- 6 If you do not want to change additional settings, press Mono Start or Colour Start.

## Making N in 1 copies or a poster (page layout)

You can reduce the number of pages for copies by using the N in 1 copy feature. This allows you to copy two or four pages onto one page, which lets you save paper.

You can also make a poster. When you use the poster feature your machine divides your document into sections, then enlarges the sections so you can assemble them into a poster. If you want to print a poster, use the scanner glass.

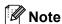

- Make sure paper size is set to Letter or A4.
- (ℙ) means Portrait and (⊥) means Landscape.
- You can only make one poster copy at a time.
- 1 Press (Copy).
- 2 Load your document.
- 3 Enter the number of copies you want.
- Press ▲ or ▼ to choose Page Layout. Press OK.
- 5 Press ▲ or ▼ to choose
   Off (1 in 1), 2 in 1 (P),
   2 in 1 (L), 4 in 1 (P),
   4 in 1 (L) or Poster (3×3).
   Press OK.
- If you do not want to change additional settings, press Mono Start or Colour Start to scan the page.

  If you are making a poster or placed the document in the ADF, the machine scans the pages and starts printing.

  If you are using the scanner glass, go to step 7.
- 7 After the machine scans the page, press 1 to scan the next page.

- 8 Put the next page on the scanner glass. Press **OK**. Repeat steps **7** and **8** for each page of the layout.
- 9 After all the pages have been scanned, press **2** to finish.

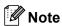

- If Glossy has been chosen in the Paper Type setting for N in 1 copies, the machine will print the images as if Plain paper had been chosen.
- If you are producing multiple colour copies, N in 1 copy is not available.

Place your document face down in the direction shown below.

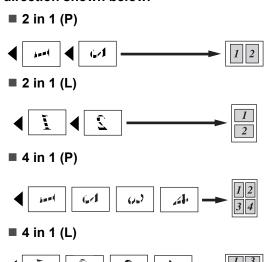

#### **Poster (3 x 3)**

You can make a poster size copy of a photograph.

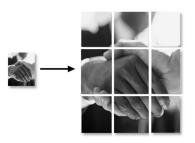

#### 12

## Setting your changes as a new default

You can save the copy settings for Quality, Paper Type, Brightness, Contrast and Color Adjust that you use most often by setting them the default setting. These settings will stay until you change them again.

- 1 Press (Copy).
- Press ▲ or ▼ to choose your new setting.
  Press OK.
  Repeat this step for each setting you want to change.
- 3 After changing the last setting, press ▲ or ▼ to choose Set New Default. Press OK.
- 4 Press 1 to choose Yes.
- 5 Press Stop/Exit.

## Restoring all settings to the factory settings

You can restore all the settings you have changed to the factory settings. These settings will stay until you change them again.

- 1 Press (Copy).
- Press ▲ or ▼ to choose Factory Reset. Press OK.
- Open in the second of the second of the s
- 4 Press Stop/Exit.

# 'Out of Memory' message

If the Out of Memory message appears while scanning documents, press Stop/Exit to cancel or Mono Start or Colour Start to copy the scanned pages.

You will need to clear some jobs from the memory before you can continue.

To free up extra memory, do the following:

- Turn off Advanced Fax Operation. (See Turning off Advanced Fax Operation on page 56.)
- Print the faxes that are in the memory. (See Printing a fax from the memory on page 40.)

When you get an Out of Memory message, you may be able to make copies if you first print incoming faxes in the memory to restore the memory to 100%.

## **Legal limitations**

Colour reproductions of certain documents are illegal and may result in either criminal or civil liability. This memorandum is intended to be a guide rather than a complete listing of every possible prohibition. In case of doubt, we suggest that you check with relevant authorities as to any particular questionable documents.

The following are examples of documents which should not be copied:

- Money
- Bonds or other certificates of indebtedness
- Certificates of Deposit
- Armed Forces Service or Draft papers.
- Passports
- Postage Stamps (cancelled or uncancelled)
- Immigration Papers
- Welfare documents
- Cheques or Drafts drawn by Governmental Agencies
- Identification Documents, badges or insignias
- Licences and Certificates of Title to motor vehicles

Copyrighted works cannot be copied. Sections of a copyrighted work can be copied for 'fair use'. Multiple copies would indicate improper use.

Works of art should be considered the equivalent of copyrighted works.

Licenses and Certificates of Title to motor vehicles may not be copied under certain state/provincial laws.

## **Section IV**

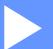

# **PhotoCapture Center™**

Walk-Up PhotoCapture Center™

74

## **13** Walk-Up PhotoCapture Center™

### Introduction

Even if your machine is not connected to your computer, you can print photos directly from digital camera media. Your Brother machine includes media drives (slots) for use with popular digital camera media:

CompactFlash<sup>®</sup>, SmartMedia<sup>®</sup>, Memory Stick® Memory Stick Pro™, SecureDigital™, MultiMediaCard™ and xD-Picture Card™.

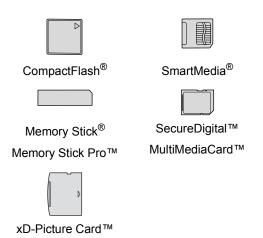

- miniSD™ can be used with a miniSD™ adapter.
- Memory Stick Duo™ can be used with a Memory Stick Duo™ adapter.
- Memory Stick Pro Duo<sup>™</sup> can be used with a Memory Stick Pro Duo™ adapter.
- Adapters are not included with the machine. Contact a third party supplier for adapters.

The PhotoCapture Center™ feature lets you print digital photos from your digital camera at high resolution to get photo quality printing.

### PhotoCapture Center™ needs

Your machine is designed to be compatible with modern digital camera image files and media cards; however, please read the points below to avoid errors:

- The DPOF file on the media card must be in a valid format. (See DPOF printing on page 78.)
- The image file extension must be .JPG (Other image file extensions like .JPEG, .TIF, .GIF and so on will not be recognized).
- Walk-up PhotoCapture Center<sup>™</sup> printing must be performed separately from PhotoCapture Center™ operations using the PC. (Simultaneous operation is not available.)
- IBM Microdrive<sup>™</sup> is not compatible with the machine.
- The machine can read up to 999 files on a media card.
- Use only Smart media cards with a 3.3v voltage rating.
- CompactFlash<sup>®</sup> Type II is not supported.
- xD-Picture Card™ Type M (Large Capacity) is supported.

Please be aware of the following:

■ When printing the INDEX or IMAGE, the PhotoCapture Center™ will print all the valid images, even if one or more images have been corrupted. A portion of the corrupted image may be printed.

Your machine is designed to read media cards that have been formatted by a digital camera.

When a digital camera formats a media card it creates a special folder into which it copies image data. If you need to modify the image data stored on a media card with your PC, we recommend that you do not modify the folder structure created by the digital camera. When saving new or modified image files to the media card we also recommend you use the same folder your digital camera uses. If the data is not saved to the same folder, the machine may not be able to read the file or print the image.

## **Getting started**

Firmly put the card into the proper slot.

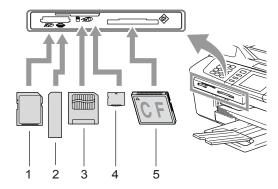

- 1 SecureDigital™, MultiMediaCard™
- 2 Memory Stick<sup>®</sup>, Memory Stick Pro™
- 3 SmartMedia<sup>®</sup>
- 4 xD-Picture Card™
- 5 CompactFlash®

PhotoCapture key indications:

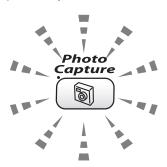

- **PhotoCapture** light is on, the media card is properly inserted.
- PhotoCapture light is off, the media card is not properly inserted.
- PhotoCapture light is blinking, the media card is being read or written to.

## **Q** CAUTION

DO NOT unplug the power cord or remove the media card from the media drive (slot) while the machine is reading or writing to the card (the **PhotoCapture** key is blinking). **You will lose your data or damage the card.** 

The machine can only read one media card at a time so do not put more than one card in the slot.

### **Entering PhotoCapture mode**

After you insert the media card, press the (PhotoCapture) key to illuminate it in green and display the PhotoCapture options on the LCD.

The LCD shows:

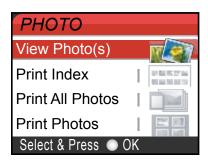

Press ▲ or ▼ to scroll through the PhotoCapture key options.

- View Photo(s) (See page 76.)
- Print Index (See page 77.)
- Print All Photos (See page 77.)
- Print Photos (See page 78.)

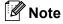

If your digital camera supports DPOF printing, see *DPOF printing* on page 78.

When the option you want is highlighted, press **OK**.

## **Print Images**

### View Photo(s)

You can preview your photos on the LCD before you print them. If your photos are large files there may be a delay before each photo is displayed on the LCD.

1 Make sure you have put the media card in the proper slot.

Press (PhotoCapture).

Press ▲ or ▼ to choose
 View Photo(s).
Press OK.

3 Press ◀ or ▶ to choose your photo.

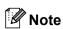

Instead of scrolling through your photos, you can use the dial pad to enter the 3-digit number of the image from the index page. (See *Print Index (Thumbnails)* on page 77.)

- 4 Press ▲ to ▼to increase or decrease the number of copies.
- 5 Repeat step 3 and step 4 until you have chosen all the photos.

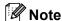

Press **Clear** to go back to the previous level.

- 6 After you have chosen all the photos, do one of the following:
  - Press **OK** and change the print setting. (See page 79.)
  - If you do not want to change any settings, press Colour Start to print.

#### 13

#### **Print Index (Thumbnails)**

The PhotoCapture Center™ assigns numbers for images (such as No.1, No.2, No.3, and so on).

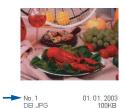

The PhotoCapture Center™ does not recognize any other numbers or file names that your digital camera or PC has used to identify the pictures. You can print a thumbnail page (Index page with 6 or 5 images per line). This will show all the pictures on the media card.

- 1 Make sure you have put the media card in the proper slot.
  - Press (PhotoCapture).
- Press ▲ or ▼ to choose Print Index.
  Press OK.
- 3 Press ▲ or ▼ to choose
  6 Images/Line Fast or
  5 Images/Line Photo.
  Press OK.

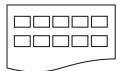

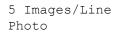

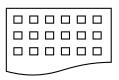

6 Images/Line
Fast

Print time for 5 Images/Line will be slower than 6 Images/Line, but the quality is better.

Press Colour Start to print.

#### **Print All Photos**

You can print all the photos on your media card.

- 1 Make sure you have put the media card in the proper slot.
  - Press (PhotoCapture).
- Press ▲ or ▼ to choose
  Print All Photos.
  Press OK.
- 3 Enter the number of copies you want using the dial pad.
- 4 Do one of the following:
  - Change the print setting. (See page 79.)
  - If you do not want to change any settings, press **Colour Start** to print.

#### **Print Photos**

Before you can print an individual image, you have to know the image number.

1 Make sure you have put the media card in the proper slot.

Press (PhotoCapture).

- Print the Index. (See Print Index (Thumbnails) on page 77.)
- Press ▲ or ▼ to choose
  Print Photos.
  Press OK.
- 4 Enter the image number that you want to print from the Index page (Thumbnails). Press **OK**.
- 5 Repeat step 4 until you have entered all the image numbers that you want to print.

## Note

You can enter all the numbers at one time by using the  $\times$  key for a comma or the # key for a hyphen. (For example, Enter 1,  $\times$ , 3,  $\times$ , 6 to print images No.1, No.3 and No.6. Enter 1, #, 5 to print images No.1 to No.5).

- 6 After you have chosen all the image numbers, press **OK** again.
- 7 Enter the number of copies you want using the dial pad.
- 8 Do one of the following:
  - Change the print setting. (See page 79.)
  - If you do not want to change any settings, press Colour Start to print.

#### **DPOF** printing

DPOF stands for Digital Print Order Format.

Major digital camera manufacturers (Canon Inc., Eastman Kodak Company, Fuji Photo Film Co. Ltd., Matsushita Electric Industrial Co. Ltd. and Sony Corporation.) created this standard to make it easier to print images from a digital camera.

If your digital camera supports DPOF printing, you will be able to choose on the digital camera display the images and number of copies you want to print.

When the memory card (CompactFlash<sup>®</sup>, SmartMedia<sup>®</sup>, Memory Stick<sup>®</sup>, Memory Stick Pro™, SecureDigital™ MultiMediaCard™ and xD-Picture Card™) with DPOF information is put into your machine, you can print the chosen image easily.

- 1 Make sure you have put the media card into the proper slot.
  - Press (PhotoCapture). The machine will ask you if you want to use DPOF setting.
- 2 Press 1 to choose Yes.
- 3 Do one of the following:
  - Change the print settings. (See page 79.)
  - If you do not want to change any settings, press **Colour Start** to print.

## **Changing print settings**

You can change the print settings temporarily for the next printing.

The machine returns to its default settings after 180 seconds, or if the Mode Timer returns the machine to Fax mode. (See Setting the Mode Timer on page 22.)

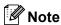

You can save the print settings you use most often by setting them as default. (See Setting your changes as a new default on page 82.)

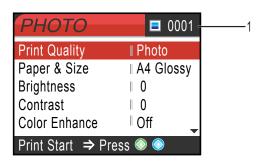

#### 1 No of prints

(For View Photo(s))

You can see the total number of photos that will be printed.

(For Print All Photos, Print Photos)

You can see the number of copies of each photo that will be printed.

| Menu Selections | Options                                                                                                    | Page |
|-----------------|----------------------------------------------------------------------------------------------------|------|
| Print Quality   | Normal/Photo*                                                                                                    | 80   |
| Paper&Size      | Letter Glossy/10x15cm Glossy/13x18cm Glossy/ A4 Glossy*/Letter Plain/ A4 Plain/Letter Inkjet/ A4 Inkjet/10x15cm Inkjet | 80   |
| Brightness      | 0                                                                                                    | 80   |
| Contrast        | 0                                                                                                    | 80   |
| Color Enhance   | On/Off*                                                                                                    | 80   |
|                 | White Balance 0 ' ' / Sharpness 0 ' ' / Color Density 0 ' ' /                                                          |      |
| Cropping        | On*/Off                                                                                                    | 81   |
| Borderless      | On*/Off                                                                                                    | 81   |
| Set New Default | Yes/No                                                                                                    | 82   |
| Factory Reset   | Yes/No                                                                                                    | 82   |

### Increasing Print Speed or Quality

- 1 Press ▲ or ▼ to choose
  Print Quality.
  Press OK.
- Press ▲ or ▼ to choose Normal or Photo.
  Press OK.
- If you do not want to change additional settings, press **Colour Start** to print.

### **Setting Paper Type and Size**

- 1 Press ▲ or ▼ to choose Paper&Size.
  Press OK.
- Press ▲ or ▼ to choose the type of paper you are using, Letter Glossy, 10x15cm Glossy, 13x18cm Glossy, A4 Glossy, Letter Plain, A4 Plain, Letter Inkjet, A4 Inkjet Or 10x15cm Inkjet.

  Press OK
- 3 If you chose Letter or A4, press ▲ or ▼ to choose the print size.

  Press **OK**.

| Example: Printed Position for A4 paper |         |           |
|----------------------------------------|---------|-----------|
| 1                                      | 2       | 3         |
| 10×8cm                                 | 13×9cm  | 15×10cm   |
|                                        |         |           |
| 4                                      | 5       | 6         |
| 18×13cm                                | 20×15cm | Max. Size |
|                                        |         |           |

4 If you do not want to change additional settings, press **Colour Start** to print.

### **Adjusting Brightness**

- 1 Press ▲ or ▼ to choose Brightness. Press OK.
- Press ◀ to make a darker copy or press ▶ to make a lighter copy. Press OK.
- If you do not want to change additional settings, press Colour Start to print.

### **Adjusting Contrast**

You can choose the contrast setting. More contrast will make an image look sharper and more vivid.

- 1 Press ▲ or ▼ to choose Contrast.
  Press OK.
- Press ► to increase the contrast or press ◀ to decrease the contrast. Press OK.
- If you do not want to change additional settings, press **Colour Start** to print.

#### **Colour Enhancement**

You can turn on the colour enhancement feature to print more vivid images. Printing time will be slower.

- 1 Press ▲ or ▼ to choose Color Enhance. Press OK.
- 2 Do one of the following:
  - If you want to customize the White Balance, Sharpness or Colour Density, press or to choose on and then go to step 3.
  - If you do not want to customize, press ◀ or ▶ to choose Off. Press OK and then go to step ⑥.

- 3 Press ▲ or ▼ to choose
  White Balance, Sharpness Or
  Color Density.
  Press OK.
- Press ◀ or ▶ to adjust the degree of the setting.
  Press OK.
- 5 Do one of the following:
  - If you want to customize other colour enhancement, press ▲ or ▼ to choose other option.
  - If you want to change other settings, press ▲ or ▼ to choose Exit, and then press OK.
- 6 If you do not want to change additional settings, **Colour Start** to print.

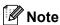

#### White Balance

This setting adjusts the hue of the white areas of an image. Lighting, camera settings and other influences will effect the appearance of white. The white areas of a picture may be slightly pink, yellow or some other colour. By using this setting, you can correct that effect and bring the white areas back to pure white.

#### Sharpness

This setting enhances the detail of an image, similar to adjusting the fine focus on a camera. If the image is not in true focus and you cannot see the fine details of the picture, then adjust the sharpness.

#### Colour Density

This setting adjusts the total amount of colour in the image. You can increase or decrease the amount of colour in an image to improve a washed out or weak picture.

### Cropping

If your photo is too long or wide to fit the available space on your chosen layout, part of the image will automatically be cropped.

The factory setting is On. If you want to print the whole image, turn this setting to Off.

- 1 Press ▲ or ▼ to choose Cropping.
  Press OK.
- Press ▲ or ▼ to choose off (or on).
  Press OK.
- If you do not want to change additional settings, press **Colour Start** to print.

#### Cropping: On

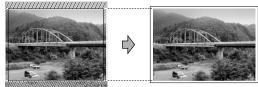

#### Cropping: Off

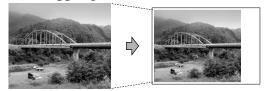

#### **Borderless**

This feature expands the printable area to the edges of the paper. Printing time will be slightly slower.

- 1 Press ▲ or ▼ to choose Borderless.
  Press OK.
- Press ▲ or ▼ to choose Off (or On).
  Press OK.
- If you do not want to change additional settings, press **Colour Start** to print.

## Setting your changes as a new default

You can save the print settings you use most often by setting them the default settings. These settings will stay until you change them again.

- Press ▲ or ▼ to choose your new setting.
   Press OK.
   Repeat this step for each setting you want to change.
- After changing the last setting, press ▲ or ▼ to choose Set New Default. Press OK.
- Open in the second of the second of the s
- 4 Press Stop/Exit.

## Restoring all settings to the factory settings

You can restore all the settings you have changed to the factory settings. These settings will stay until you change them again.

- 1 Press ▲ or ▼ to choose Factory Reset. Press OK.
- 2 Press 1 to choose Yes.
- 3 Press Stop/Exit.

### **Scan to Card**

#### **Entering Scan mode**

When you want to scan to card, press (Scan) to illuminate it in green.

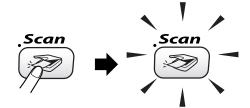

The LCD shows:

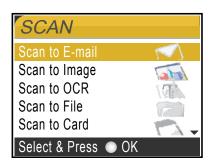

Press  $\triangle$  or  $\nabla$  to choose Scan to Card. press **OK**.

If you are not connected to your computer only the Scan to Card selection will appear on the LCD. (See *Software User's Guide* for details about the other menu options.)

#### How to scan to card

You can scan monochrome and colour documents into a media card. Monochrome documents will be stored in PDF (\*.PDF) or TIFF file formats (\*.TIF). Colour documents may be stored in PDF (\*.PDF) or JPEG (\*.JPG) file formats. For colour documents the factory setting is  $150~\rm dpi~Color$  and the default file format is PDF. For monochrome documents, the factory setting is  $200 \times 100~\rm dpi~B/W$  and the default file format is TIFF.

The machine automatically creates file names based on the current date. (For details, see Quick Setup Guide.) For example, the fifth image scanned on July 1, 2006 would be named 01070605.PDF. You can change the colour, quality and file name.

| Quality         | Selectable File Format |
|-----------------|------------------------|
| 150 dpi Color   | JPEG/PDF               |
| 300 dpi Color   | JPEG/PDF               |
| 600 dpi Color   | JPEG/PDF               |
| 200x100 dpi B/W | TIFF/PDF               |
| 200 dpi B/W     | TIFF/PDF               |

Insert a SmartMedia<sup>®</sup>, CompactFlash<sup>®</sup>, Memory Stick<sup>®</sup>, Memory Stick Pro<sup>™</sup>, SecureDigital<sup>™</sup>, MultiMediaCard<sup>™</sup> or xD-Picture Card<sup>™</sup> into your machine.

## WARNING

Do not take out the media card while **PhotoCapture** is blinking to avoid damaging the card or data stored on the card.

- 2 Load your document.
- 3 Press (Scan).

- 4 Press ▲ or ▼ to choose
  Scan to Card.
  Press OK.
- Do one of the following.
  - To change the quality, go to step 6.
  - Press Mono Start or Colour Start to start scanning without changing additional settings.
- 6 Press ▲ or ▼ to choose
  150 dpi Color, 300 dpi Color,
  600 dpi Color, 200x100 dpi B/W
  or 200 dpi B/W.
  Press OK.
- 7 Do one of the following.
  - To change the file type, go to step ⑧.
  - Press Mono Start or Colour Start to start scanning without changing additional settings.
- 8 Press ▲ or ▼ to choose JPEG, PDF or TIFF.
  Press OK.

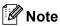

- If you chose colour in the resolution setting, you cannot choose TIFF.
- If you chose monochrome in the resolution setting, you cannot choose JPEG.
- Oo one of the following.
  - To change the file name, go to step **(1)**.
  - Press Mono Start or Colour Start to start scanning without changing additional settings.
- 10 The file name is set automatically however, you can set a name of your choice using the dial pad. You can only change the first 6 digits.

  Press **OK**.

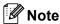

Press Clear to delete the current name.

11 Press Mono Start or Colour Start.

# **Understanding the Error Messages**

Once you are familiar with the types of errors that can occur while you are using the PhotoCapture Center™, you can easily identify and troubleshoot any problems.

When an error message appears on the LCD, the machine will beep to get your attention.

■ Media Error

This message will appear if you put in a media card that is either bad or not formatted, or when there is a problem with the media drive. To clear this error, take out the media card.

■ No File

This message will appear if you try to access a media card in the drive (slot) that does not contain a .JPG file.

■ Out of Memory

This message will appear if you are working with images that are too large for the machine's memory.

## Using PhotoCapture Center™ from your computer

You can access the media card that is in the media drive (slot) of the machine from your computer.

(See Chapter 7 or Chapter 12 in the Software User's Guide on the CD-ROM.)

## **Section V**

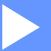

# **Software**

**Software and Network features** 

86

## 14

## **Software and Network features**

The User's Guide on the CD-ROM includes the Software User's Guide and Network User's Guide for features available when connected to a computer (for example, Printing and Scanning).

#### Printing

(For Windows<sup>®</sup>, see Chapter 1 in the Software User's Guide on the CD-ROM.)

(For Macintosh®, see Chapter 8 in the Software User's Guide on the CD-ROM.)

#### ■ Scanning

(For Windows®, see Chapter 2 in the Software User's Guide on the CD-ROM.)

(For Macintosh®, see Chapter 9 in the Software User's Guide on the CD-ROM.)

#### ■ ControlCenter2

(For Windows<sup>®</sup>, see Chapter 3 in the Software User's Guide on the CD-ROM.)

(For Macintosh®, see Chapter 10 in the Software User's Guide on the CD-ROM.)

#### ■ Remote Setup

(For Windows<sup>®</sup>, see Chapter 5 in the Software User's Guide on the CD-ROM.)

(For Macintosh<sup>®</sup>, see Chapter 12 in the Software User's Guide on the CD-ROM.)

#### ■ Faxing from your computer

(For Windows<sup>®</sup>, see Chapter 6 in the Software User's Guide on the CD-ROM.)

(For Macintosh<sup>®</sup>, see Chapter 8 in the Software User's Guide on the CD-ROM.)

#### ■ PhotoCapture Center™

(For Windows®, see Chapter 7 in the Software User's Guide on the CD-ROM.)

(For Macintosh<sup>®</sup>, see Chapter 12 in the Software User's Guide on the CD-ROM.)

#### ■ Network Printing

(See the Network User's Guide on the CD-ROM.)

#### ■ Network Scanning

(For Windows®, see Chapter 4 in the Software User's Guide on the CD-ROM.)

(For Macintosh®, see Chapter 11 in the Software User's Guide on the CD-ROM.)

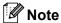

See How to access the complete User's Guide on page 3.

## **Section VI**

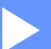

# **Appendices**

| Safety and Legal                               | 88  |
|------------------------------------------------|-----|
| <b>Troubleshooting and Routine Maintenance</b> | 95  |
| Menu and Features                              | 116 |
| Specifications                                 | 130 |
| Glossary                                       | 141 |

## A

## Safety and Legal

## Safety precautions

### To use the machine safely

Please keep these instructions for later reference and read them before attempting any maintenance.

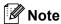

If there are faxes in the machine's memory you need to print them or save them before you turn off the power and unplug the machine for more than 24 hours. (To print the faxes in memory, see *Printing a fax from the memory* on page 40. To save the faxes in memory, see *Transferring faxes to another fax machine* on page 98 or *Transferring faxes to your PC* on page 98.)

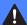

#### **WARNING**

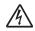

There are high voltage electrodes inside the machine. Before you clean the inside of the machine, make sure you have unplugged the telephone line cord first and then the power cord from the electrical socket.

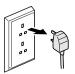

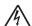

DO NOT handle the plug with wet hands. Doing this might cause an electrical shock.

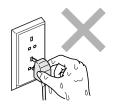

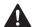

DO NOT put your hands on the edge of the machine under the scanner cover to prevent injuries.

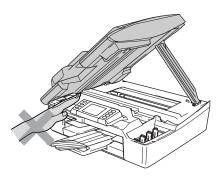

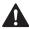

DO NOT touch the area shaded in the illustration. Doing this may cause injury.

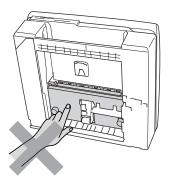

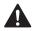

When moving the machine you must lift it from the base, by placing a hand at each side of the unit as shown in the illustration. Do not carry the machine by holding the scanner cover.

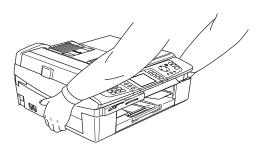

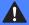

#### WARNING

- Use caution when installing or modifying telephone lines. Never touch telephone wires or terminals that are not insulated unless the telephone line has been unplugged at the wall socket. Never install telephone wiring during a lightning storm. Never install a telephone wall socket in a wet location.
- This product must be installed near an electrical socket that is easily accessible. In case of an emergency, you must unplug the power cord from the electrical socket to shut off the power completely.

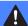

#### **WARNING**

#### IMPORTANT SAFETY INSTRUCTIONS

When using your telephone equipment, basic safety precautions should always be followed to reduce the risk of fire, electric shock and injury to people, including the following:

- 1 DO NOT use this product near water, for example, near a bath tub, wash bowl, kitchen sink or washing machine, in a wet basement or near a swimming pool.
- 2 Avoid using this product during an electrical storm. There may be a remote risk of electric shock from lightning.
- 3 DO NOT use this product to report a gas leak in the vicinity of the leak.

## Choosing a location

Put your machine on a flat, stable surface that is free of vibration and shocks, such as a desk. Put the machine near a telephone socket and a standard, grounded electrical socket. Choose a location where the temperature remains between 10° and 35° C(50° F and 95° F).

## CAUTION

- Avoid placing your machine in a high-traffic area.
- · Avoid placing your machine on carpet.
- DO NOT put the machine near heaters, air conditioners, water, chemicals, or refrigerators.
- DO NOT expose the machine to direct sunlight, excessive heat, moisture, or dust.
- DO NOT connect your machine to electrical sockets controlled by wall switches or automatic timers.
- Disruption of power can wipe out information in the machine's memory.
- Do not connect your machine to electrical sockets on the same circuit as large appliances or other equipment that might disrupt the power supply.
- Avoid interference sources, such as speakers or the base units of cordless phones.

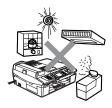

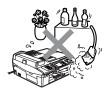

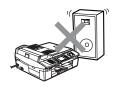

## Important information

#### Important safety instructions

- 1 Read all of these instructions.
- 2 Save them for later reference.
- 3 Follow all warnings and instructions marked on the product.
- 4 Unplug this product from the wall socket before cleaning inside of the machine. Do not use liquid or aerosol cleaners. Use a damp cloth for cleaning.
- 5 Do not use this product near water.
- 6 Do not place this product on an unstable cart, stand, or table. The product may fall, causing serious damage to the product.
- 7 Slots and openings in the cabinet and the back or bottom are provided for ventilation. To ensure reliable operation of the product and to protect it from overheating, these openings must not be blocked or covered. The openings should never be blocked by placing the product on a bed, sofa, rug, or other similar surface. This product should never be placed near or over a radiator or heater. This product should never be placed in a built-in installation unless proper ventilation is provided.
- 8 This product should be operated from the type of power source indicated on the label. If you are not sure of the type of power available, call your dealer or local power company.
- 9 Use only the power cord supplied with this machine.
- 10 This product is equipped with a 3-wire grounded plug, a plug having a third (grounded) pin. This plug will only fit into a grounded power outlet. This is a safety feature. If you are unable to insert the plug into the outlet, call your electrician to replace your obsolete outlet. Do not defeat the purpose of the grounded plug.

- 11 Do not allow anything to rest on the power cord. Do not place this product where people can walk on the cord.
- 12 Do not place anything in front of the machine that will block received faxes. Do not place anything in the path of received faxes.
- 13 Wait until pages have exited the machine before picking them up.
- 14 Unplug this product from the power socket and refer all servicing to Brother Authorized Service Personnel under the following conditions:
  - When the power cord is damaged or frayed.
  - If liquid has been spilled into the product.
  - If the product has been exposed to rain or water.
  - If the product does not operate normally when the operating instructions are followed, adjust only those controls that are covered by the operating instructions. Improper adjustment of other controls may result in damage and will often require extensive work by a qualified technician to restore the product to normal operation.
  - If the product has been dropped or the cabinet has been damaged.
  - If the product exhibits a distinct change in performance, indicating a need for service.
- 15 To protect your product against power surges, we recommend the use of a power protection device (Surge Protector).

- 16 To reduce the risk of fire, electric shock and injury to people, note the following:
  - Do not use this product near appliances that use water, a swimming pool or in a wet basement.
  - Do not use the machine during an electrical storm (there is the remote possibility of an electrical shock) or to report a gas leak in the vicinity of the leak.

#### For your safety

To ensure safe operation, the supplied threepin plug must be inserted only into a standard three-pin electrical socket that is effectively grounded through the normal household wiring.

The fact that the equipment operates satisfactorily does not imply that the power is grounded and that the installation is completely safe. For your safety, if in any doubt about the effective grounding of the power, consult a qualified electrician.

#### LAN connection

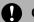

#### **CAUTION**

DO NOT connect this product to a LAN connection that is subject to over-voltages.

## International ENERGY STAR® Compliance Statement

The purpose of the International ENERGY STAR® Program is to promote the development and popularization of energy-efficient office equipment.

As an ENERGY STAR<sup>®</sup> Partner, Brother Industries, Ltd. has determined that this product meets the ENERGY STAR<sup>®</sup> guidelines for energy efficiency.

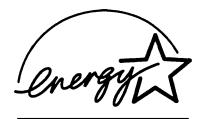

## EU Directive 2002/96/EC and EN50419

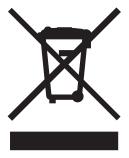

This equipment is marked with the above recycling symbol. It means that at the end of the life of the equipment you must dispose of it separately at an appropriate collection point and not place it in the normal domestic unsorted waste stream. This will benefit the environment for all. (European Union only)

#### **Trademarks**

The Brother logo is a registered trademark of Brother Industries. Ltd.

Brother is a registered trademark of Brother Industries, Ltd.

Multi-Function Link is a registered trademark of Brother International Corporation.

© 2006 Brother Industries, Ltd. All rights reserved.

Windows and Microsoft are registered trademarks of Microsoft in the U.S. and other countries.

Macintosh and TrueType are registered trademarks of Apple Computer, Inc.

PaperPort and OmniPage are registered trademarks of ScanSoft, Inc.

Presto! PageManager is a registered trademark of NewSoft Technology Corporation.

Microdrive is a trademark of International Business Machine Corporation.

SmartMedia is a registered trademark of Toshiba Corporation.

CompactFlash is a registered trademark of SanDisk Corporation.

Memory Stick is a registered trademark of Sony Corporation.

SecureDigital is a trademark of Matsushita Electric Industrial Co. Ltd., SanDisk Corporation and Toshiba Corporation.

SanDisk is a licensee of the SD and miniSD trademarks.

MultiMediaCard is a trademark of Infineon Technologies and licensed to the MultiMediaCard Association.

xD-Picture Card is a trademark of Fujifilm Co. Ltd., Toshiba Corporation and Olympus Optical Co. Ltd.

Memory Stick Pro, Memory Stick Pro Duo, Memory Stick Duo and MagicGate are trademarks of Sony Corporation. BROADCOM, SecureEasySetup and the SecureEasySetup logo are trademarks or registerd trademarks of Broadcom Corporation in the United States and/or other countries.

Each company whose software title is mentioned in this manual has a Software License Agreement specific to its proprietary programs.

All other brand and product names mentioned in this User's Guide, the Software User's Guide and the Network User's Guide are registered trademarks of their respective companies.

# B

# **Troubleshooting and Routine Maintenance**

## **Troubleshooting**

#### **Error messages**

As with any sophisticated office product, errors may occur. If this happens, your machine identifies the problem and shows an error message. The most common error messages are shown below.

You can correct most problems by yourself. If you need more help, the Brother Solutions Center offers latest FAQs and troubleshooting tips.

Visit us at http://solutions.brother.com.

| Error Message                 | Cause                                                                                                    | Action                                                                                                    |
|-------------------------------|----------------------------------------------------------------------------------------------------|----------------------------------------------------------------------------------------------------|
| BT Call Sign On (For UK only) | BT Call Sign is set to ON. You cannot change the Receive Mode from Manual to another mode.                                      | Set BT Call Sign to OFF. (See BT Call Sign (For U.K. Only) on page 42.)                                                                                                    |
| Comm.Error                    | Poor phone line quality caused a communication error.                                                                           | Try sending the fax again or try connecting the machine to another telephone line. If the problem continues, call the telephone company and ask them to check your phone line. |
| Connection Fail               | You tried to poll a fax machine that is not in Polled Waiting mode.                                                             | Check the other fax machine's polling setup.                                                                                                    |
| Cover is Open                 | The scanner cover is not closed completely.                                                                                     | Lift the scanner cover and then close it again.                                                                                                    |
| Data Remaining                | Print data is left in the machine's memory.                                                                                     | Re-start printing from your computer.                                                                                                    |
|                               | Print data is left in the machine's memory. The USB cable was unplugged while the computer was sending the data to the machine. | Press <b>Stop/Exit</b> . The machine will cancel the job and clear it from the memory. Try to print again.                                                                     |
| Disconnected                  | The other person or other person's fax machine stopped the call.                                                                | Try to send or receive again.                                                                                                    |
| Document Jam                  | The document was not inserted or                                                                                                | See Using the ADF on page 11.                                                                                                    |
|                               | fed properly, or the document scanned from the ADF was too long.                                                                | See Document jam on page 99.                                                                                                    |
| High Temperature              | The print head is too warm.                                                                                                    | Allow the machine to cool down.                                                                                                    |

| Error Message    | Cause                                                                                                    | Action                                                                                                    |
|------------------|----------------------------------------------------------------------------------------------------|----------------------------------------------------------------------------------------------------|
| Ink Empty        | One or more of the ink cartridges is empty. The machine will stop all print operations. While memory is available, black and white faxes will be stored in the memory. If a sending machine has a colour fax, the machine's 'handshake' will ask that the fax be sent as black and white. If the sending machine has the ability to convert it, the colour fax will be stored in the memory as a black and white fax. | Replace the ink cartridges. (See Replacing the ink cartridges on page 113.)                                                                                                    |
| Low Temperature  | The print head is too cold.                                                                                                    | Allow the machine to warm up.                                                                                                    |
| Media Error      | The media card is either corrupted, improperly formatted, or there is a problem with the media card.                                                                                                    | Put the card firmly into the slot again to make sure it is in the correct position. If the error remains, check the media drive by putting in another media card that you know is working. |
| Near Empty       | One or more of the ink cartridges are running out of ink. If a sending machine has a colour fax, the machine's 'handshake' will ask that the fax be sent as black and white. If the sending machine has the ability to convert it, the colour fax will be received into memory as a black and white fax.                                                                                                    | Order a new ink cartridge.                                                                                                    |
| No Cartridge     | An ink cartridge is not installed properly.                                                                                                    | Reinstall the ink cartridge. (See Replacing the ink cartridges on page 113.)                                                                                                    |
| No File          | The media card in the media drive does not contain a .JPG file.                                                                                                    | Put the correct media card into the slot again.                                                                                                    |
| No Paper Fed     | The machine is out of paper or                                                                                                    | Do one of the following:                                                                                                    |
|                  | paper is not properly loaded in the paper tray.                                                                                                    | Refill the paper in the paper tray, and<br>then press Mono Start or<br>Colour Start.                                                                                                    |
|                  |                                                                                                    | Remove the paper and load it again<br>and then press Mono Start or<br>Colour Start.                                                                                                    |
|                  | The paper is jammed in the machine.                                                                                                    | See Printer jam or paper jam on page 100.                                                                                                    |
| No Response/Busy | The number you dialled does not answer or is busy.                                                                                                    | Verify the number and try again.                                                                                                    |
| Not Registered   | You tried to access a Speed Dial number that is not programmed.                                                                                                    | Set up the Speed Dial number. (See Storing Speed-Dial numbers on page 49.)                                                                                                    |

| Error Message        | Cause                           | Action                                                                                                    |
|----------------------|---------------------------------|----------------------------------------------------------------------------------------------------|
| Out of Memory        | The machine's memory is full.   | Fax sending or copy operation in process                                                                                                    |
|                      |                                 | Do one of the following:                                                                                                    |
|                      |                                 | Press Stop/Exit and wait until the<br>other operations in progress finish and<br>then try again.                                                    |
|                      |                                 | ■ Clear the data in the memory. To gain extra memory, you can turn off Advanced Fax Operation. (See Turning off Advanced Fax Operation on page 56.) |
|                      |                                 | ■ Print the faxes that are in the memory. (See <i>Printing a fax from the memory</i> on page 40.)                                                   |
|                      |                                 | Printing operation in process                                                                                                    |
|                      |                                 | Reduce print resolution. (For details,<br>Chapter 1 or Chapter 8 in the Software<br>User's Guide on the CD-ROM.)                                    |
| Paper Jam            | Paper is jammed in the machine. | (See <i>Printer jam or paper jam</i> on page 100.)                                                                                                  |
| Wrong Paper Size     | Paper is not the correct size.  | Load the correct size of paper (Letter,<br>Legal or A4), and then press <b>Mono Start</b><br>or <b>Colour Start</b> .                               |
| Unable to Change     | The machine has a mechanical    | Disconnect the machine from the power for                                                                                                    |
| Unable to Clean      | problem.                        | several minutes, then reconnect it. (The machine can be turned off for up to 24                                                                     |
| Unable to Initialize |                                 | hours without losing faxes stored in the                                                                                                    |
| Unable to Print      |                                 | memory. If the machine will be off longer than 24 hours, you can transfer faxes to                                                                  |
| Unable to Scan       |                                 | another fax machine or you can save the                                                                                                    |
| Machine Error: XX    |                                 | faxes in your PC. See Transferring your faxes or Fax Journal report on page 98.)                                                                    |

## Transferring your faxes or Fax Journal report

If the LCD shows any of the following messages after you disconnect and reconnect your machine, we recommend transferring your faxes to another fax machine or to your PC.

(See Transferring faxes to another fax machine on page 98 or Transferring faxes to your PC on page 98.)

- Unable to Change
- Unable to Clean
- Unable to Initialize
- Unable to Print
- Unable to Scan
- Machine Error: XX

You can also transfer the Fax Journal report to see if there are any faxes you need to transfer. (See *Transferring Fax Journal report to another fax machine* on page 99.)

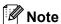

If there is an error message on the machine's LCD, after the faxes have been transferred, disconnect the machine from the power source for several minutes, and then reconnect it.

## Transferring faxes to another fax machine

If you have not set up your Station ID, you cannot enter fax transfer mode.

- 1 Press **Stop/Exit** to interrupt the error temporarily.
- 2 Press Menu.
- Press ▲ or ▼ to choose Service. Press OK.
- Press ▲ or ▼ to choose Data Transfer. Press OK.

- Fress ▲ or ▼ to choose Fax Transfer. Press OK.
- 6 Do one of the following:
  - If the LCD shows No Data, there are no faxes left in the machine's memory.
    - Press Stop/Exit.
  - Enter the fax number to which faxes will be forwarded.
- 7 Press Mono Start.

#### Transferring faxes to your PC

You can transfer the faxes from your machine's memory to your PC.

- 1 Press **Stop/Exit** to interrupt the error temporarily.
- 2 Make sure you have installed MFL-Pro Suite on your PC, and then turn on PC Fax Receiving on the PC. (For details see Chapter 6 in Software User's Guide on the CD-ROM.)
- Make sure you have set PC Fax
  Receive on the machine. (See PC Fax
  Receive on page 55.)
  During setup the LCD will ask if you
  want to transfer the faxes to your PC.
- 4 Do one of the following:
  - To transfer all faxes to your PC, press 1.
  - To exit and leave the faxes in the memory, press 2.

(They will be deleted if you disconnect the machine.)

5 Press Stop/Exit.

# Transferring Fax Journal report to another fax machine

If you have not set up your Station ID, you cannot enter fax transfer mode.

- 1 Press **Stop/Exit** to interrupt the error temporarily.
- 2 Press Menu.
- 3 Press ▲ or ▼ to choose Service. Press OK.
- Press ▲ or ▼ to choose Data Transfer. Press OK.
- 5 Press ▲ or ▼ to choose
  Report Trans..
  Press OK.
- 6 Enter the fax number to which Fax Journal report will be forwarded.
- 7 Press Mono Start.

## **Document jam**

If a document is jammed, follow the steps below.

Document can jam if they are not inserted or fed properly, or if they are too long. Follow the steps below to clear a document jam.

## Document is jammed in the top of the ADF unit

- 1 Take out any paper from the ADF that is not jammed.
- 2 Open the ADF cover.
- 3 Pull the jammed document out to the right or left.

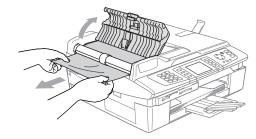

- 4 Close the ADF cover.
- 5 Press Stop/Exit.

## Document is jammed inside the ADF unit

- Take out any paper from the ADF that is not jammed.
- 2 Lift the document cover.
- Pull the jammed document out to the left.

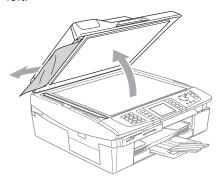

- 4 Close the document cover.
- 5 Press Stop/Exit.

## Printer jam or paper jam

Take out the jammed paper depending on where it is jammed in the machine. Open and close the scanner cover to clear the error.

#### Paper is jammed inside the machine

1 Open the Jam Clear Cover (1). Pull the jammed paper out of the machine.

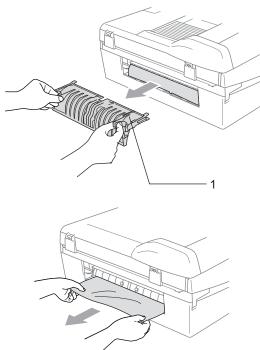

2 Close the Jam Clear Cover.

If you cannot pull out the jammed paper, lift the scanner cover (1) from the right-hand side of the machine until it locks securely into the open position.

Remove any jammed paper from inside the machine.

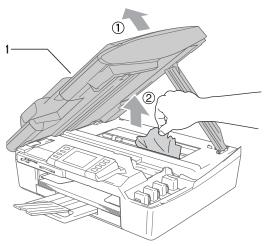

**Note** 

If the paper is jammed under the print head, unplug the machine from the power source, then move the print head to take out the paper.

4 Lift the scanner cover to release the lock. Gently push the scanner cover support down and close the scanner cover.

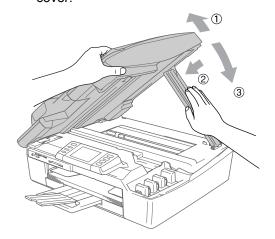

## Paper is jammed inside the paper tray

1 Pull the paper tray (1) out of the machine.

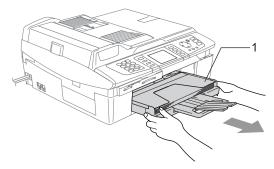

Pull out the jammed paper (1) to remove it.

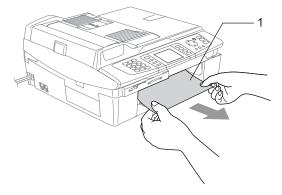

## If you are having difficulty with your machine

If you think there is a problem with the way your faxes look, make a copy first. If the copy looks good, the problem is probably not your machine. Check the chart below and follow the troubleshooting tips.

The Brother Solutions Center offers the latest FAQs and troubleshooting tips.

Visit us at http://solutions.brother.com.

#### **Printing**

| Difficulty                            | Suggestions                                                                                                    |
|---------------------------------------|----------------------------------------------------------------------------------------------------|
| No printout                           | Check the interface cable or wireless connection on both the machine and your computer. (See <i>Quick Setup Guide</i> .)                                                                                                    |
|                                       | Make sure the machine is plugged in and not in Power Save mode.                                                                                                    |
|                                       | One or more ink cartridges are empty. (See <i>Replacing the ink cartridges</i> on page 113.)                                                                                                    |
|                                       | Check to see if the LCD is showing an error message. (See <i>Error messages</i> on page 95.)                                                                                                    |
|                                       | Check that the correct printer driver has been installed and chosen.                                                                                                    |
|                                       | Make sure that the machine is online. Click <b>Start</b> and then <b>Printers and Faxes</b> . Right-click and choose <b>Brother MFC-820CW</b> , and make sure that <b>Use Printer Offline</b> is unchecked.                                                         |
| Poor printing quality                 | Check the print quality. (See Checking the print quality on page 108.)                                                                                                    |
|                                       | Make sure that the Media Type setting in the printer driver or the Paper Type setting in the machine's menu matches the type of paper you are using. (See Chapter 1 or Chapter 8 in the Software User's Guide on the CD-ROM and Setting the Paper Type on page 22.) |
|                                       | Make sure that your ink cartridges are fresh. The following may cause ink to clog:                                                                                                    |
|                                       | ■ The expiration date written on the cartridge package has passed. (Cartridges stay for up to two years if kept in their original packaging.)                                                                                                    |
|                                       | ■ The ink cartridge was in your machine over six months.                                                                                                    |
|                                       | ■ The ink cartridge may not have been stored properly before use.                                                                                                    |
|                                       | Try using the recommended types of paper. (See About paper on page 13.)                                                                                                    |
|                                       | The recommended environment for your machine is between 20° C to 33° C (68° F to 91° F).                                                                                                    |
| White horizontal lines appear in text | Clean the print head. (See Cleaning the print head on page 108.)                                                                                                    |
| or graphics.                          | Try using the recommended types of paper. (See <i>About paper</i> on page 13.)                                                                                                    |
|                                       | If horizontal bands appear when using plain paper, use the 'Enhanced Normal Printing' mode to help avoid banding on some types of plain paper. In the printer driver <b>Basic</b> tab, click <b>Settings</b> , and check <b>Enhanced Normal Printing</b> .          |
|                                       | If you continue to have horizontal bands, change the Media Type selection to <b>Slow Drying Paper</b> in the printer driver <b>Basic</b> tab to help enhance the print quality.                                                                                     |
| The machine prints blank pages.       | Clean the print head. (See Cleaning the print head on page 108.)                                                                                                    |
| Characters and lines are stacked.     | Check the printing alignment. (See Checking the printing alignment on page 109.)                                                                                                    |
| Printed text or images are skewed.    | Make sure the paper is loaded properly in the paper tray and the paper side guide is adjusted correctly. (See <i>Loading paper</i> , <i>envelopes and post cards</i> on page 17.)                                                                                   |

## **Printing (Continued)**

| Difficulty                                                      | Suggestions                                                                                                    |
|-----------------------------------------------------------------|----------------------------------------------------------------------------------------------------|
| Smudged stain at the top center of the printed page.            | Make sure the paper is not too thick or curled. (See <i>About paper</i> on page 13.)                                                                                                    |
| Printing appears dirty or ink seems to run.                     | Make sure you are using the proper types of paper. (See <i>About paper</i> on page 13.) Don't handle the paper until the ink is dry.                                                                                                    |
| Stains appear on the reverse side or at the bottom of the page. | Make sure the printer platen is not dirty with ink. (See <i>Cleaning the printer platen</i> on page 113.)                                                                                                    |
|                                                                 | Make sure you are using the paper support flap. (See <i>Loading paper, envelopes and post cards</i> on page 17.)                                                                                                    |
| There are some dense lines.                                     | Check Reverse Order in the Basic tab of the printer driver.                                                                                                    |
| The printouts are wrinkled.                                     | In the printer driver <b>Basic</b> tab, click <b>Settings</b> , and uncheck <b>Bi-Directional Printing</b> .                                                                                                    |
| Cannot perform '2 in 1 or 4 in 1' printing.                     | Check that the paper size setting in the application and in the printer driver are the same.                                                                                                    |
| Print speed is too slow.                                        | Try changing the printer driver setting. The highest resolution needs longer data processing, sending and printing time. Try the other quality settings in the printer driver <b>Basic</b> tab. Also, click the <b>Settings</b> tab, and make sure you uncheck the <b>Colour Enhancement</b> . |
|                                                                 | Set the borderless feature off. Borderless printing is slower than normal printing. (See Chapter 1 or Chapter 8 in the Software User's Guide on the CD-ROM.)                                                                                                    |
| Colour Enhancement is not working properly.                     | If the image data is not full colour in your application (such as 256 colour), Colour Enhancement will not work. Use at least 24 bit colour data with the Colour Enhancement feature.                                                                                                    |
| Machine feeds multiple pages.                                   | Make sure the paper is loaded properly in the paper tray. (See <i>Loading paper</i> , envelopes and post cards on page 17.)                                                                                                    |
|                                                                 | Check that more than two types of paper are not loaded in the paper tray at any one time.                                                                                                    |
| Printed pages are not stacked neatly.                           | Make sure you are using the paper support flap. (See <i>Loading paper, envelopes and post cards</i> on page 17.)                                                                                                    |
| Machine does not print from Paint Brush.                        | Try setting the Display setting to '256 colours.'                                                                                                    |
| Machine does not print from Adobe Illustrator.                  | Try to reduce the print resolution. (See Chapter 1 or Chapter 8 in the Software User's Guide on the CD-ROM.)                                                                                                    |

## **Printing Received Faxes**

| Difficulty                                                                                        | Suggestions                                                                                                    |
|---------------------------------------------------------------------------------------------------|----------------------------------------------------------------------------------------------------|
| Condensed print and white streaks across the page or the top and bottom of sentences are cut off. | You probably had a bad connection, with static or interference on the telephone line. Ask the other party to send the fax again.                                                                                                    |
| Vertical black lines when receiving.                                                              | The sender's scanner may be dirty. Ask the sender to make a copy to see if the problem is with the sending machine. Try receiving from another fax machine.                                                                                                    |
| Received colour fax prints only in black and white.                                               | Replace the colour ink cartridges that are empty or nearly empty, and then ask the other person to send the colour fax again. (See <i>Replacing the ink cartridges</i> on page 113.) Check that Advanced Fax Operation is set to off. (See <i>Turning off Advanced Fax Operation</i> on page 56.) |
| Left and Right margins are cut off or a single page is printed on two pages.                      | Turn on Auto Reduction. (See <i>Printing a reduced incoming fax (Auto Reduction)</i> on page 39.)                                                                                                    |

## **Phone Line or Connections**

| Difficulty                               | Suggestions                                                                                                    |
|------------------------------------------|----------------------------------------------------------------------------------------------------|
| Dialling does not work. (No dial tone)   | Make sure the machine is plugged in and not in Power Save mode.                                                                                                    |
|                                          | Check all line cord connection.                                                                                                    |
|                                          | Change Tone/Pulse setting. (See Quick Setup Guide.)                                                                                                    |
|                                          | If an external phone is connected to the machine, send a manual fax by lifting the handset of the external phone and dialling the number. Wait to hear fax receiving tone before pressing <b>Mono Start</b> or <b>Colour Start</b> .                                                                                                    |
| The machine does not answer when called. | Make sure the machine is in the correct receiving mode for your setup. (See <i>Choosing the Receive Mode</i> on page 37.) Check for a dial tone. If possible, call your machine to hear it answer. If there is still no answer, check the telephone line cord connection. If there is no ringing when you call your machine, ask your telephone company to check the line. |

## **Receiving Faxes**

| Difficulty            | Suggestions                                                                                                    |
|-----------------------|----------------------------------------------------------------------------------------------------|
| Cannot receive a fax. | Make sure the machine is in the correct receiving mode for your setup. (See <i>Basic Receiving Operations</i> on page 37.)                                   |
|                       | If you often have interference on the phone line, try changing the menu setting of Compatibility to Basic. (See <i>Phone line interference</i> on page 107.) |
|                       | If you connect your machine to PBX or ISDN, set the menu setting of Phone Line Type to your phone type. (See Setting the Phone Line Type on page 42.)        |

## **Sending Faxes**

| Difficulty                                            | Suggestions                                                                                                    |
|-------------------------------------------------------|----------------------------------------------------------------------------------------------------|
| Cannot send a fax.                                    | Make sure that the Fax key is illuminated. (See Entering Fax mode on page 30.)                                                                                                    |
|                                                       | Ask the other party to check that the receiving machine has paper.                                                                                                    |
|                                                       | Print the Transmission Verification Report and check for an error. (See <i>Reports</i> on page 62.)                                                                                                    |
| Transmission Verification Report says 'Result:ERROR'. | There is probably temporary noise or static on the line. Try sending the fax again. If you send a PC FAX message and get 'Result:NG' on the Transmission Verification Report, your machine may be out of memory. To gain extra memory, you can turn off Advanced Fax Operation (see <i>Turning off Advanced Fax Operation</i> on page 56), print fax messages in memory (see <i>Printing a fax from the memory</i> on page 40) or cancel a Delayed Fax or Polling Job (see <i>Cancelling a fax in progress</i> on page 31 or <i>Checking job status or cancelling a scheduled job</i> on page 36). If the problem continues, ask the telephone company to check your phone line. |
|                                                       | If you often get transmission errors due to possible interference on the phone line, try changing the menu setting of Compatibility to Basic. (See <i>Phone line interference</i> on page 107.)                                                                                                    |
|                                                       | If you connect your machine to PBX or ISDN, set the menu setting of Phone Line Type to your phone type. (See Setting the Phone Line Type on page 42.)                                                                                                    |
| Poor fax send quality.                                | Try changing your resolution to Fine or S.Fine. Make a copy to check your machine's scanner operation. If the copy quality is not good, clean the scanner. (See Cleaning the scanner on page 112.)                                                                                                    |
| Vertical black lines when sending.                    | If the copy you made shows the same problem, clean the scanner. (See <i>Cleaning the scanner</i> on page 112.)                                                                                                    |

## **Handling Incoming Calls**

| Difficulty                                 | Suggestions                                                                                                    |
|--------------------------------------------|----------------------------------------------------------------------------------------------------|
| The machine 'Hears' a voice as a CNG Tone. | If Fax Detect is set to on, your machine is more sensitive to sounds. It may mistakenly interpret certain voices or music on the line as a fax machine calling and respond with fax receiving tones. Deactivate the machine by pressing <b>Stop/Exit</b> . Try avoiding this problem by turning Fax Detect to off. (See <i>Fax Detect</i> on page 39.)                                                                                                    |
| Sending a Fax Call to the machine.         | If you answered on an external or extension phone, press your Fax Receive Code (the factory setting is ( <b>*51</b> ). When your machine answers, hang up.                                                                                                    |
| Custom features on a single line.          | If you have Call Waiting, Call Waiting/Caller ID, , an alarm system or other custom feature on a single phone line with your machine, it may create a problem sending or receiving faxes.                                                                                                    |
|                                            | For example: If you subscribe to Call Waiting or some other custom service and it signal comes through the line while your machine is sending or receiving a fax, the signal can temporarily interrupt or disrupt the faxes. Brother's ECM feature should help overcome this problem. This condition is related to the telephone system industry and is common to all devices that send and receive information on a single, shared line with custom features. If avoiding a slight interruption is crucial to your business, a separate phone line with no custom features is recommended. |

## **Copying Difficulties**

| Difficulty                            | Suggestions                                                                                              |
|---------------------------------------|----------------------------------------------------------------------------------------------------|
| Cannot make a copy.                   | Make sure that the Copy key is illuminated. (See Entering Copy mode on page 66.)                         |
| Vertical streaks appear in copies.    | If you see vertical streaks on copies, clean the scanner. (See <i>Cleaning the scanner</i> on page 112.) |
| Poor copy results when using the ADF. | Try using the scanner glass. (See <i>Using the scanner glass</i> on page 11.)                            |

## **Scanning Difficulties**

| Difficulty                                | Suggestions                                                                                                    |
|-------------------------------------------|----------------------------------------------------------------------------------------------------|
| TWAIN/WIA errors appear while scanning.   | Make sure the Brother TWAIN/WIA driver is chosen as the primary source. In PaperPort <sup>®</sup> , click <b>File</b> , <b>Scan</b> and choose the Brother TWAIN/WIA driver. |
| Poor scanning results when using the ADF. | Try using the scanner glass. (See <i>Using the scanner glass</i> on page 11.)                                                                                                |

#### **Software Difficulties**

| Difficulty                        | Suggestions                                                                                                    |
|-----------------------------------|----------------------------------------------------------------------------------------------------|
| Cannot install software or print. | Run the <b>Repair MFL-Pro Suite</b> program on the CD-ROM. This program will repair and reinstall the software. |
| 'Device Busy'                     | Make sure the machine is not showing an error message on the LCD.                                               |

## PhotoCapture Center™ Difficulties

| Difficulty                                      | Suggestions                                                                                                    |
|-------------------------------------------------|----------------------------------------------------------------------------------------------------|
| Removable Disk does not work                    | 1 Have you installed the Windows® 2000 update? If not, do the following:                                                                                              |
| properly.                                       | 1) Unplug the USB cable.                                                                                                    |
|                                                 | <ol> <li>Install the Windows<sup>®</sup> 2000 update, and see the Quick Setup Guide. After<br/>the installation the PC will be automatically restarted.</li> </ol>    |
|                                                 | <ol> <li>Wait about 1 minute after you restart the PC, and then connect the USB<br/>cable.</li> </ol>                                                                 |
|                                                 | 2 Take out the media card and put it back in again.                                                                                                    |
|                                                 | 3 If you have tried 'Eject' from within Windows®, take out the media card before you continue.                                                                        |
|                                                 | 4 If an error message appears when you try to eject the media card, it means the card is being accessed. Wait a while and then try again.                             |
|                                                 | 5 If all of the above do not work, turn off your PC and machine, and then turn them on again. (You will have to unplug the power cord of the machine to turn it off.) |
| Cannot access Removable Disk from Desktop icon. | Make sure you have put the media card into the media slot.                                                                                                    |

## **Network Difficulties**

| Difficulty                                        | Suggestions                                                                                                    |
|---------------------------------------------------|----------------------------------------------------------------------------------------------------|
| Cannot print over the Network.                    | Make sure that your machine is powered on and is online and in Ready mode. Print a Network Configuration list (see <i>Reports</i> on page 62.) and check the current Network settings printed in this list. Reconnect the LAN cable to the hub to verify that the cabling and network connections are good. If possible, try connecting the machine to a different port on your hub using a different cable. If the connections are good, the machine shows LAN Active for 2 seconds. |
|                                                   | (If you are using a wireless connection or are having Network problems, see the Network User's Guide on the CD-ROM for more information.)                                                                                                    |
| The network scanning feature does not work.       | (For Windows® users only) Firewall setting on your PC may be rejecting the necessary network connection. Follow the instructions below to configure the Firewall. If you are using a personal Firewall software, see the User's Guide for your software or contact the software manufacturer.                                                                                                    |
| The network PC-Fax Receive feature does not work. |                                                                                                    |
|                                                   | <windows<sup>® XP SP2 users&gt;</windows<sup>                                                                                                    |
|                                                   | Click the <b>Start</b> button, <b>Settings</b> , <b>Control Panel</b> and then <b>Windows Firewall</b> .     Make sure that Windows Firewall on the <b>Basic</b> tab is set to On.                                                                                                    |
|                                                   | 2 Click the Exceptions tab and Add port button.                                                                                                    |
|                                                   | 3 Enter any name, port number (54295 for network scanning and 54926 for Network PC-Fax receiving), choose <b>UDP</b> and click <b>OK</b> .                                                                                                    |
|                                                   | 4 Make sure if the new setting is added and is checked, and then click <b>OK</b> .                                                                                                    |
|                                                   | For Windows <sup>®</sup> XP SP1 user's, please visit the Brother Solutions Center.                                                                                                    |

#### **Network Difficulties (Continued)**

| Difficulty                              | Suggestions                                                                                                    |
|-----------------------------------------|----------------------------------------------------------------------------------------------------|
| Your computer cannot find your machine. | <windows<sup>® users&gt;</windows<sup>                                                                                                    |
|                                         | Firewall setting on you PC may be rejecting the necessary network connection. For detail, see the instruction above.                                     |
|                                         | <macintosh<sup>® users&gt;</macintosh<sup>                                                                                                    |
|                                         | Re-select your machine in the DeviceSelector application located in Macintosh HD/Library/Printers/Brother/Utilities or from the model of ControlCenter2. |

#### **Dial Tone detection**

When you send a fax automatically, by default your machine will wait for a fixed amount of time before it starts to dial the number. By changing the Dial Tone setting to Detection you can make your machine dial as soon as it detects a dial tone. This setting can save a small amount of time when sending a fax to many different numbers. If you change the setting and start having problems with dialling you should change back to the factory No Detection setting.

- 1 Press Menu.
- Press ▲ or ▼ to choose Initial Setup.
- Press ▲ or ▼ to choose Dial Tone.
  Press OK.
- Press ▲ or ▼ to choose Detection or No Detection. Press OK.
- 5 Press Stop/Exit.

#### Phone line interference

If you are having problems sending or receiving a fax due to possible interference on the phone line, we recommend that you adjust the Equalization for compatibility to reduce the modem speed for fax operations.

- 1 Press Menu.
- Press ▲ or ▼ to choose Fax.
- Press ▲ or ▼ to choose Miscellaneous. Press OK.
- Press ▲ or ▼ to choose Compatibility. Press OK.
- 5 Press ▲ or ▼ to choose Normal (or Basic).
  - Basic cuts the modem speed to 9600 bps. Unless interference is a recurring problem on your phone line, you may prefer to use it only when needed.
  - Normal sets the modem speed at 14400 bps. (factory setting)
    Press **OK**.
- 6 Press Stop/Exit.

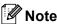

When you change the compatibility to Basic, the ECM feature is not available.

## Improving print quality

## Cleaning the print head

To ensure the good print quality, the machine will regularly clean the print head. You can start the cleaning process manually if needed.

Clean the print head and ink cartridges if you get a horizontal line in the text or graphics on your printed pages. You can clean Black only, three colours at a time

(Cyan/Yellow/Magenta), or all four colours at once.

Cleaning the print head consumes ink.
Cleaning too often uses ink unnecessarily.

## **CAUTION**

DO NOT touch the print head. Touching the print head may cause permanent damage and may void the print head's warranty.

- 1 Press Ink Management.
- Press ▲ or ▼ to choose Cleaning. Press OK.
- 3 Press ▲ or ▼ to choose Black, Color or All.

Press OK.

The machine cleans the print head. When cleaning is finished, the machine will go back to standby mode automatically.

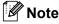

If you clean the print head at least five times and the print has not improved, call your Brother dealer for service.

## Checking the print quality

If faded or streaked colours and text appear on your output, some of the nozzles may be clogged. You can check this by printing the Print Quality Check Sheet and looking at the nozzle check pattern.

- 1 Press Ink Management.
- Press ▲ or ▼ to choose Test Print. Press OK.
- 3 Press ▲ or ▼ to choose
  Print Quality.
  Press OK.
- Press Colour Start. The machine begins printing the Print Quality Check Sheet.
- 5 Check the quality of the four colour blocks on the sheet.
- 6 The LCD asks you if the print quality is OK

Do one of the following:

- If all lines are clear and visible, press 1 (Yes) to finish the Print Quality check.
- If you can see missing short lines as shown below, press 2 to choose No.

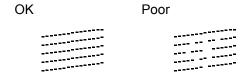

- 7 The LCD asks you if the print quality is OK for black and three colours.
  Press 1 (Yes) or 2 (No).
- 8 The LCD asks you if you want to start cleaning.

Press 1 (Yes).

The machine starts cleaning the print head.

9 After cleaning is finished, press Colour Start.

The machine starts printing the Print Quality Check Sheet again and then return to step **5**.

If you repeat this procedure at least five times and the print quality is still poor, replace the ink cartridge for the clogged colour.

After replacing the ink cartridge, check the print quality. If the problem still exists, repeat the cleaning and test print procedures at least five times for the new ink cartridge. If ink is still missing, call your Brother dealer.

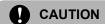

DO NOT touch the print head. Touching the print head may cause permanent damage and may void the print head's warranty.

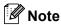

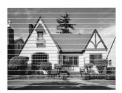

When a print head nozzle is clogged the printed sample looks like this.

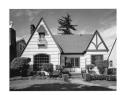

After the print head nozzle is cleaned, the horizontal lines are gone.

# Checking the printing alignment

You may need to adjust the printing alignment; however if after transporting the machine your printed text becomes blurred or images become faded then adjustments may need to be made.

- 1 Press Ink Management.
- Press ▲ or ▼ to choose Test Print. Press OK.
- 3 Press ▲ or ▼ to choose Alignment. Press OK.
- 4 Press Mono Start or Colour Start.
  The machine starts printing the
  Alignment Check Sheet.
- 5 Check the 600 dpi and 1200 dpi test prints to see if number 5 most closely matches number 0.
- 6 Do one of the following:
  - If the number 5 sample of both the 600 dpi and 1200 dpi are the best matches, press 1 (Yes) to finish the Alignment Check.
  - If another test print number is a better match for either 600 dpi or 1200 dpi, press 2 (No) to choose it.
- 7 For 600 dpi, press the number of the test print that most closely matches the number 0 sample (1-8).
- 8 For 1200 dpi, press the number of the test print that most closely matches the number 0 sample (1-8).
- 9 Press Stop/Exit.

# Checking the ink volume

Although an ink volume icon appears on the LCD, you can use the **Ink Management** key to see a large graph showing the ink that is left in each cartridge.

- 1 Press Ink Management.
- Press ▲ or ▼ to choose Ink Volume. Press OK. The LCD shows the ink volume.
- 3 Press Stop/Exit.

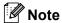

You can check the ink volume from your computer. (See *Chapter 1* or *Chapter 8 in the Software User's Guide on the CD-ROM.*)

# Packing and shipping the machine

When you transport the machine, use the packing materials that came with your machine. If you do not pack the machine properly, you could void your warranty.

## **CAUTION**

It is important to allow the machine to 'park' the print head after a print job. Listen carefully to the machine before unplugging it to make sure that all mechanical noise has stopped. Not allowing the machine to finish this parking process may lead to print problems and possible damage to the print head.

- 1 Lift the scanner cover from the righthand side of the machine until it locks securely into the open position.
- 2 Take out all the ink cartridges and install the yellow protective parts. (See *Replacing the ink cartridges* on page 113.)
  When installing the yellow protective parts, make sure they clip into place as shown in the diagram.

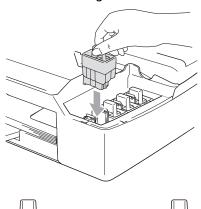

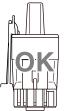

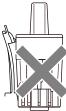

## CAUTION

If you are not able to find the yellow protective parts, DO NOT remove the ink cartridges before shipping. It is essential that the machine be shipped with either the yellow protective parts or the ink cartridges in position. Shipping without them will cause damage to your machine and may void your warranty.

3 Lift the scanner cover to release the lock. Gently push the scanner cover support down and close the scanner cover.

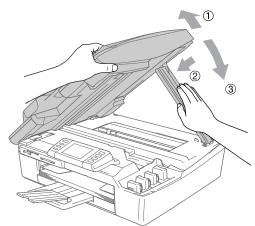

- 4 Unplug the machine from the telephone wall socket and take the telephone line cord out of the machine.
- Unplug the machine from the electrical socket and from the machine.
- 6 Unplug the interface cable from the machine, if it is connected.
- Wrap the machine in the bag and put it in the original carton with the original packing material.

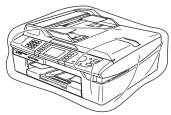

Pack the printed materials in the original carton as shown below. Do not pack the used ink cartridges in the carton.

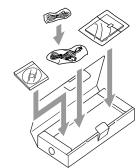

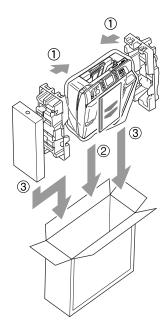

9 Close the carton and tape it shut.

## Routine maintenance

# Cleaning the outside of the machine

## 0

#### **CAUTION**

Use neutral detergents. Cleaning with volatile liquids such as thinner or benzine will damage the outside surface of the machine.

DO NOT use cleaning materials that contain ammonia.

DO NOT use isopropyl alcohol to remove dirt from the control panel. It may crack the panel.

## Clean the outside of the machine as follows:

1 Pull the paper tray completely out of the machine.

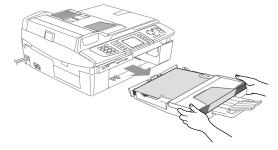

Wipe the outside of the machine with a soft cloth to remove dust.

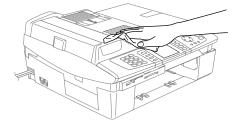

- Remove anything that is stuck inside the paper tray.
- Wipe the paper tray with a soft cloth to remove dust.

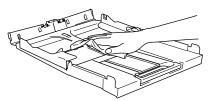

5 Put the paper tray firmly back in the machine.

## Cleaning the scanner

1 Lift the document cover (1). Clean the scanner glass with isopropyl alcohol on a soft lint-free cloth.

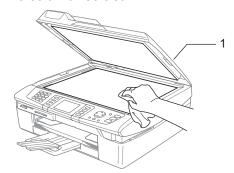

2 In the ADF unit, clean the white bar (1) and the glass strip (2) under it with isopropyl alcohol on a lint-free cloth.

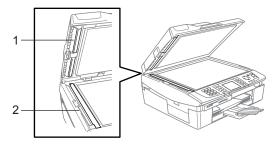

## Cleaning the printer platen

## $\Lambda$

#### **WARNING**

DO NOT touch the paper feed star wheels (1) or encoder film (2).

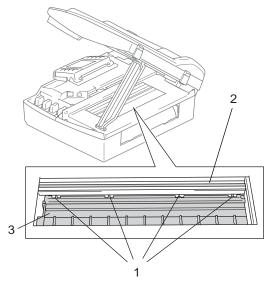

- 1 Be sure to unplug the machine from the AC power outlet before cleaning the printer platen (3).
- If ink is scattered on or around the printer platen wipe it off with a soft, *dry*, lint-free cloth.

# Cleaning the Paper Pick-up Roller

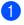

Unplug the machine from the electrical socket and remove the Jam Clear Cover.

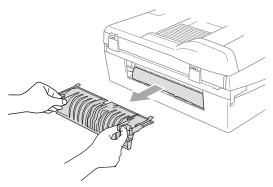

2 Clean the Paper Pick-up Roller with isopropyl alcohol on a cotton swab.

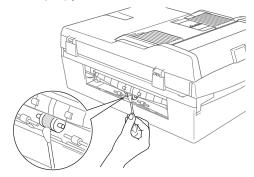

- Re-insert the Jam Clear Cover.
- 4 Re-connect the power cord.

## Replacing the ink cartridges

Your machine is equipped with an ink dot counter. The ink dot counter automatically monitors the level of ink in each of the 4 cartridges. When the machine detects an ink cartridge is running out of ink, the machine will tell you with a message on the LCD.

The LCD will tell you which ink cartridge is low or needs replacing. Be sure to follow the LCD prompts to replace the ink cartridges in the correct order.

Even though the machine tells you that an ink cartridge is empty, there will be a small amount of ink left in the ink cartridge. It is necessary to keep some ink in the ink cartridge to prevent air from drying out and damaging the print head assembly.

- 1 Lift the scanner cover from the righthand side of the machine until it locks securely into the open position. If one or more ink cartridges are empty, for example Black, the LCD shows Ink Empty Black and Replace Ink.
- 2 Pull the ink cartridge hook (1) toward you and take out the ink cartridge for the color shown on the LCD.

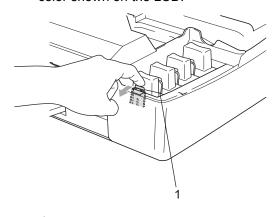

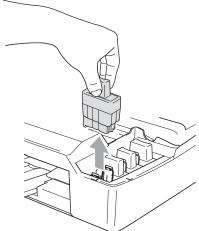

3 Open the new ink cartridge bag for the colour shown on the LCD, and then take out the ink cartridge.

4 Take out the protective yellow cap (1).

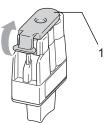

## Maria Maria Mania Maria Maria Maria Maria Maria Mania Maria Maria Maria Maria Maria Maria Maria Maria Maria Maria Maria Maria Maria Maria Maria Mania Maria Maria Maria

DO NOT touch the area shown in the illustration below.

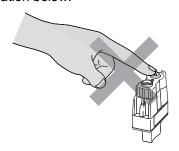

## Note

If the protective yellow caps come off when you open the bag, the cartridge will not be damaged.

5 Each colour has its own correct position. Keep the ink cartridge in an upright position when you put it into the slot. Press down on the ink cartridge until the hook (1) snaps over it.

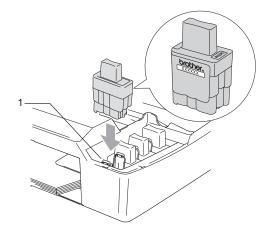

- 6 Lift the scanner cover to release the lock. Gently push the scanner cover support down and close the scanner cover.
- If you replaced an ink cartridge
  Near Empty was displayed on the
  LCD, the LCD may ask you to verify that
  it was a brand new one. (For example,
  Did You Change Black?) For each
  new cartridge you installed, press 1
  (Yes) to automatically reset the ink dot
  counter for that colour. If the ink
  cartridge you installed is not a brand
  new one, be sure to press 2 (No).
  If you wait until the LCD shows
  Ink Empty, the machine will
  automatically reset the ink dot counter.

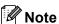

If the LCD shows Install after you install the ink cartridges, check that the ink cartridges are installed properly.

## **↑** W

#### **WARNING**

If ink gets in your eyes, wash them out with water at once and call a doctor if you are concerned.

## CAUTION

DO NOT take out ink cartridges if you do not need to replace them. If you do so, it may reduce the ink quantity and the machine will not know the quantity of ink left in the cartridge.

DO NOT touch the cartridge insertion slots. If you do so, the ink may stain your skin.

If ink stains your skin or clothing, wash with soap or detergent at once.

If you mix the colours by installing an ink cartridge in the wrong position, clean the print head several times after correcting the cartridge installation.

Once you open an ink cartridge, install it in the machine and use it up within six months of installation. Use unopened ink cartridges by the expiration date written on the cartridge package.

DO NOT dismantle or tamper with the ink cartridge, this can cause the ink to leak out of the cartridge.

Brother multifunction machines are designed to work with ink of a particular specification and will work to a level of optimum performance when used with genuine Brother Branded ink cartridges. Brother cannot guarantee this optimum performance if ink or ink cartridges of other specifications are used. Brother does not therefore recommend the use of cartridges other than genuine Brother Branded cartridges or the refilling of empty cartridges with this machine or the refilling of empty cartridges with ink from other sources. If damage is caused to the print head or other parts of this machine as a result of using incompatible products with this machine, any repairs required as a result may not be covered by the warranty.

# C

## **Menu and Features**

# On-screen programming

Your machine is designed to be easy to use with LCD on-screen programming using the menu keys. User-friendly programming helps you take full advantage of all the menu selections your machine has to offer.

Since your programming is done on the LCD, we have created step-by-step on-screen instructions to help you program your machine. All you need to do is follow the instructions as they guide you through the menu selections and programming options.

## Memory storage

Even if there is a power failure, you will not lose the settings you have chosen using the Menu key because they are stored permanently. Also, you will not lose your settings in the PhotoCapture, Fax and Copy mode key menus if you have chosen Set New Default. You may have to reset the date and time.

## Menu keys

| Menu          | Access the main menu.                               |
|---------------|-----------------------------------------------------|
| Photo Capture | Access the mode and its menu of temporary settings. |
| <b>▲</b> ▼    | Scroll through the current menu level.              |
| •             | Go back to the previous menu level.                 |
| •             | Go to the next menu level.                          |
| ОК            | ■ Go to the next menu level.                        |
|               | ■ Accept an option.                                 |
| Clear         | ■ Cancel the current operation.                     |
|               | Go back to the previous menu level.                 |
| Stop/Exit     | ■ Stop the current operation.                       |

## Menu table

The menu table will help you understand the menu selections and options that are found in the machine's programs. The factory settings are shown in Bold with an asterisk.

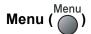

| Level1        | Level2               | Level3              | Options           | Descriptions                  | Page |
|---------------|----------------------|---------------------|-------------------|-------------------------------|------|
| General Setup | Mode Timer           | _                   | Off               | Sets the time to return to    | 22   |
|               |                      |                     | 0 Sec             | Fax mode.                     |      |
|               |                      |                     | 30 Secs           |                               |      |
|               |                      |                     | 1 Min             |                               |      |
|               |                      |                     | 2 Mins*           |                               |      |
|               |                      |                     | 5 Mins            |                               |      |
|               | Paper Type           | _                   | Plain*            | Sets the type of paper in the | 22   |
|               |                      |                     | Inkjet            | paper tray.                   |      |
|               |                      |                     | Glossy            |                               |      |
|               |                      |                     | Transparency      |                               |      |
|               | Paper Size           | _                   | Letter            | Sets the size of the paper in | 23   |
|               |                      |                     | Legal             | the paper tray.               |      |
|               |                      |                     | A4*               |                               |      |
|               |                      |                     | A5                |                               |      |
|               |                      |                     | 10x15cm           |                               |      |
|               | Volume               | Ring                | Off               | Adjusts the ring volume.      | 23   |
|               |                      |                     | Low               |                               |      |
|               |                      |                     | Med*              |                               |      |
|               |                      |                     | High              |                               |      |
|               |                      | Beeper              | Off               | Adjusts the volume level of   | 24   |
|               |                      |                     | Low*              | the beeper.                   |      |
|               |                      |                     | Med               |                               |      |
|               |                      |                     | High              |                               |      |
|               |                      | Speaker             | Off               | Adjusts the speaker           | 24   |
|               |                      |                     | Low               | volume.                       |      |
|               |                      |                     | Med*              |                               |      |
|               |                      |                     | High              |                               |      |
|               | Auto Daylight        | _                   | On*               | Changes for Daylight          | 24   |
|               |                      |                     | Off               | Savings Time automatically.   |      |
|               | The factory settings | s are shown in Bold | with an asterisk. |                               | ı    |

117

|               | Level2         | Level3        | Options         | Descriptions                                         | Page |
|---------------|----------------|---------------|-----------------|------------------------------------------------------|------|
| General Setup | P.Save Setting | _             | Fax Receive:On* | Customizes the                                       | 21   |
| (Continued)   |                |               | Fax Receive:Off | Power Save key not to receive faxes in power save    |      |
|               |                |               |                 | mode.                                                |      |
|               | LCD Settings   | LCD Contrast  | Light           | Adjusts the contrast of the                          | 25   |
|               |                |               | Med*            | LCD.                                                 |      |
|               |                |               | Dark            |                                                      |      |
|               |                | Backlight     | Light*          | You can adjust the                                   | 25   |
|               |                |               | Med             | brightness of the LCD backlight.                     |      |
|               |                |               | Dark            | Justing.it.                                          |      |
|               |                | Dim Timer     | Off             | You can set how long the                             | 25   |
|               |                |               | 10 Secs         | LCD backlight stays on for after the last key press. |      |
|               |                |               | 20 Secs         | , р                                                  |      |
|               |                |               | 30 Secs*        |                                                      |      |
|               |                | Off Timer     | Off*            | You can set how long the                             | 26   |
|               |                |               | 1 Min           | LCD stays on for after the last key press.           |      |
|               |                |               | 2 Mins          | lact ney preser                                      |      |
|               |                |               | 3 Mins          |                                                      |      |
|               |                |               | 5 Mins          |                                                      |      |
|               |                |               | 10 Mins         |                                                      |      |
|               |                |               | 30 Mins         |                                                      |      |
| Fax           | Setup Receive  | Ring Delay    | 00 (Excluding   | Sets the number of rings                             | 38   |
|               |                |               | Ireland)        | before the machine answers in Fax Only or            |      |
|               |                |               | 1               | Fax/Tel mode.                                        |      |
|               |                |               | 2*              |                                                      |      |
|               |                |               | 3               |                                                      |      |
|               |                |               | 4               |                                                      |      |
|               |                |               | 5 (UK only)     |                                                      |      |
|               |                |               | 6 (UK only)     |                                                      |      |
|               |                |               | 7 (UK only)     |                                                      |      |
|               |                |               | 8 (UK only)     |                                                      |      |
|               |                | F/T Ring Time | 20 Sec <b>s</b> | Sets the pseudo/double-                              | 38   |
|               |                |               | 30 Secs*        | ring time in Fax/Tel mode.                           |      |
|               |                |               | 40 Secs         |                                                      |      |
|               |                |               | 70 Secs         |                                                      |      |
|               |                | Fax Detect    | On*             | Receives fax messages                                | 39   |
|               |                |               | Off             | without pressing the Mono Start or Colour Start key. |      |

| Level1      | Level2                 | Level3         | Options                 | Descriptions                                           | Page |
|-------------|------------------------|----------------|-------------------------|--------------------------------------------------------|------|
| Fax         | Setup Receive          | Remote Codes   | On*                     | Allows you to answer all calls at an extension or      | 46   |
| (Continued) | (In Fax mode only)     |                | ( <del>X</del> 51, #51) | external phone and use                                 |      |
|             | (Continued)            |                | Off                     | codes to turn the machine                              |      |
|             |                        |                |                         | on or off. You can personalize these codes.            |      |
|             |                        | Auto Reduction | On*                     | Cuts the size of incoming                              | 39   |
|             |                        |                | Off                     | faxes.                                                 |      |
|             |                        | Memory Receive | On*                     | Automatically stores any                               | 40   |
|             |                        |                | Off                     | incoming faxes in its memory if it runs out of         |      |
|             |                        |                |                         | paper.                                                 |      |
|             | Set Quick-Dial         | Speed-Dial     | _                       | Stores Speed-Dial                                      | 49   |
|             |                        |                |                         | numbers, so you can dial by pressing only a few keys   |      |
|             |                        |                |                         | (and Start).  Sets up a Group number for Broadcasting. |      |
|             |                        | Setup Groups   | _                       |                                                        | 50   |
|             |                        |                |                         |                                                        |      |
|             | Report Setting         | XMIT Report    | On                      | Initial setup for<br>Transmission Verification         | 61   |
|             |                        |                | On+Image                | Report and Fax Journal                                 |      |
|             |                        |                | Off*                    | Report.                                                |      |
|             |                        |                | Off+Image               |                                                        | 0.4  |
|             |                        | Journal Period |                         |                                                        | 61   |
|             |                        |                | Every 50 Faxes*         |                                                        |      |
|             |                        |                | Every 6 Hours           |                                                        |      |
|             |                        |                | Every 12 Hours          |                                                        |      |
|             |                        |                | Every 24 Hours          |                                                        |      |
|             |                        |                | Every 2 Days            |                                                        |      |
|             |                        |                | Every 7 Days            |                                                        |      |
|             | Advanced Fax Operation | Forward/Store  | Off*                    | Sets the machine to forward fax messages or to store   | 53   |
|             | operation              |                | Fax Forward             | incoming faxes in the                                  |      |
|             |                        |                | Fax Storage             | memory (so you can retrieve them while you are         |      |
|             |                        |                | Fax Preview             | away from your machine),                               |      |
|             |                        |                | PC Fax Receive          | preview faxes or send faxes to your PC.                |      |
|             |                        | Remote Access  | Access Code:            | Set your own code for                                  | 57   |
|             |                        |                | <del>X</del>            | Remote Retrieval.                                      |      |
|             |                        | Print Document | _                       | Prints incoming faxes stored in the memory.            | 40   |
|             | Remaining Jobs         | _              | _                       | Check which jobs are in the                            | 36   |
|             |                        |                |                         | memory and lets you cancel chosen jobs.                |      |

| Level1             | Level2              | Level3              | Options                        | Descriptions                                                 | Page              |
|--------------------|---------------------|---------------------|--------------------------------|--------------------------------------------------------------|-------------------|
| Fax<br>(Continued) | Miscellaneous       | Mem Security        | _                              | Prohibits most functions except receiving faxes into memory. | 27                |
|                    |                     | Compatibility       | Normal*                        | Adjusts the Equalization for                                 | 107               |
|                    |                     |                     | Basic                          | transmission problems.                                       |                   |
|                    |                     | BT Call Sign        | On                             | Uses with BT Call Sign.                                      | 42                |
|                    |                     | (U.K. Only)         | Off*                           |                                                              |                   |
| LAN                | TCP/IP(Wired)       | BOOT Method         | Auto*                          | Chooses the BOOT method                                      | See               |
|                    |                     |                     | Static                         | that best suits your needs.                                  | Network<br>User's |
|                    |                     |                     | RARP                           |                                                              | Guide             |
|                    |                     |                     | BOOTP                          |                                                              | on the<br>CD-     |
|                    |                     |                     | DHCP                           |                                                              | ROM               |
|                    |                     | IP Address          | [000-255].                     | Enter the IP address.                                        |                   |
|                    |                     |                     | [000-255].                     |                                                              |                   |
|                    |                     |                     | [000-255].                     |                                                              |                   |
|                    |                     |                     | [000-255]                      |                                                              |                   |
|                    |                     | Subnet Mask         | [000-255].                     | Enter the Subnet mask.                                       |                   |
|                    |                     |                     | [000-255].                     |                                                              |                   |
|                    |                     |                     | [000-255].                     |                                                              |                   |
|                    |                     |                     | [000-255]                      |                                                              |                   |
|                    |                     | Gateway             | [000-255].                     | Enter the Gateway address.                                   |                   |
|                    |                     |                     | [000-255].                     |                                                              |                   |
|                    |                     |                     | [000-255].                     |                                                              |                   |
|                    |                     |                     | [000-255]                      |                                                              |                   |
|                    |                     | Node Name           | BRN_XXXXXX                     | Enter the Node name.                                         |                   |
|                    |                     | WINS Config         | Auto*                          | Chooses the WINS                                             |                   |
|                    |                     |                     | Static                         | configuration mode.                                          |                   |
|                    |                     | WINS Server         | (Primary)<br>000.000.000.000   | Specifies the IP address of the primary or secondary         |                   |
|                    |                     |                     | (Secondary)<br>000.000.000.000 | server.                                                      |                   |
|                    |                     | DNS Server          | (Primary)<br>000.000.000.000   | Specifies the IP address of the primary or secondary         |                   |
|                    |                     |                     | (Secondary)<br>000.000.000.000 | server.                                                      |                   |
|                    |                     | APIPA               | On*                            | Automatically allocates the                                  | 1                 |
|                    |                     |                     | Off                            | IP address from the link-<br>local address range.            |                   |
|                    | The factory setting | s are shown in Bold | with an asterisk.              | -                                                            |                   |

| Level1      | Level2       | Level3          | Options                        | Descriptions                                         | Page             |
|-------------|--------------|-----------------|--------------------------------|------------------------------------------------------|------------------|
| LAN         | TCP/IP(WLAN) | BOOT Method     | Auto*                          | Chooses the BOOT method                              | See              |
| (Continued) |              |                 | Static                         | that best suits your needs.                          | Networ<br>User's |
|             |              |                 | RARP                           |                                                      | Guide            |
|             |              |                 | BOOTP                          |                                                      | on the<br>CD-    |
|             |              |                 | DHCP                           |                                                      | ROM              |
|             |              | IP Address      | [000-255].                     | Enter the IP address.                                |                  |
|             |              |                 | [000-255].                     |                                                      |                  |
|             |              |                 | [000-255].                     |                                                      |                  |
|             |              |                 | [000-255]                      |                                                      |                  |
|             |              | Subnet Mask     | [000-255].                     | Enter the Subnet mask.                               |                  |
|             |              |                 | [000-255].                     |                                                      |                  |
|             |              |                 | [000-255].                     |                                                      |                  |
|             |              |                 | [000-255]                      |                                                      |                  |
|             |              | Gateway         | [000-255].                     | Enter the Gateway address.                           |                  |
|             |              |                 | [000-255].                     |                                                      |                  |
|             |              |                 | [000-255].                     |                                                      |                  |
|             |              |                 | [000-255]                      |                                                      |                  |
|             |              | Node Name       | BRW_XXXXXX                     | Enter the Node name.                                 |                  |
|             |              | WINS Config     | Auto*                          | Chooses the WINS                                     |                  |
|             |              |                 | Static                         | configuration mode.                                  |                  |
|             |              | WINS Server     | (Primary)<br>000.000.000.000   | Specifies the IP address of the primary or secondary |                  |
|             |              |                 | (Secondary)<br>000.000.000.000 | server.                                              |                  |
|             |              | DNS Server      | (Primary)<br>000.000.000.000   | Specifies the IP address of the primary or secondary |                  |
|             |              |                 | (Secondary)<br>000.000.000.000 | server.                                              |                  |
|             |              | APIPA           | On*                            | Automatically allocates the                          |                  |
|             |              |                 | Off                            | IP address from the link-<br>local address range.    |                  |
|             | Setup WLAN   | Setup Wizard    | _                              | You can configure your print server.                 |                  |
|             |              | SecureEasySetup | _                              | You can configure the wireless network easily.       |                  |

| Level1          | Level2               | Level3              | Options       | Descriptions                                                               | Page                     |
|-----------------|----------------------|---------------------|---------------|----------------------------------------------------------------------------|--------------------------|
| LAN (Continued) | WLAN Status          | Status              | _             | You can see the current wireless network status.                           | See<br>Network<br>User's |
|                 |                      | Signal              | _             | You can see the current wireless network signal strength.                  | Guide<br>on the<br>CD-   |
|                 |                      | SSID                | _             | You can see the current SSID.                                              | ROM                      |
|                 |                      | Comm.Mode           | _             | You can see the current Communication Mode.                                |                          |
|                 |                      | Security Mode       | _             | You can see the current wireless network security settings.                |                          |
|                 | Setup Misc.          | Wired LAN           | Auto*         | Chooses the Ethernet link                                                  |                          |
|                 |                      |                     | 100B-FD       | mode.                                                                      |                          |
|                 |                      |                     | 100B-HD       |                                                                            |                          |
|                 |                      |                     | 10B-FD        |                                                                            |                          |
|                 |                      |                     | 10B-HD        |                                                                            |                          |
|                 |                      | Time Zone           | GMT+00:00     | Sets the time zone for your country.                                       | -                        |
|                 | Network I/F          | _                   | Wired LAN     | You can choose the                                                         | 1                        |
|                 |                      |                     | WLAN          | network connection type.                                                   |                          |
|                 | Factory Reset        | _                   | Yes<br>No     | Restores all wired and wireless network settings to the factory default.   |                          |
| Print Reports   | XMIT Verify          | _                   | _             | Prints these lists and reports.                                            | 62                       |
|                 | Help List            | _                   | _             |                                                                            |                          |
|                 | Quick-Dial           | _                   | _             |                                                                            |                          |
|                 | Fax Journal          | _                   | _             |                                                                            |                          |
|                 | User Settings        | _                   | _             |                                                                            |                          |
|                 | Network Config       | _                   | _             |                                                                            |                          |
| Initial Setup   | Receive Mode         | _                   | Fax Only*     | Choose the receive mode                                                    | 37                       |
|                 |                      |                     | Fax/Tel       | that best suits your needs.                                                |                          |
|                 |                      |                     | External TAD  |                                                                            |                          |
|                 |                      |                     | Manual        |                                                                            |                          |
|                 | Date/Time            | _                   | _             | Puts the date and time on<br>the LCD and in headings of<br>faxes you send. | See<br>Quick<br>Setup    |
|                 | Station ID           | _                   | Fax:<br>Name: | Set your name and fax number to appear on each                             | Guide                    |
|                 | Tone/Pulse           | _                   | Tone*         | page you fax.  Choose the dialling mode.                                   | -                        |
|                 |                      |                     | Pulse         |                                                                            |                          |
|                 | The factory settings | s are shown in Bold |               | l                                                                          | 1                        |

| Level1        | Level2               | Level3                                                  | Options       | Descriptions                         | Page |
|---------------|----------------------|---------------------------------------------------------|---------------|--------------------------------------|------|
| Initial Setup | Phone Line Set       | _                                                       | Normal*       | Choose the phone line type.          | 42   |
| (Continued)   |                      |                                                         | PBX           |                                      |      |
|               |                      |                                                         | ISDN          |                                      |      |
|               | Dial Tone            | _                                                       | Detection     | Turns Dial Tone Detection on or off. | 107  |
|               |                      |                                                         | No Detection* |                                      |      |
|               | The factory settings | ne factory settings are shown in Bold with an asterisk. |               |                                      |      |

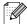

## PhotoCapture ( )

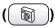

| Level1           | Level2 | Level3 | Options                                | Descriptions                                 | Page |
|------------------|--------|--------|----------------------------------------|----------------------------------------------|------|
| View Photo(s)    | _      | _      | See the print settings table below.    | You can preview your photos on the LCD.      | 76   |
| Print Index      | _      | _      | 6 Images/Line Fast 5 Images/Line Photo | You can print a thumbnail page.              | 77   |
| Print All Photos | _      | _      | See the print settings table below.    | You can print all photos in your media card. | 77   |
| Print Photos     | _      | _      | See the print settings table below.    | You can print an individual image.           | 78   |

## **Print Settings**

| Option1       | Option2              | Option3             | Option4           | Descriptions                     | Page |
|---------------|----------------------|---------------------|-------------------|----------------------------------|------|
| Print Quality | Normal               | _                   | _                 | Choose the print quality.        | 80   |
|               | Photo*               |                     |                   |                                  |      |
| Paper&Size    | Letter Glossy        | 10x8cm              | _                 | Choose the paper and print size. | 80   |
|               | 10x15cm Glossy       | 13x9cm              |                   |                                  |      |
|               | 13x18cm Glossy       | 15x10cm             |                   |                                  |      |
|               | A4 Glossy*           | 18x13cm             |                   |                                  |      |
|               | Letter Plain         | 20x15cm             |                   |                                  |      |
|               | A4 Plain             | Max. Size           |                   |                                  |      |
|               | Letter Inkjet        |                     |                   |                                  |      |
|               | A4 Inkjet            |                     |                   |                                  |      |
|               | 10x15cm Inkjet       |                     |                   |                                  |      |
|               | The factory settings | s are shown in Bold | with an asterisk. |                                  |      |

| Option1         | Option2             | Option3             | Option4           | Descriptions                                            | Page |
|-----------------|---------------------|---------------------|-------------------|---------------------------------------------------------|------|
| Brightness      | +2                  | _                   | _                 | Adjusts the brightness.                                 | 80   |
|                 | +1                  |                     |                   |                                                         |      |
|                 | 0                   |                     |                   |                                                         |      |
|                 | -1                  |                     |                   |                                                         |      |
| <b>a</b>        | -2                  |                     |                   | A divista the contract                                  | 80   |
| Contrast        | +2                  | _                   | _                 | Adjusts the contrast.                                   | 00   |
|                 | +1                  |                     |                   |                                                         |      |
|                 | 0 -1 -1 -1 -1       |                     |                   |                                                         |      |
|                 | -2                  |                     |                   |                                                         |      |
| Color Enhance   | On                  | White Balance       | +2                | Adjusts the hue of the white                            | 80   |
|                 | Off*                |                     | +1                | areas.                                                  |      |
|                 |                     |                     | 0                 |                                                         |      |
|                 |                     |                     | -1                |                                                         |      |
|                 |                     |                     | -2                | - 1 11 11 11                                            |      |
|                 |                     | Sharpness           | +2                | Enhances the detail of the image.                       |      |
|                 |                     |                     | +1                |                                                         |      |
|                 |                     |                     | 0 -1 -1 -1 -1     |                                                         |      |
|                 |                     |                     | -2                |                                                         |      |
|                 |                     | Color Density       | +2                | Adjusts the total amount of                             |      |
|                 |                     |                     | +1                | color in the image.                                     |      |
|                 |                     |                     | 0                 |                                                         |      |
|                 |                     |                     | -1 -1 -1          |                                                         |      |
|                 |                     |                     | -2                |                                                         |      |
| Cropping        | On*                 | _                   | _                 | Crops the image around the margin to fit the paper size | 81   |
|                 | Off                 |                     |                   | or print size. Turn this                                |      |
|                 |                     |                     |                   | feature off if you want to print whole images or        |      |
|                 |                     |                     |                   | prevent unwanted                                        |      |
| Borderless      | On*                 | _                   | _                 | cropping.  Expands the printable area                   | 81   |
|                 | Off                 |                     |                   | to fit the edges of the paper.                          |      |
| Set New Default | Yes                 | _                   | _                 | You can save your print                                 | 82   |
|                 | No                  |                     |                   | settings.                                               |      |
| Factory Reset   | Yes                 | _                   | _                 | You can restore all the                                 | 82   |
|                 | No                  |                     |                   | settings to factory settings.                           |      |
|                 | The factory setting | s are shown in Bold | with an asterisk. |                                                         |      |

## Copy ( )

| Level1                                                   | Level2 | Level3 | Options            | Descriptions                                              | Page |
|----------------------------------------------------------|--------|--------|--------------------|-----------------------------------------------------------|------|
| Quality                                                  | _      | _      | Fast               | Choose the Copy resolution                                | 67   |
|                                                          |        |        | Normal*            | for your type of document.                                |      |
|                                                          |        |        | Best               |                                                           |      |
| Enlarge/Reduce                                           | _      | _      | 50%                | You can choose the                                        | 67   |
|                                                          |        |        | 69% A4→A5          | enlargement or reduction ratio for your type of document. |      |
|                                                          |        |        | 78% LGL→LTR        |                                                           |      |
|                                                          |        |        | 83% LGL→A4         |                                                           |      |
|                                                          |        |        | 93% A4→LTR         |                                                           |      |
|                                                          |        |        | 97% LTR→A4         |                                                           |      |
|                                                          |        |        | 100%*              |                                                           |      |
|                                                          |        |        | 104% EXE→LTR       |                                                           |      |
|                                                          |        |        | 142% A5→A4         |                                                           |      |
|                                                          |        |        | 186%               |                                                           |      |
|                                                          |        |        | 10x15cm→LTR        |                                                           |      |
|                                                          |        |        | 198%<br>10x15cm→A4 |                                                           |      |
|                                                          |        |        | 200%               |                                                           |      |
|                                                          |        |        | Custom(25-400%)    |                                                           |      |
| Paper Type                                               | _      | _      | Plain*             | Choose the paper type that                                | 68   |
|                                                          |        |        | Inkjet             | matches the paper in the                                  |      |
|                                                          |        |        | Glossy             | tray.                                                     |      |
|                                                          |        |        | Transparency       |                                                           |      |
| Paper Size                                               | _      | _      | Letter             | Choose the paper size that                                | 68   |
|                                                          |        |        | Legal              | matches the paper in the                                  |      |
|                                                          |        |        | A4*                | tray.                                                     |      |
|                                                          |        |        | A5                 |                                                           |      |
|                                                          |        |        | 10x15cm            |                                                           |      |
| Brightness                                               | _      | _      | +2                 | Adjusts the brightness of                                 | 68   |
| _                                                        |        |        | +2                 | oonico                                                    |      |
|                                                          |        |        |                    |                                                           |      |
|                                                          |        |        | -1 ' ' '           |                                                           |      |
|                                                          |        |        | -2                 |                                                           |      |
| The factory settings are shown in Bold with an asterisk. |        |        |                    |                                                           |      |

| Level1                                                   | Level2 | Level3 | Options                                                                | Descriptions                                          | Page |
|----------------------------------------------------------|--------|--------|------------------------------------------------------------------------|-------------------------------------------------------|------|
| Contrast                                                 | _      | _      | +2                                                                     | Adjusts the contrast of copies.                       | 69   |
| Color Adjust                                             | Red    | _      | -2 0 1 1 1 1 1 1 1 1 1 1 1 1 1 1 1 1 1 1                               | Adjusts the amount of Red in copies.                  | 69   |
|                                                          | Green  | _      | +2                                                                     | Adjusts the amount of Green in copies.                |      |
|                                                          | Blue   | _      | +2 ' ' ' ' ' ' ' ' ' ' ' ' ' ' ' ' ' ' '                               | Adjusts the amount of Blue in copies.                 |      |
| Stack/Sort                                               | _      | _      | Stack* Sort                                                            | You can choose to stack or sort multiple copies.      | 69   |
| Page Layout                                              | _      | _      | Off(1 in 1)* 2 in 1 (P) 2 in 1 (L) 4 in 1 (P) 4 in 1 (L) Poster(3 x 3) | You can make N in 1 or<br>Poster copies.              | 70   |
| Set New Default                                          | _      | _      | Yes<br>No                                                              | You can save your copy settings.                      | 71   |
| Factory Reset                                            | _      | _      | Yes<br>No                                                              | You can restore all the settings to factory settings. | 71   |
| The factory settings are shown in Bold with an asterisk. |        |        |                                                                        |                                                       |      |

## Fax ( ( )

| Level1         | Level2                | Level3 | Options         | Descriptions                                         | Page |
|----------------|-----------------------|--------|-----------------|------------------------------------------------------|------|
| Fax Resolution | _                     | _      | Standard*       | Sets the resolution for outgoing faxes.              | 33   |
|                |                       |        | S.Fine          |                                                      |      |
|                |                       |        |                 |                                                      |      |
|                |                       |        | Photo           | <u> </u>                                             |      |
| Contrast       | _                     | _      | Auto*           | Changes the lightness or darkness of faxes you send. | 33   |
|                |                       |        | Light           | danimodo di laxos you dona.                          |      |
|                |                       |        | Dark            |                                                      |      |
| Speed-Dial     | _                     | _      | Alphabetical    | You can dial by pressing only                        | 47   |
|                |                       |        | Order           | a few keys (and Start).                              |      |
|                |                       |        | Numerical Order |                                                      |      |
| Outgoing Call  | Send a fax            | _      | _               | You can choose a number from the Outgoing Call       | 48   |
|                | Add to Speed-<br>Dial |        |                 | history and then send a fax to                       |      |
|                |                       |        |                 | it, add it to Speed-Dial, or delete it.              |      |
|                | Delete                |        |                 |                                                      | 20   |
| Broadcasting   | Add Number            | _      |                 | You can send the same fax message to more than one   | 32   |
|                | Complete              |        |                 | fax number.                                          |      |
| Delayed Fax    | _                     | _      | _               | Sets the time of day in                              | 35   |
|                |                       |        |                 | 24-hour format that the                              |      |
| Data by my     |                       |        |                 | delayed faxes will be sent.                          | 25   |
| Batch TX       | _                     | _      | On              | Combines delayed faxes to the same fax number at the | 35   |
|                |                       |        | Off*            | same time of day into one                            |      |
|                |                       |        |                 | transmission.                                        | _    |
| Real Time TX   | _                     | _      | On              | You can send a fax without using the memory.         | 34   |
|                |                       |        | Off*            | using the memory.                                    |      |
| Polled TX      | _                     | _      | Standard        | Sets up the document on your machine to be retrieved | 64   |
|                |                       |        | Secure          | by another fax machine.                              |      |
|                |                       |        | Off*            |                                                      |      |
| Polling RX     | _                     | _      | Standard        | Sets up your machine to poll                         | 63   |
|                |                       |        | Secure          | another fax machine.                                 |      |
|                |                       |        | Timer           |                                                      |      |
|                |                       |        | Off*            |                                                      |      |
| Overseas Mode  | _                     | _      | On              | If you are having difficulty                         | 35   |
|                |                       |        | Off*            | sending faxes overseas, set                          |      |
|                |                       |        |                 | this to On.                                          |      |
| Scan Size      | _                     | _      | A4*             | Adjust the scan area of the                          | 31   |
|                |                       | Ī      | Letter          | scanner glass to the size of the document.           | 1    |

| Level2                                                   | Level3 | Options | Descriptions                  | Page                                                                                                    |  |
|----------------------------------------------------------|--------|---------|-------------------------------|----------------------------------------------------------------------------------------------------|--|
| _                                                        | _      | Yes     | You can save your fax         | 35                                                                                                    |  |
|                                                          |        | No      | settings.                     |                                                                                                    |  |
| _                                                        | _      | Yes     | You can restore all the       | 36                                                                                                    |  |
|                                                          |        | No      | settings to factory settings. |                                                                                                    |  |
| The factory settings are shown in Bold with an asterisk. |        |         |                               |                                                                                                    |  |
|                                                          | _      |         | - Yes No - Yes No             | <ul> <li>Yes You can save your fax settings.</li> <li>Yes You can restore all the settings to factory settings.</li> </ul> |  |

# Scan (🎉)

| Level1         | Option1              | Option2             | Option3           | Descriptions                                                                 | Page                                                    |
|----------------|----------------------|---------------------|-------------------|------------------------------------------------------------------------------|---------------------------------------------------------|
| Scan to E-mail | _                    | _                   | _                 | You can scan a monochrome or a colour document into your E-mail application. | See<br>Software<br>User's<br>Guide on<br>the CD-<br>ROM |
| Scan to Image  | _                    | _                   | _                 | You can scan a colour picture into your graphics application.                |                                                         |
| Scan to OCR    | _                    | _                   | _                 | You can have your text document converted to an editable text file.          |                                                         |
| Scan to File   | _                    | _                   | _                 | You can scan a monochrome or a colour document into your computer.           |                                                         |
| Scan to Card   | 150 dpi Color*       | PDF*/JPEG           | (File Name)       | You can choose the Scan                                                      | 82                                                      |
|                | 300 dpi Color        | PDF*/JPEG           | XXXXXXXX          | resolution, file format and enter a file name for your                       |                                                         |
|                | 600 dpi Color        | PDF*/JPEG           |                   | document.                                                                    |                                                         |
|                | 200x100 dpi B/W      | TIFF*/PDF           |                   |                                                                              |                                                         |
|                | 200 dpi B/W          | TIFF*/PDF           |                   |                                                                              |                                                         |
|                | The factory settings | are shown in Bold v | vith an asterisk. | •                                                                            | •                                                       |

## **Entering Text**

When you are setting certain menu selections, such as the Station ID, you may need to enter text into the machine. Most number keys have three or four letters printed on keys. The keys for  $\mathbf{0}$ ,  $\mathbf{\#}$  and  $\mathbf{\times}$  do not have printed letters because they are used for special characters.

By pressing the proper number key repeatedly, you can access the character you want.

| Press<br>Key | one<br>time | two<br>times | three<br>times | four<br>times |
|--------------|-------------|--------------|----------------|---------------|
| 2            | Α           | В            | С              | 2             |
| 3            | D           | Е            | F              | 3             |
| 4            | G           | Н            | I              | 4             |
| 5            | J           | K            | L              | 5             |
| 6            | M           | N            | 0              | 6             |
| 7            | Р           | Q            | R              | S             |
| 8            | Т           | U            | V              | 8             |
| 9            | W           | X            | Υ              | Z             |

#### **Putting spaces**

To enter a space in a fax number, press ▶ once between numbers. To enter a space in a name, press ▶ twice between characters.

#### Making corrections

If you entered an incorrect letter and want to change it, press ◀ to move the cursor under the incorrect character. Then press Clear. All the letters to the right of the cursor will be deleted. Re-enter the correct character. You can also back up and type over incorrect letters.

#### Repeating letters

If you need to enter a letter that is on the same key as the letter before, press ▶ to move the cursor to the right before you press the key again.

#### Special characters and symbols

Press  $\times$ , # or **0** repeatedly until you see the special character or symbol you want.

Press ★ for (space)!"#\$%&'() ★ +,-./€ Press # for :;<=>?@[]^\_ Press 0 for ÄËÖÜÀÇÈÉ0

# **Specifications**

## **Product description**

#### General

**Memory Capacity** 16 MB

ADF (automatic document Up to 10 pages

feeder)

Temperature: 20° C - 30° C (68° F - 86° F)

Humidity: 50% - 70%

Paper: [80 g/m<sup>2</sup>(20 lb)] A4Letter size

**Paper Tray** 100 Sheets [80 g/m<sup>2</sup>(20 lb)]

**Printer Type** Ink Jet

**Print Method** Piezo with 74 × 5 nozzles LCD (liquid crystal display) 63.5 mm (2.5 in) Colour LCD **Power Source** AC 220 to 240V 50/60Hz

**Power Consumption** Power Save Average 4 W Mode:

Average 10 W Standby: Average 24 W

Operating:

#### **Dimensions**

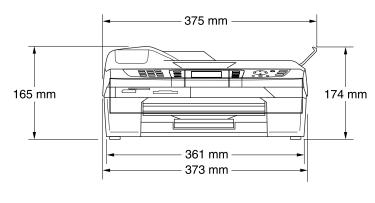

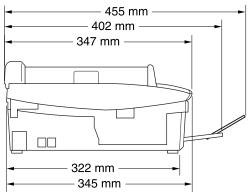

**Weight** 6 kg (13.2 lb)

Noise Operating: 42.5 to 51 dB <sup>1</sup>

**Temperature** Operating: 10 to 35° C (50° F to 95° F)

Best Print 20 to 33° C (68° F to 91° F)

Quality:

**Humidity** Operating: 20 to 80% (without condensation)

Best Print 20 to 80% (without condensation)

Quality:

<sup>&</sup>lt;sup>1</sup> This depends on printing conditions.

#### Print media

#### **Paper Input**

#### **Paper Tray**

■ Paper type:

Plain paper, inkjet paper (coated paper), glossy paper <sup>2</sup>, transparencies <sup>1 2</sup> and envelopes

■ Paper size:

Letter, Legal <sup>3</sup>, Executive, A4, A5, A6, JIS\_B5, envelopes (commercial No.10, DL, C5, Monarch, JE4), Photo card, Index card and Post card <sup>4</sup>.

For more details, see *Paper weight, thickness and capacity* on page 15.

■ Maximum paper tray capacity: Approx. 100 sheets of 80 g/m² (20 lb) plain paper

#### **Paper Output**

Up to 25 sheets of A4 plain paper (Face up print delivery to the output paper tray) <sup>2</sup>

- Use only transparencies recommended for inkjet printing.
- <sup>2</sup> For glossy paper or transparencies, we recommend removing printed pages from the output paper tray immediately after they exit the machine to avoid smudging.
- 3 Legal paper cannot be stacked on the output paper tray.
- See Paper type and size for each operation on page 14.

## Copy

Colour/Monochrome Yes/Yes

**Document Size** ADF Width: 147 mm to 216 mm (5.8 in. to 8.5 in.)

ADF Height: 147 mm to 356 mm (5.8 in. to 14 in.)

Scanner Glass Width: Max. 216 mm (8.5 in.) Scanner Glass Height: Max. 297 mm (11.7 in.)

Copy Width: Max. 210 mm (8.26 in.)

Copy Speed Monochrome: Up to 17 pages/minute (A4 paper) <sup>1</sup>

Colour: Up to 11 pages/minute (A4 paper) 1

Multiple Copies Stacks/Sorts up to 99 pages

**Enlarge/Reduce** 25% to 400% (in increments of 1%)

**Resolution** Plain, inkjet or glossy paper:

(Monochrome)

■ Scans up to 1200×1200 dpi

■ Prints up to 1200×1200 dpi

(Colour)

■ Scans up to 600×1200 dpi

■ Prints up to 600×1200 dpi

OHP/Transparency:

■ Scans up to 600×600 dpi

■ Prints up to 1200×1200 dpi

Does not include the time it takes to feed the paper. Based on Brother standard pattern. (Fast mode/Stack Copy) Copy speeds vary with the complexity of the document.

## PhotoCapture Center™

Available Media CompactFlash®

(Type I only)

(Microdrive™ is not compatible)

(Compact I/O card such as Compact LAN card and

Compact Modem card are not supported.)

SmartMedia® (3.3V)

(Not available for use with ID)

Memory Stick®

Memory Stick Pro™

(Not available for music data with MagicGate™)

MultiMediaCard™ Secure Digital™

xD-Picture Card<sup>™</sup> <sup>1</sup> DPOF, EXIF, DCF

(Media Format) Photo Print:JPEG <sup>2</sup>

(Image Format) Scan to Card:JPEG, PDF (Colour)

TIFF, PDF (Black)

Number of Files Up to 999 files in the media card

Folder File must be in the 3rd folder level of the Media Card.

Borderless Letter, A4, Photo Card (10×15 cm)<sup>3</sup>

**File Extension** 

<sup>1</sup> xD-Picture Card™ Conventional Card 16MB-512MB xD-Picture Card™ Type M 512MB-1GB

<sup>&</sup>lt;sup>2</sup> Progressive JPEG format is not supported.

<sup>&</sup>lt;sup>3</sup> See Paper type and size for each operation on page 14.

#### Fax

Compatibility ITU-T Group 3

Coding System MH/MR/MMR/JPEG
Modem Speed Automatic Fallback

14400 bps

**Document Size** ADF Width: 147 mm to 216 mm (5.8 in. to 8.5 in.)

ADF Height: 147 mm to 356 mm (5.8 in. to 14 in.) Scanner Glass Width: Max. 216 mm (8.5 in.) Scanner Glass Height: Max. 297 mm (11.7 in.)

Scanning Width 208 mm (8.2 in.)

Printing Width 204 mm (8.03 in.)

Gray Scale 256 levels

**Polling Types** Standard, Secure, Timer Sequential: (Monochrome only)

 Contrast Control
 Automatic/Light/Dark (manual setting)

 Resolution
 ■ Horizontal 8 dot/mm (203 dot/in.)

Vertical

Standard

3.85 line/mm (98 line/in.) (Mono) 7.7 line/mm (196 line/in.) (Colour)

Fine

7.7 line/mm (196 line/in.) (Mono/Colour)

Photo

7.7 line/mm (196 line/in.) (Mono)

Superfine

15.4 line/mm (392 line/in.) (Mono)

Speed-Dial80 stationsBroadcasting130 stations

Automatic Redial 3 times at 5 minute intervals

Auto Answer 0, 1, 2, 3, 4, 5, 6, 7 or 8 rings
(1, 2, 3 or 4 rings - Ireland only)

(0, 1, 2, 3, 4, or 5 rings - Nordic countries only)

**Communication Source** Public switched telephone network.

Memory Transmission Up to 200 <sup>1</sup>/170 <sup>2</sup> pages

Out of Paper Reception Up to 480 <sup>1</sup>/400 <sup>2</sup> pages

<sup>1 &#</sup>x27;Pages' refers to the 'Brother Standard Chart No. 1' (a typical business letter, Standard resolution, MMR code). Specifications and printed materials are subject to change without prior notice.

<sup>&</sup>lt;sup>2</sup> 'Pages' refers to the 'ITU-T Test Chart #1' (a typical business letter, Standard resolution, MMR code). Specifications and printed materials are subject to change without prior notice.

#### Scanner

Colour/Monochrome Yes/Yes

TWAIN Compliant

Yes (Windows® 98/98SE/Me/2000 Professional/XP 1/XP

Professional x64 Edition <sup>13</sup>)

Mac OS® 9.1-9.2/Mac OS® X 10.2.4 or greater

**WIA Compliant** Yes (Windows<sup>®</sup> XP <sup>1</sup>)

**Colour Depth** 36 bit colour Processing (Input)

24 bit colour Processing (Output)

**Resolution** Up to  $19200 \times 19200$  dpi (interpolated) <sup>2</sup>

Up to  $600 \times 2400$  dpi (optical)

Scanning Speed Colour: up to 5.93 sec.

Monochrome: up to 3.76 sec.

(A4 size at 100 × 100 dpi)

**Document Size** ADF Width: 147 mm to 216 mm (5.8 in. to 8.5 in.)

ADF Height: 147 mm to 356 mm (5.8 in. to 14 in.)

Scanner Glass Width: Max. 216 mm (8.5 in.)

Scanner Glass Height: Max. 297 mm (11.7 in.)

Scanning Width 210 mm (8.26 in.)

Gray Scale 256 levels

<sup>&</sup>lt;sup>3</sup> XP Professional x64 Edition drivers are available for download from http://solutions.brother.com.

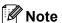

Mac  $OS^{\textcircled{8}}$  X scanning is supported in Mac  $OS^{\textcircled{8}}$  X 10.2.4 or greater.

Windows<sup>®</sup> XP in this User's Guide includes Windows<sup>®</sup> XP Home Edition, Windows<sup>®</sup> XP Professional, and Windows<sup>®</sup> XP Professional x64 Edition.

Maximum  $1200 \times 1200$  dpi scanning when using the WIA Driver for Windows<sup>®</sup> XP (resolution up to  $19200 \times 19200$  dpi can be selected by using the Brother scanner utility)

#### **Printer**

Printer Driver Windows® 98/98SE/Me/2000 Professional / XP <sup>1</sup> and XP

Professional x64 Edition <sup>16</sup> driver supporting Brother Native

Compression mode and bi-directional capability

Brother Ink Driver

For Mac OS® 9.1-9.2/Mac OS® X 10.2.4 or greater

**Resolution** Up to  $1200 \times 6000 \text{ dpi}^{-2}$ 

 $1200 \times 1200$  dpi  $600 \times 600$  dpi  $600 \times 150$  dpi

Print Speed Up to 20 pages/minute (Monochrome)<sup>3</sup>

Up to 15 pages/minute (Colour)<sup>3</sup>

Printing Width 204 mm (216 mm)<sup>4</sup>

Disk-Based Fonts 35 TrueType

Borderless Letter, A4, A6, Photo Card, Index Card, Post Card <sup>5</sup>

Windows® XP in this User's Guide includes Windows® XP Home Edition, Windows® XP Professional, and Windows® XP Professional x64 Edition.

- Output image quality varies based on many factors including, but not limited to input image resolution and quality and print media.
- Based on Brother standard pattern.
  - A4 size in draft mode.
  - Does not include the time it takes to feed the paper.
- When you set the Borderless feature to On.
- See Paper type and size for each operation on page 14.
- <sup>6</sup> XP Professional x64 Edition drivers are available for download from http://solutions.brother.com.

#### Interfaces

**USB** A USB 2.0 interface cable that is not longer than 6 feet

 $(2.0 \text{ m}).^{1}$ 

**LAN cable** Ethernet UTP cable category 5 or greater.

Wireless LAN Your machine supports IEEE 802.11b/g wireless

communication with your wireless LAN using Infrastructure mode or a wireless Peer-to-Peer connection in Ad-Hoc

Mode.

Your machine has a full-speed USB 2.0 interface. This interface is compatible with Hi-Speed USB 2.0; however, the maximum data transfer rate will be 12 Mbits/s. The machine can also be connected to a computer that has a USB 1.1 interface.

### **Computer requirements**

| Min                  | Minimum System Requirements and Supported PC Software Functions | quirements                                                                  | and Su                  | pported F                                                   | C Soft     | ware Fu     | nctions      |                                               |
|----------------------|-----------------------------------------------------------------|-----------------------------------------------------------------------------|-------------------------|-------------------------------------------------------------|------------|-------------|--------------|-----------------------------------------------|
| Computer PI          | er Platform &                                                   | Supported PC                                                                | JA                      | Minimum                                                     | Minimum    | Recommended | Available Ha | Minimum Becommended Available Hard Disk Space |
| Operating            | Operating System Version                                        | Software Functions Interface                                                | Interface               | Processor                                                   | RAM        | RAM         | for Drivers  | for Drivers for Applications                  |
|                      | 98, 98SE                                                        |                                                                             |                         | Intel®                                                      | 32MB       | 64MB        | anno         | 120MB                                         |
| Windows®             | Me                                                              |                                                                             |                         | Pentium <sup>®</sup> III                                    | 64MB       | 128MB       |              |                                               |
| Operating            | 2000 Professional                                               | Printing, PC Fax²,                                                          | nsB                     | equivalent                                                  | 128MB      | 256MB       | 150MB        | 220MB                                         |
|                      | XP Home XP Professional                                         | Scanning, Removable Disk                                                    | •                       | AMD Opteron <sup>TM</sup><br>AMD Athlon <sup>TM</sup> 64    |            |             |              |                                               |
|                      | XP Professional                                                 |                                                                             | BASE-IX                 | Intel <sup>®</sup> Xeon <sup>TM</sup> with                  | 256MB      | 512MB       | 150MB        | 220MB                                         |
|                      | Download from http://solutions.brother.com/                     |                                                                             | Wireless<br>802.11 b/a1 | Wireless Intel® Pentium® 4<br>802_11 b/a¹ with Intel® EM64T |            |             |              |                                               |
| Macintosh®           | 0S 9.1-9.2                                                      | Printing, PC Fax <sup>2,4</sup> ,<br>Scanning <sup>3</sup> , Removable Disk |                         | All base models meet minimum                                | et minimum | 64MB        | GIVIO        | OMOOC                                         |
| Operating<br>Systems | <b>OS X 10.2.4</b> or greater                                   | Printing, PC Fax <sup>2,4</sup> ,<br>Scanning <sup>3</sup> , Removable Disk |                         | requirements                                                | 128MB      | 160MB       | OUMD         | ZOOINID                                       |
| 111/11-1             | 000000000000000000000000000000000000000                         |                                                                             |                         |                                                             |            |             |              |                                               |

Wireless 802.11 b/g is not available for Mac OS® 9.1-9.2. PC Fax supports black and white faxing only.

\*Dedicated Scan to key and network scanning not available for Mac OS® 9.1-9.2. [

\*PC Fax send only for Mac® users.

For the latest driver updates, access the Brother Solutions Center at http://solutions.brother.com

#### Consumable items

#### Ink

### Service Life of Ink Cartridge

The machine uses individual Black, Yellow, Cyan and Magenta ink cartridges that are separate from the print head assembly.

Black - Approximately 500 pages at 5% coverageYellow, Cyan and Magenta - Approximately 400 pages at 5% coverage

- The above figures assume continuous printing at a resolution of 600 x 600 dpi in normal mode after installing new ink cartridge.
- The number of pages a cartridge will print may change depending on how often you use the machine and how many pages you print with each use.
- The machine will automatically and periodically clean the print head assembly, a process that uses a small amount of ink.
- The first time you install a set of ink cartridges the machine will use a small amount of ink to fill and prime the ink delivery tubes. This process will only happen once.
- When the machine identifies a cartridge as empty there may be a small amount of ink left in it. This is necessary to prevent air from drying out and damaging the print head assembly.

### Replacement Consumables

<Black> LC900BK <Cyan> LC900C

<Magenta> LC900M <Yellow> LC900Y

### **Network (LAN)**

LAN You can connect your machine to a network for Network Printing,

Network Scanning and PC Fax Send and PC Fax Receive

(Windows® only). Also included is Brother BRAdmin Professional

Network Management software.

Support for Windows® 98/98SE/Me/2000/XP

Mac OS® 9.1 - 9.2, Mac OS® X 10.2.4 or greater

Ethernet 10/100 BASE-TX Auto Negotiation (Wired LAN)

IEEE 802.11 b/g (Wireless LAN)

**Protocols** TCP/IP

ARP, RARP, BOOTP, DHCP, APIPA, NetBIOS, WINS, LPR/LPD,

Port9100, mDNS, FTP, TELENET, SNMP, TFTP, Scanner port

**Network Security** SSID/ESSID, 128 (104) / 64 (40) bit WEP, WPA-Personal (TKIP) SecureEasySetup™

Yes (simple setup with your SecureEasySetup™-capable router)

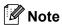

- BRAdmin Professional is not supported in Mac OS<sup>®</sup>.
- Wireless LAN is not available for Mac OS® 9.1-9.2.
- BRAdmin Light is available for Mac OS® X 10.2.4 or greater users. For more information, please visit the Brother Solutions Center (http://solutions.brother.com).
- Network Scanning and Remote Setup are available for Mac<sup>®</sup> OS 10.2.4 or greater.

# Glossary

This is a comprehensive list of features and terms that appear in Brother manuals. Availability of these features depends on the model you purchased.

#### ADF (automatic document feeder)

The document can be placed in the ADF and scanned one page at a time automatically.

#### **Auto Reduction**

Reduces the size of incoming faxes.

#### Automatic fax transmission

Sending a fax without picking up the handset of an external phone.

#### **Automatic Redial**

A feature that enables your machine to redial the last fax number after five minutes if the fax did not go through because the line was busy.

#### **Backup Print**

Your machine prints a copy of every fax that is received and stored in memory. This is a safety feature so you will not lose messages during a power failure.

#### **Batch Transmission**

(Black and white faxes only) As a cost saving feature, all delayed faxes to the same fax number can be sent as one transmission.

#### **Beeper Volume**

Volume setting for the beep when you press a key or make an error.

#### **Brightness**

Changing the Brightness makes the whole image lighter or darker.

#### **Broadcasting**

The ability to send the same fax message to more than one location.

#### **Cancel Job**

Cancels a programmed job, like Delayed Fax or Polling.

#### **CNG** tones

The special tones (beeps) sent by fax machines during automatic transmission to tell the receiving machine that a fax machine is calling.

#### **Coding method**

Method of coding the information contained in the document. All fax machines must use a minimum standard of Modified Huffman (MH). Your machine is capable of greater compression methods, Modified Read (MR), Modified Modified Read (MMR) and JPEG, if the receiving machine has the same capability.

#### Communication error (Comm. Error)

An error during fax sending or receiving, usually caused by line noise or static.

#### Compatibility group

The ability of one fax unit to communicate with another. Compatibility is assured between ITU-T Groups.

#### Contrast

Setting to compensate for dark or light documents, by making faxes or copies of dark documents lighter and light documents darker.

#### Colour Enhancement

Adjusts the color in the image for better print quality by improving sharpness, white balance and colour density.

#### **Delayed Fax**

Sends your fax at a specified time later.

#### **Dual Access**

Your machine can scan outgoing faxes or scheduled jobs into memory at the same time it is sending a fax from memory or receiving or printing an incoming fax.

#### **ECM (Error Correction Mode)**

Detects errors during fax transmission and resends the pages of the fax that had an error.

#### Extension phone

A telephone using the same line as your fax but plugged into a separate wall socket.

#### External phone

A TAD (telephone answering device) or telephone that is connected to your machine.

#### F/T Ring Time

The length of time that the Brother machine rings (when the Receive Mode setting is Fax/Tel) to notify you to pick up a voice call that it answered.

#### **Fax Detect**

Enables your machine to respond to CNG tones if you interrupt a fax call by answering it.

#### Fax Forwarding

Sends a fax received into the memory to another pre-programmed fax number.

#### **Fax Receive Code**

Press this code (\*\times 5 1) when you answer a fax call on an extension or external phone.

#### Fax Storage

You can store received faxes in memory.

#### Fax tones

The signals sent by sending and receiving fax machines while communicating information.

#### Fax/Tel

You can receive faxes and telephone calls. Do not use this mode if you are using a telephone answering device (TAD).

#### Fine resolution

Resolution is  $203 \times 196$  dpi. It is used for small print and graphs.

#### Gray scale

The shades of gray available for copying and faxing photographs.

#### Group number

A combination of Speed-Dial numbers that are stored in a Speed-Dial location for Broadcasting.

#### Help list

A printout of the complete Menu table that you can use to program your machine when you do not have the User's Guide with you.

#### **Fax Journal**

Lists information about the last 200 incoming and outgoing faxes. TX means Transmit. RX means Receive.

#### **Journal Period**

The pre-programmed time period between automatically printed Fax Journal Reports. You can print the Fax Journal on demand without interrupting the cycle.

#### LCD (liquid crystal display)

The display screen on the machine that shows interactive messages during On-Screen Programming and shows the date and time when the machine is idle.

#### Manual fax

When you lift the handset of your external telephone you can hear the receiving fax machine answer before you press **Mono Start** or **Colour Start** to begin sending.

#### Menu mode

Programming mode for changing your machine's settings.

#### OCR (optical character recognition)

The bundled ScanSoft® OmniPage® software application converts an image of text to text you can edit.

#### **Out of Paper Reception**

Receives faxes into the machine's memory when the machine is out of paper.

#### Overseas Mode

Makes temporary changes to the fax tones to accommodate noise and static on overseas phone lines.

#### **Pause**

Allows you to place a 3.5 second delay in the dialing sequence stored on Speed-Dial numbers. Press **Redial/Pause** as many times as needed for longer pauses.

#### PhotoCapture Center™

Allows you to print digital photos from your digital camera at high resolution for photo quality printing.

#### Photo resolution

A resolution setting that uses varying shades of gray for the best representation of photographs.

#### **Polling**

The process of a fax machine calling another fax machine to retrieve waiting fax messages.

#### **Pulse**

A form of rotary dialing on a telephone line.

#### **Quick Dial List**

A listing of names and numbers stored in Speed-Dial memory, in numerical order.

#### **Real Time Transmission**

When memory is full, you can send faxes in real time.

#### Remaining jobs

You can check which jobs are waiting in memory and cancel jobs individually.

#### **Remote Access Code**

Your own four-digit code (---X) that allows you to call and access your machine from a remote location.

#### **Remote Retrieval Access**

The ability to access your machine remotely from a touch tone phone.

#### Resolution

The number of vertical and horizontal lines per inch. See: Standard, Fine, Super Fine and Photo.

#### Ring Delay

The number of rings before the machine answers in Fax Only and Fax/Tel mode.

#### Ring Volume

Volume setting for the machine's ring.

#### Scanning

The process of sending an electronic image of a paper document into your computer.

#### Scan to Card

You can scan a monochrome or colour document into a Media Card.

Monochrome images will be in TIFF or PDF file format and colorcolour images may be in PDF or JPEG file format.

#### Search

An electronic, alphabetical listing of stored Speed-Dial and Group numbers.

#### Speed-Dial

A pre-programmed number for easy dialing. You must press the **Search/Speed Dial**, and the two digit code, and **Mono Start** or **Colour Start** to start the dialing process.

#### Standard resolution

 $203\times 97\ \text{dpi.}$  It is used for regular size text and quickest transmission.

#### Station ID

The stored information that appears on the top of faxed pages. It includes the sender's name and fax number.

#### Super Fine resolution

 $392 \times 203$  dpi. Best for very small print and line art.

#### TAD (telephone answering device)

You can connect an external TAD to your machine.

### Telephone Answer Code (For Fax/Tel mode only)

When the machine answers a voice call, it pseudo/double-rings. You can pick up at an extension phone by pressing this code (# 5 1).

#### Temporary settings

You can choose certain options for each fax transmission and copy without changing the default settings.

#### Tone

A form of dialing on the telephone line used for Touch Tone telephones.

#### **Transmission**

The process of sending faxes over the phone lines from your machine to the receiving fax machine.

#### **User Settings**

A printed report that shows the current settings of the machine.

### **Xmit Report (Transmission Verification Report)**

A listing for each fax sent, that shows its date, time and number.

# Index

| B   D   D   D   D   D   D   D   D   D                                                                                                    | A                       | paper size                  |     |
|----------------------------------------------------------------------------------------------------|-------------------------|-----------------------------|-----|
| ADF (automatic document feeder) 11, 30 ADF cover 99 Answering machine (TAD) 43 connecting 44 Apple® Macintosh® 42 See Software User's Guide on the CD-ROM. Automatic fax receive 37 Fax Detect 39  B Broadcasting 32 setting up Groups for 50 C Canceling Fax Forwarding 59 plobs awaiting redial 36 Paging 59 Cleaning 59 Cleaning 50 Cleaning 50 Cleaning 50 Cle |                         |                             |     |
| ADF cover                                                                                                    |                         |                             |     |
| Answering machine (TAD)                                                                                                    |                         |                             |     |
| connecting         44         sort (ADF only)         65           Apple® Macintosh®         65         65           See Software User's Guide on the CD-ROM.         Cordless phone         46           Automatic fax receive         37         Custom telephone features on a single line         46, 105           Fax Detect         39         D           B         Dialing         a pause         46, 105           Setting up Groups for         50         Groups         32           Setting up Groups for         50         Groups         32           Fax Forwarding         59         jobs awaiting redial         36         Paging         59           Cleaning         59         Dual Access         34           Paging         59         E         E           Cleaning paper pick-up roller         113         print head         108         print head         108         print platen         113         print platen         113         print platen         113         scanner         112         Comm. Error         95         Ink Empty         96           Control panel overview         6         No Paper Fed         96         No Paper Fed         96           Copy         bright                                                                                                    |                         |                             |     |
| Apple® Macintosh®         using ADF         66           See Software User's Guide on the CD-ROM.         Cordless phone         46           Automatic fax receive         37         52           Fax Detect         39         52           Broadcasting         32         setting up Groups for         50           C         50         50           Canceling         59         access codes and credit card numbers         52           Groups         32         apause         46         105           Canceling         59         apause         45         access codes and credit card numbers         52           Groups         32         access codes and credit card numbers         52         Groups         32           Eacting up Groups for         50         47         Outgoing Call         44         47           Custom telephone features on a single line         46, 105         46, 105         46         46         46, 105         46         46         46         46         46         46         46         47         47         47         47         47         47         47         47         47         47         47         47         47         47         47 <td></td> <td></td> <td></td>                                                                                                    |                         |                             |     |
| Cordless phone   46                                                                                                    | connecting44            |                             |     |
| CD-ROM.                                                                                                    |                         |                             |     |
| Automatic fax receive 37     Fax Detect 39  Broadcasting 32     setting up Groups for 50     C Canceling Fax Forwarding 59     jobs awaiting redial 89     Paging 59 Cleaning paper pick-up roller 113     print head 108     printer platen 113     scanner 112 Connecting external TAD 43     external TAD 43     external telephone 43     Consumable items 139     Control panel overview 6 Control Center2 See Software User's Guide on the CD-ROM. Copy brightness 68     colour saturation 69     contrast 69     enlarge/reduce 67     enter Copy mode 66     multiple 66     out of memory 71  Broadcasting 46, 105  D Dialing a pause 45     access codes and credit card numbers 52     Groups 32     apause 47     Outgoing Call 48     Dual Access 34  E ECM (Error Correction Mode) 10     Envelopes 14     Error messages on LCD 95     No Paper Fed 96     Not Registered 47     Out of Memory 97     while scanning a document 71     Unable to Clean 97     Unable to Clean 97     Unable to Print 97     Unable to Print 97     Unable to Scan 97     external telephone, connecting 43  Fax Codes                                                                                                    |                         |                             |     |
| Fax receive                                                                                                    | CD-ROM                  |                             | 52  |
| B   D   D   D   D   D   D   D   D   D                                                                                                    |                         | •                           |     |
| D   Dialing   a pause   48   access codes and credit card numbers   52   Groups   32   manual   47   Outgoing Call   48   Dual Access   34   Dual Access   34   Dual Access   Dual Access     |                         | single line46, 1            | 105 |
| B   Dialing   a pause   48   access codes and credit card numbers 52   Groups   32   manual   47   Outgoing Call   48   Dual Access   34   Access   34   A   | Fax Detect39            | _                           |     |
| Dialing                                                                                                    | B                       | D                           |     |
| Broadcasting                                                                                                    | В                       | Dialing                     |     |
| Setting up Groups for                                                                                                    | Broadcasting 32         |                             | 48  |
| Canceling                                                                                                    |                         |                             |     |
| Canceling                                                                                                    | setting up Groups for50 |                             |     |
| Outgoing Call                                                                                                    | C                       |                             |     |
| Canceling         Dual Access         34           Fax Forwarding jobs awaiting redial         36         E           Paging         59         E           Cleaning paper pick-up roller paper pick-up roller         113         ECM (Error Correction Mode)         10           printer platen         113         Envelopes         14, 17           printer platen         113         Comm. Error         95           scanner         112         Ink Empty         96           connecting external TAD         43         No Paper Fed         96           external telephone         43         Not Registered         47           Consumable items         139         Out of Memory         97           Control panel overview         6         while scanning a document         71           Copy         Unable to Clean         97           Unable to Clean         97           Unable to Clean         97           Unable to Print         97           Unable to Scan         97           Unable to Scan         97           Unable to Scan         97           Unable to Scan         97           Unable to Scan         97           Unable to Scan <td></td> <td></td> <td></td>                                                                                                    |                         |                             |     |
| Fax Forwarding                                                                                                    | Canceling               |                             |     |
| See Software User's Guide on the CD-ROM.   CD-ROM.   CD-ROM.   CD-ROM.   CD-ROM.   CD-ROM.   COntrast   CD-ROM   CD-ROM   COntrast   CD-ROM   COntrast   CD-ROM   CD-ROM    | · ·                     | Dadi 7.00000                | •   |
| Paging         59           Cleaning         ECM (Error Correction Mode)         10           paper pick-up roller         113         Envelopes         14, 17           print head         108         Error messages on LCD         95           printer platen         113         Comm. Error         95           scanner         112         Ink Empty         96           Connecting         No Paper Fed         96           external TAD         43         No Paper Fed         96           external telephone         43         Not Registered         47           Consumable items         139         Out of Memory         97           Control panel overview         6         Unable to Change         97           See Software User's Guide on the         Unable to Clean         97           Copy         Unable to Print         97           brightness         68         Unable to Print         97           Colour saturation         69         Extension telephone, connecting         43           enlarge/reduce         67         External telephone, connecting         43           enlarge/reduce         66         External telephone, connecting         43           ente                                                                                                    | •                       | F                           |     |
| Cleaning         ECM (Error Correction Mode)         10           paper pick-up roller         113         Envelopes         14, 17           print head         108         Error messages on LCD         95           printer platen         113         Comm. Error         95           scanner         112         Ink Empty         96           Connecting         Near Empty         96           external TAD         43         No Paper Fed         96           external telephone         43         Not Registered         47           Consumable items         139         Out of Memory         97           Control panel overview         6         While scanning a document         71           ControlCenter2         Unable to Change         97           See Software User's Guide on the CD-ROM         Unable to Clean         97           Copy         Unable to Print         97           brightness         68         Unable to Scan         97           colour saturation         69         Extension telephone, connecting         43           enlarge/reduce         67         External telephone, connecting         43           enter Copy mode         66         66         66 <td>,</td> <td></td> <td></td>                                                                                                    | ,                       |                             |     |
| paper pick-up roller         113         Envelopes         14, 17           print head         108         Error messages on LCD         95           printer platen         113         Comm. Error         95           scanner         112         Ink Empty         96           Connecting         Near Empty         96           external TAD         43         No Paper Fed         96           external telephone         43         Not Registered         47           Consumable items         139         Out of Memory         97           Control panel overview         6         while scanning a document         71           ControlCenter2         Unable to Change         97           See Software User's Guide on the         Unable to Clean         97           Unable to Print         97           Unable to Print         97           Unable to Scan         97           Extension telephone, using         45           enlarge/reduce         67           enter Copy mode         66           multiple         66           out of memory         71           Fax codes                                                                                                    |                         | ECM (Error Correction Mode) | 10  |
| print head         108         Error messages on LCD         95           printer platen         113         Comm. Error         95           scanner         112         Ink Empty         96           Connecting         Near Empty         96           external TAD         43         No Paper Fed         96           external telephone         43         Not Registered         47           Consumable items         139         Out of Memory         97           Control panel overview         6         while scanning a document         71           ControlCenter2         Unable to Change         97           See Software User's Guide on the         Unable to Clean         97           CD-ROM         Unable to Print         97           Unable to Print         97           Unable to Scan         97           Unable to Scan         97           Extension telephone, using         45           External telephone, connecting         43           enlarge/reduce         67           enter Copy mode         66           out of memory         71           Fax codes                                                                                                    | •                       |                             |     |
| printer platen         113         Comm. Error         95           scanner         112         Ink Empty         96           Connecting         Near Empty         96           external TAD         43         No Paper Fed         96           external telephone         43         Not Registered         47           Consumable items         139         Out of Memory         97           Control panel overview         6         while scanning a document         71           ControlCenter2         Unable to Change         97           See Software User's Guide on the         Unable to Clean         97           Copy         Unable to Print         97           brightness         68         Unable to Print         97           Unable to Scan         97           Unable to Scan         97           Unable to Scan         97           Extension telephone, using         45           enlarge/reduce         67           enter Copy mode         66           out of memory         71           Fax codes                                                                                                    |                         |                             |     |
| scanner         112         Ink Empty         96           Connecting         Near Empty         96           external TAD         43         No Paper Fed         96           external telephone         43         Not Registered         47           Consumable items         139         Out of Memory         97           Control panel overview         6         while scanning a document         71           ControlCenter2         Unable to Change         97           See Software User's Guide on the CD-ROM         Unable to Clean         97           Copy         Unable to Init         97           brightness         68         Unable to Scan         97           colour saturation         69         Extension telephone, using         45           contrast         69         External telephone, connecting         43           enlarge/reduce         67         External telephone, connecting         43           enter Copy mode         66         66         66         66           out of memory         71         Fax codes                                                                                                    | •                       |                             |     |
| Connecting         Near Empty         96           external TAD         43         No Paper Fed         96           external telephone         43         Not Registered         47           Consumable items         139         Out of Memory         97           Control panel overview         6         while scanning a document         71           ControlCenter2         Unable to Change         97           See Software User's Guide on the CD-ROM.         Unable to Clean         97           Unable to Init.         97           Unable to Print         97           Unable to Scan         97           Unable to Scan         97           Extension telephone, using         45           External telephone, connecting         43           External telephone, connecting         43           External telephone, connecting         43           External telephone, connecting         43           External telephone, connecting         43           External telephone, connecting         43           External telephone, connecting         43           External telephone, connecting         43           External telephone, connecting         43           External telephone, connectin                                                                                                    | ·                       |                             |     |
| external TAD         43         No Paper Fed         96           external telephone         43         Not Registered         47           Consumable items         139         Out of Memory         97           Control panel overview         6         while scanning a document         71           ControlCenter2         Unable to Change         97           See Software User's Guide on the CD-ROM         Unable to Clean         97           Unable to Init         97           Unable to Print         97           Unable to Scan         97           Unable to Scan         97           Extension telephone, using         45           External telephone, connecting         43           External telephone, connecting         43           External telephone, connecting         43           External telephone, connecting         43           External telephone, connecting         43           External telephone         43           External telephone         43           External telephone         43           External telephone         43           External telephone         43           External telephone         43           External telephone                                                                                                    |                         |                             |     |
| external telephone         43         Not Registered         47           Consumable items         139         Out of Memory         97           Control panel overview         6         while scanning a document         71           ControlCenter2         Unable to Change         97           See Software User's Guide on the CD-ROM.         Unable to Clean         97           Copy         Unable to Init.         97           brightness         68         Unable to Print         97           Unable to Scan         97           Unable to Scan         97           Extension telephone, using         45           External telephone, connecting         43           enlarge/reduce         67           enter Copy mode         66           multiple         66           out of memory         71           Fax codes                                                                                                    | •                       |                             |     |
| Consumable items         139         Out of Memory         97           Control panel overview         6         while scanning a document         71           ControlCenter2         Unable to Change         97           See Software User's Guide on the CD-ROM.         Unable to Clean         97           Copy         Unable to Init.         97           brightness         68         Unable to Scan         97           colour saturation         69         Extension telephone, using         45           contrast         69         External telephone, connecting         43           enlarge/reduce         67         External telephone, connecting         43           enter Copy mode         66         66         66           out of memory         71         Fax codes                                                                                                    |                         |                             |     |
| Control panel overview 6 while scanning a document 71 ControlCenter2 Unable to Change 97 CD-ROM. Unable to Init. 97 Drightness 68 Unable to Print 97 Colour saturation 69 Extension telephone, using 45 contrast 69 enlarge/reduce 67 enter Copy mode 66 multiple 66 out of memory 71 Fax codes                                                                                                    |                         |                             |     |
| ControlCenter2         Unable to Change         97           See Software User's Guide on the CD-ROM.         Unable to Clean         97           Copy         Unable to Init.         97           brightness         68         Unable to Print         97           colour saturation         69         Extension telephone, using         45           contrast         69         External telephone, connecting         43           enlarge/reduce         67         66         F           enter Copy mode         66         66         F           out of memory         71         Fax codes                                                                                                    |                         |                             |     |
| See Software User's Guide on the CD-ROM.  Copy  brightness 68 colour saturation 69 contrast 69 enlarge/reduce 67 enter Copy mode 66 multiple 66 out of memory 71  Unable to Clean 97 Unable to Init 97 Unable to Print 97 Unable to Scan 97 Extension telephone, using 45 External telephone, connecting 43  F  F  Fax codes                                                                                                    | •                       |                             |     |
| CD-ROM. Unable to Init. 97 Copy Unable to Print 97 brightness 68 Unable to Scan 97 colour saturation 69 Extension telephone, using 45 contrast 69 External telephone, connecting 43 enlarge/reduce 67 enter Copy mode 66 multiple 66 out of memory 71 Fax codes                                                                                                    |                         |                             |     |
| CopyUnable to Print97brightness68Unable to Scan97colour saturation69Extension telephone, using45contrast69External telephone, connecting43enlarge/reduce67enter Copy mode66multiple66out of memory71Fax codes                                                                                                    |                         | Unable to Init              | 97  |
| brightness 68 Unable to Scan 97 colour saturation 69 Extension telephone, using 45 contrast 69 enlarge/reduce 67 enter Copy mode 66 multiple 66 out of memory 71 Fax codes                                                                                                    | Copy                    | Unable to Print             | 97  |
| colour saturation 69 Extension telephone, using 45 enlarge/reduce 67 enter Copy mode 66 multiple 66 out of memory 71 Extension telephone, using 45 External telephone, connecting 45 External telephone, connecting 55 F Extension telephone, using 45 External telephone, connecting 45 External telephone, connecting 56 External telephone, using 56 External telephone, connecting 57 F Extension telephone, using 56 External telephone, using 56 External telephone, connecting 57 Extension telephone, using 57 External telephone, connecting 57 External telephone, connecting 57 External tele | • •                     | Unable to Scan              | 97  |
| contrast 69 External telephone, connecting 43 enlarge/reduce 67 enter Copy mode 66 multiple 66 out of memory 71 Fax codes                                                                                                    |                         | Extension telephone, using  | 45  |
| enlarge/reduce       67         enter Copy mode       66         multiple       66         out of memory       71         Fax codes                                                                                                    |                         | •                           |     |
| enter Copy mode                                                                                                    |                         |                             |     |
| multiple66 out of memory71 Fax codes                                                                                                    |                         | F                           |     |
| out of memory71 Fax codes                                                                                                    |                         |                             |     |
|                                                                                                    |                         | Fax codes                   |     |
|                                                                                                    |                         | changing46,                 | 57  |

| rax Receive Code                 |                   |                        |
|----------------------------------|-------------------|------------------------|
| Remote Access Code               |                   |                        |
| Telephone Answer Code            | •                 | 135, 136               |
| Fax Detect                       | 39 Groups for Br  | oadcasting50           |
| Fax Forwarding                   |                   |                        |
| changing remotely59              | 60 <b>H</b>       |                        |
| programming a number             | 53 ———            |                        |
| Fax Preview                      | 54 HELP           |                        |
| Fax Storage                      | 53 LCD messa      | iges 116               |
| printing from memory             |                   | nu keys 116            |
| turning on                       |                   | · 117                  |
| Fax, from PC                     |                   |                        |
| See Software User's Guide on the | 1                 |                        |
| CD-ROM                           |                   |                        |
| Fax, stand-alone                 | Ink cartridges    |                        |
| receiving                        |                   | k volume110            |
| difficulties102,                 |                   | 113                    |
| F/T Ring Time, setting           | -1                | ter113                 |
| Fax Forwarding                   |                   | .ei 113                |
|                                  |                   |                        |
| from extension phone             |                   |                        |
| into the memory                  |                   |                        |
| phone line interference          |                   | 00                     |
| printing from memory             |                   | 99                     |
| Receive Mode, choosing           | • •               | 99                     |
| reducing to fit on paper         |                   |                        |
| retrieving from a remote site    |                   |                        |
| Ring Delay, setting              |                   |                        |
| sending30                        | 63 LCD (liquid cr | rystal display)116     |
| Broadcasting                     | 32 Brightness     | 25                     |
| canceling from memory            | 36 Contrast       | 25                     |
| contrast                         | 33 Dim Timer      | 25                     |
| delayed batch transmission       | B5 Help List      | 62                     |
| delayed fax                      | Off Timer.        | 26                     |
| enter Fax mode                   |                   |                        |
| from memory (Dual Access)        | 34 <b>M</b>       |                        |
| from scanner glass               |                   |                        |
| manual                           |                   |                        |
| overseas                         |                   | re User's Guide on the |
| phone line interference          |                   |                        |
| Real Time Transmission           |                   | routine112             |
| Resolution                       |                   | 112                    |
| return to factory setting        |                   | 47                     |
| • • •                            |                   | 37                     |
| set new default                  |                   |                        |
| Fax/Tel mode                     |                   | n                      |
| answering at extension phones    |                   | ırity28, 64            |
| double-ringing (voice calls)     |                   | age116                 |
| F/T Ring Time                    |                   | •                      |
| Fax Receive Code                 |                   | 66                     |
| Ring Delay                       |                   | 30                     |
| Telephone Answer Code            | 11 Scan           | 6                      |

| Multi-line connections (PBX)45               | Scan to Card                    |                    |
|----------------------------------------------|---------------------------------|--------------------|
|                                              | SecureDigital™                  | 74                 |
| N                                            | SmartMedia <sup>®</sup>         |                    |
|                                              | specifications                  |                    |
| Network                                      | xD-Picture Card™                | 74                 |
| Printing                                     | Power failure                   | 116                |
| See Network User's Guide on the              | Presto! PageManager®            |                    |
| CD-ROM                                       | See Help in Presto! PageManage  | ∍r <sup>®</sup> to |
| Scanning                                     | access the User's Guide         |                    |
| See Software User's Guide on the             | Print                           |                    |
| CD-ROM                                       | area                            | 16                 |
|                                              | difficulties                    |                    |
| P                                            | drivers                         | •                  |
| •                                            | fax from memory                 |                    |
| Paper 13, 132                                | improving quality               |                    |
| Size23                                       | paper jams                      |                    |
| size of document11                           | report                          |                    |
| Type22                                       | resolution                      |                    |
| PaperPort <sup>®</sup>                       | specifications                  |                    |
| See Software User's Guide and PaperPort®     | Programming your machine        |                    |
| User's Guide on the CD-ROM                   | r rogramming your machine       | 110                |
| Phone line                                   | Q                               |                    |
| connections44                                | Q                               |                    |
| difficulties                                 | Quick-Dial                      |                    |
| multi-line (PBX)45                           | Access codes and credit card nu | mhoro              |
| type42                                       |                                 |                    |
| Phone line interference107                   | setting up                      |                    |
|                                              | Broadcasting                    |                    |
| PhotoCapture Center™                         | using Groups                    | 32                 |
| Borderless81<br>CompactFlash <sup>®</sup> 74 | Group dial                      | 40 50              |
| ·                                            | changing                        |                    |
| Cropping81                                   | setting up Groups for Broadcas  |                    |
| DPOF printing78                              | Search                          | 47, 48             |
| from PC                                      | Speed-Dial                      | 40 =0              |
| See Software User's Guide on the             | changing                        |                    |
| CD-ROM                                       | setting up by 2-digit location  |                    |
| Memory Stick Pro™74                          | setting up from outgoing calls  |                    |
| Memory Stick <sup>®</sup> 74                 | using                           | 47                 |
| MultiMediaCard™74                            | _                               |                    |
| Preview photos76                             | R                               |                    |
| Print settings                               |                                 |                    |
| Brightness80                                 | Receive Mode                    |                    |
| Colour enhancement80                         | External TAD                    |                    |
| Contrast80                                   | Fax Only                        |                    |
| Paper type & size80                          | Fax/Tel                         |                    |
| Quality80                                    | Manual                          | 37                 |
| Return to factory setting82                  | Redial/Pause                    | 48                 |
| Set new default82                            | Reducing                        |                    |
| Printing Index77                             | copies                          |                    |
| Printing photos78                            | incoming faxes                  | 39                 |
| Printng all photos77                         |                                 |                    |

| Remote Retrieval                                 | 57     | incoming calls             | 105 |
|--------------------------------------------------|--------|----------------------------|-----|
| access code                                      | 57, 58 | Network                    |     |
| commands                                         | 59     | phone line or connections  | 104 |
| getting your faxes                               | 60     | PhotoCapture Center™       | 106 |
| Remote Setup                                     |        | printing                   |     |
| See Software User's Guide on the                 |        | printing received faxes    |     |
| CD-ROM                                           |        | receiving faxes            |     |
| Reports                                          |        | scanning                   |     |
| Fax Journal                                      |        | sending faxes              |     |
| Journal Period                                   |        | software                   |     |
| Help List                                        | 62     | paper jam                  |     |
| how to print                                     |        | print quality              |     |
| Network Configuration                            |        | F 4,                       |     |
| Quick-Dial List                                  |        | V                          |     |
| Transmission Verification                        |        | <u>*</u>                   |     |
| User Settings                                    |        | Volume, setting            |     |
| Resolution                                       | 02     | beeper                     | 24  |
| copy                                             | 133    | ring                       |     |
| fax                                              |        | speaker                    |     |
|                                                  |        | speaker                    | 24  |
| print                                            |        | W                          |     |
| scan                                             |        | VV                         |     |
| setting for next fax                             |        | Wireless Network           |     |
| Safety Instructions                              | 88. 92 | User's Guide on the CD-ROM |     |
| Scanning See Software User's Guide on the CD-ROM |        |                            |     |
| Shipping the machine                             |        |                            |     |
| Speed-Dial                                       | 1 10   |                            |     |
| changing                                         | 49 50  |                            |     |
| storing                                          |        |                            |     |
| 3tomig                                           |        |                            |     |
| T                                                |        |                            |     |
| TAD (telephone answering device),                |        |                            |     |
| external                                         | •      |                            |     |
| connecting                                       |        |                            |     |
| receive mode                                     |        |                            |     |
| recording OGM                                    | 44     |                            |     |
| Text, entering                                   | 129    |                            |     |
| special characters                               |        |                            |     |
| Troubleshooting                                  | 95     |                            |     |
| checking ink volume                              |        |                            |     |
| document jam                                     | 99     |                            |     |
| error messages on LCD                            | 95     |                            |     |
| if you are having difficulty                     |        |                            |     |
| copying                                          | 105    |                            |     |

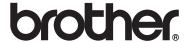

## Visit us on the World Wide Web http://www.brother.com

This machine is approved for use in the country of purchase only. Local Brother companies or their dealers will only support machines purchased in their own countries.